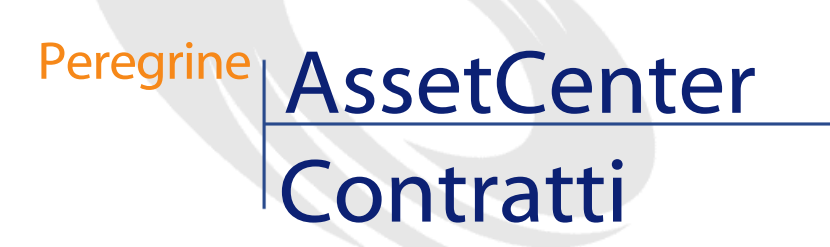

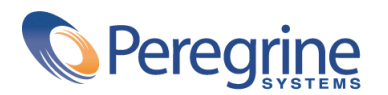

PART NUMBER AC-4.1.0-ITA-01007-00189

© Copyright 2002 Peregrine Systems, Inc.

Tutti i diritti riservati.

Le informazioni contenute nel presente documento sono proprietà di Peregrine Systems, Incorporated, e possono essere utilizzate o comunicate soltanto con autorizzazione scritta di Peregrine Systems, Inc. Per la riproduzione di tutto o parte del manuale è necessario l'accordo scritto di Peregrine Systems, Inc. La presente documentazione menziona vari prodotti e le loro marche relative. La maggior parte dei prodotti sono marchi depositati dai loro rispettivi proprietari.

Peregrine Systems ® e AssetCenter ®, sono marchi depositati della Peregrine Systems, Inc.

I software descritti nel manuale vengono forniti con un contratto di licenza tra Peregrine Systems, Inc., e l'utente finale; devono pertanto essere utilizzati secondo i termini di questo contratto. Le informazioni contenute nel presente documento possono essere modificate senza preavviso e non obbligano a nulla la Peregrine Systems, Inc. Contattare il servizio clientela della Peregrine Systems, Inc. per verificare la data dell'ultima versione del documento.

I nomi di persone e di aziende citate nel manuale, nel database fornito a titolo di esempio o nelle visite guidate sono fittizi e destinati ad illustrare l'utilizzazione dei programmi. Qualsiasi somiglianza con aziende o persone esistenti o esistite è una pura coincidenza.

Questo prodotto contiene componenti software sviluppati dalla Apache Software Foundation ([http://www.apache.org\)](http://www.apache.org).

Questa edizione viene applicata alla versione 4.1.0 del programma coperto dal contratto di licenza.

AssetCenter

Peregrine Systems, Inc. Worldwide Corporate Campus and Executive Briefing Center 3611 Valley Centre Drive San Diego, CA 92130 Tel 800.638.5231 or 858.481.5000 Fax 858.481.1751 www.peregrine.com

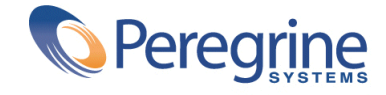

Contratti<sub></sub> Sommario

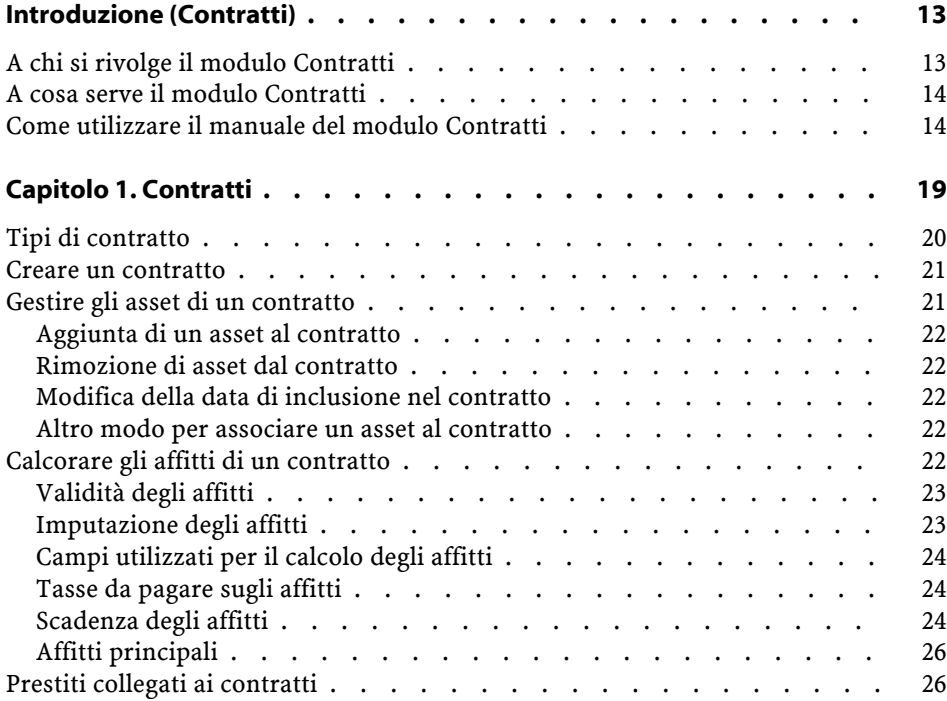

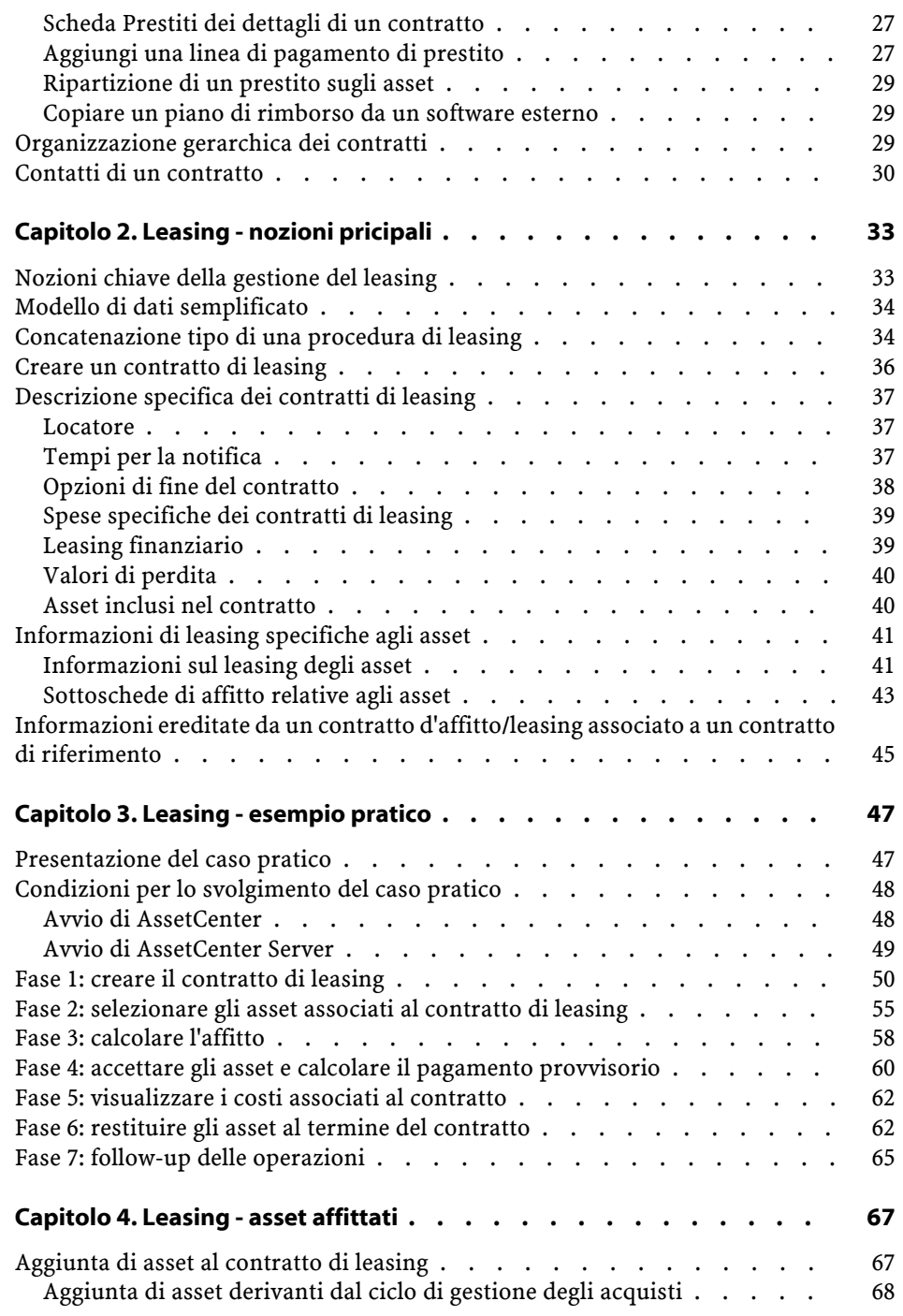

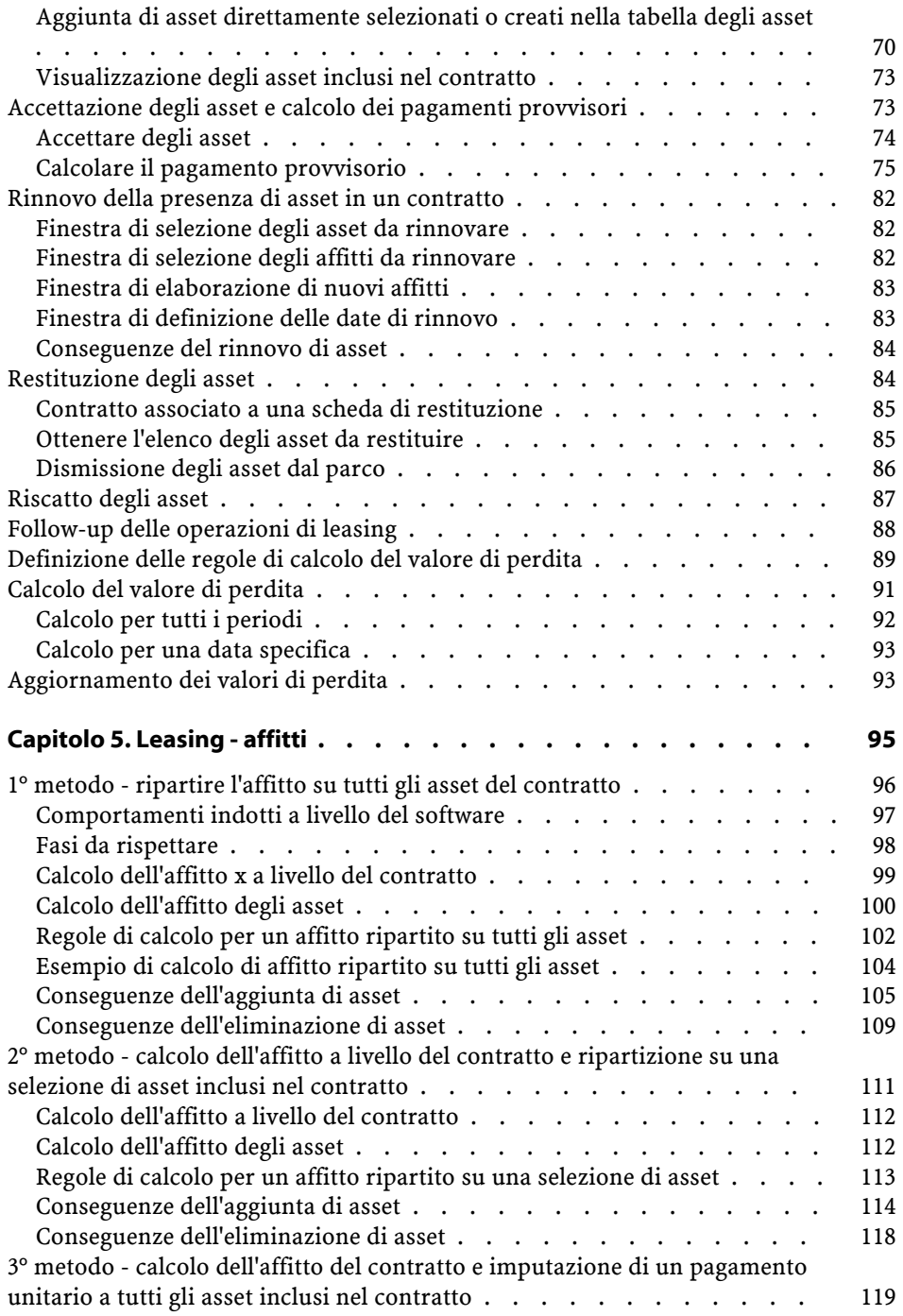

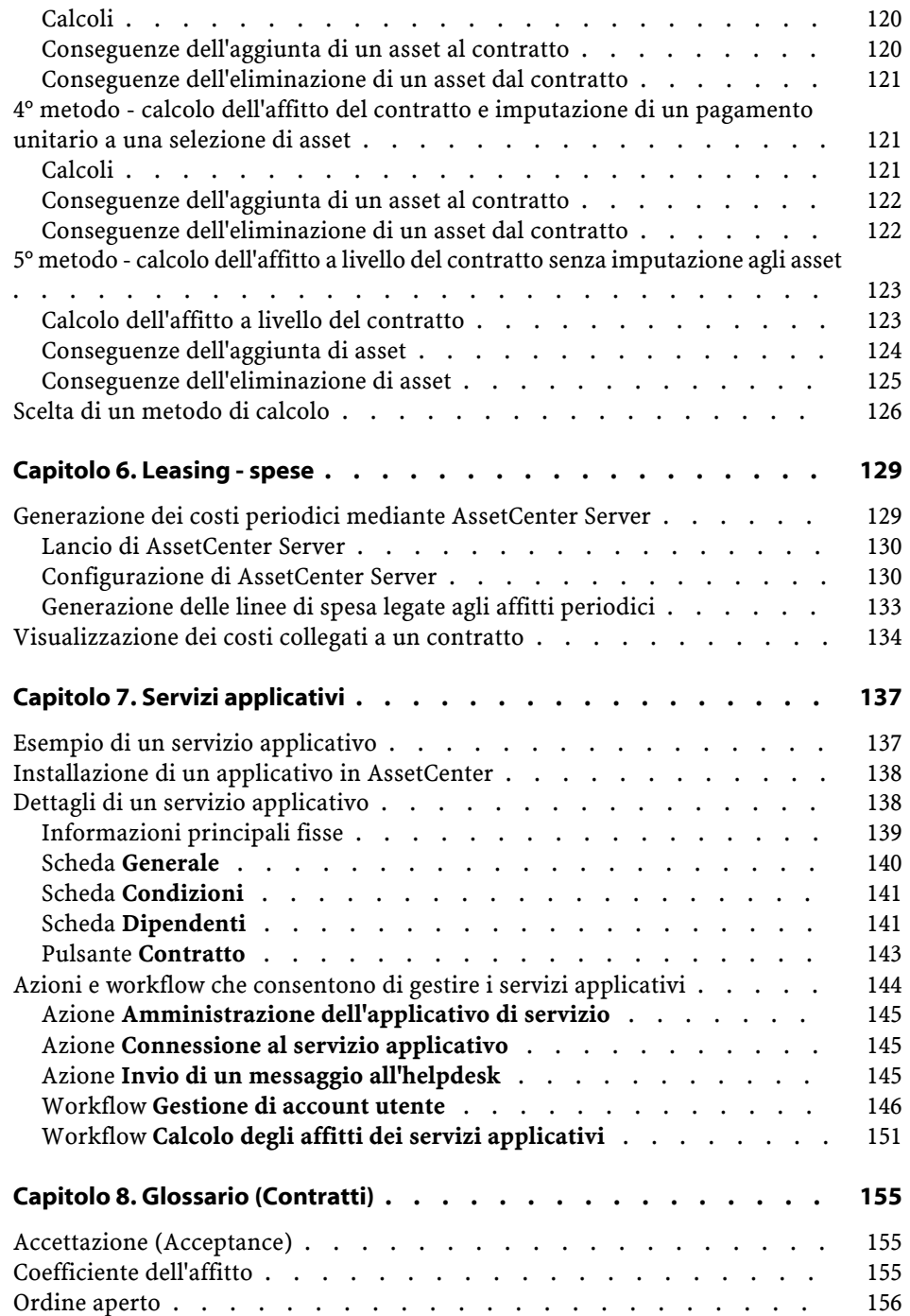

**Contratti** 

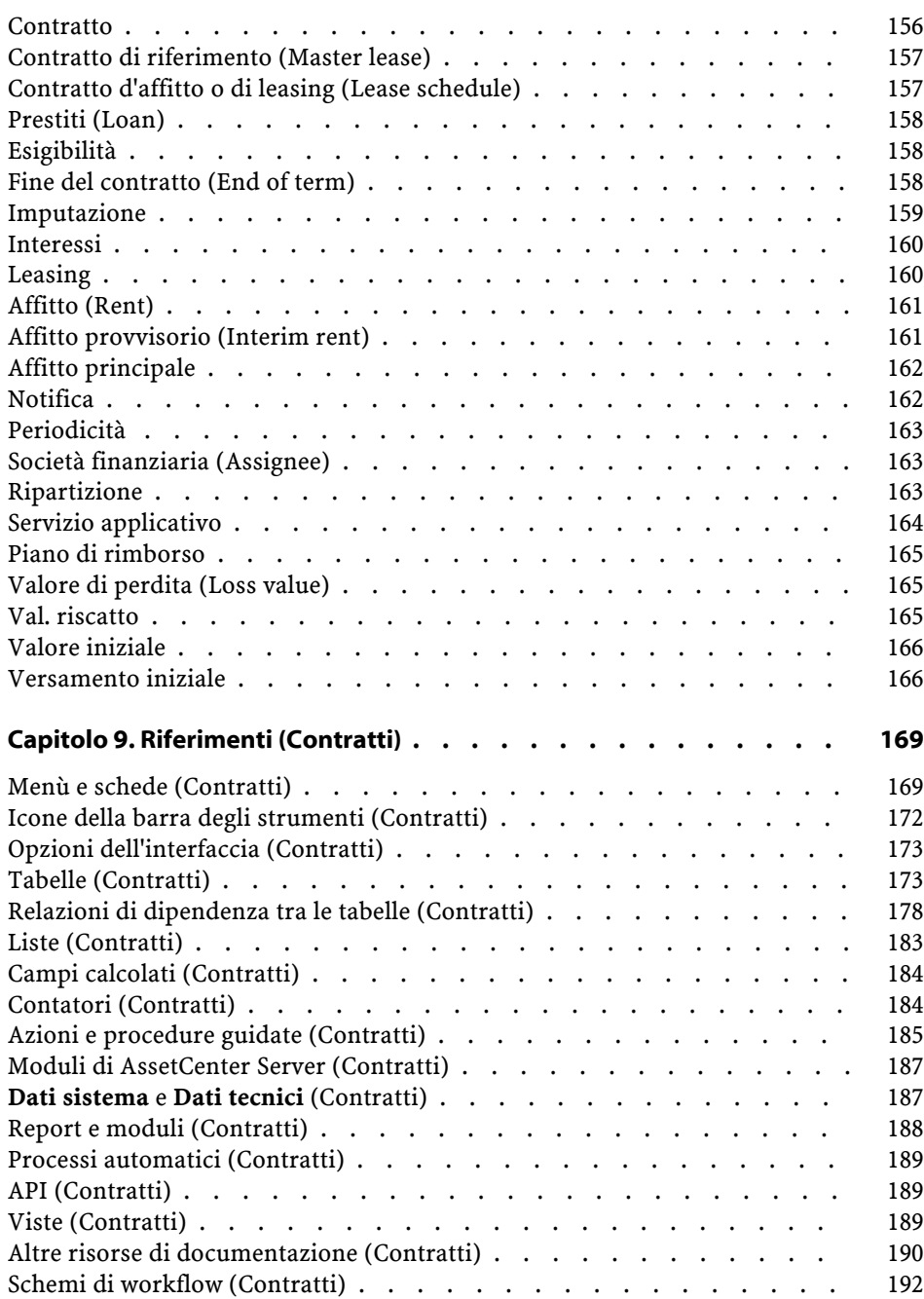

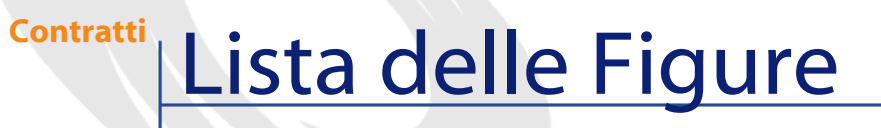

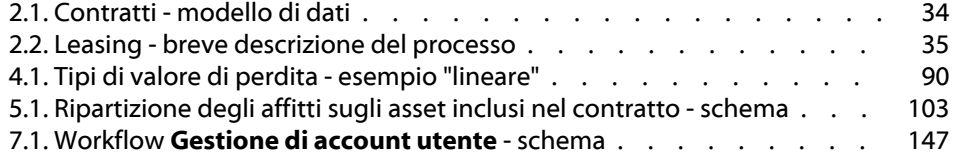

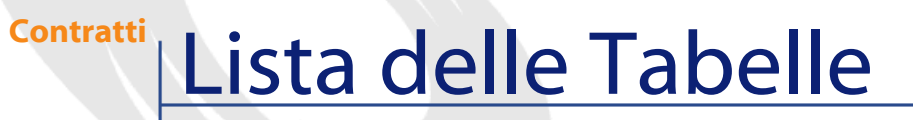

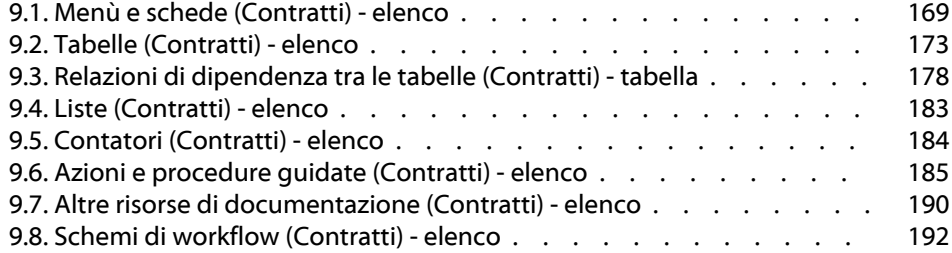

# Introduzione (Contratti)

**PREFAZION** 

# <span id="page-12-0"></span>**A chi si rivolge il modulo Contratti**

Il modulo Contratti è destinato a quelle aziende i cui asset sono onclusi in contratti:

- D'assicurazione.
- D'affitto o di leasing.
- Di manutenzione.
- Di licenza.
- Ordini d'acquisto aperti

La parte **leasing** del modulo Contratti è particolarmente elaborata. Essa permette di gestire tutte le fasi del leasing degli asset.

Il modulo Contratti viene generalmente applicato dai seguenti dipendenti:

- Responsabili finanziari.
- Responsabili degli acquisti.
- Acquirenti.

- Gestori del parco.
- Giuristi.
- Dipendenti incaricati del follow-up amministrativo degli asset.

# <span id="page-13-0"></span>**A cosa serve il modulo Contratti**

Il modulo Contratti serve a descrivere e gestire i contratti:

- Condizioni contrattuali.
- Tecnici.
- Affitti, prestiti e tasse.
- Spese.
- Asset e persone coperte.
- Procedure tra il locatore e il locatario.
- Termine dei contratti di leasing.
- Report.

La sezione dedicata al **Leasing** del modulo Contratti è particolarmente utile perché il leasing ha una grande incidenza sul costo totale di gestione degli asset ("Total Cost of Ownership"). Il Gartner Group è dell'opinione che la buona gestione dei contratti di leasing realizzata con un software sia una delle principali fonti di guadagno nella gestione dei sistemi informatici.

# <span id="page-13-1"></span>**Come utilizzare il manuale del modulo Contratti**

#### **Capitolo Contratti**

In questo capitolo viene spiegato come utilizzare le funzioni del database del modulo Contratti.

In questo capitolo non vengono trattati gli aspetti specifici dei contratti di leasing e dei contratti di servizi applicativi.

Leggere queste informazioni per avere un'idea generale del funzionamento del modulo Contratti.

#### **Capitolo Leasing - nozioni pricipali**

Questo capitolo spiega come il modulo Contratti gestisce le specifiche caratteristiche dei contratti di leasing.

Leggere questo capitolo come introduzione alle parti del modulo Contratti caratteristiche del leasing.

#### **Capitolo Leasing - esempio pratico**

Per spiegare come funziona la parte leasing del modulo Contratti, è stato creato un caso pratico da eseguire nel database di dimostrazione di AssetCenter.

Il caso pratico è composto da diverse fasi, dalla creazione del contratto fino alla restituzione degli asset.

Grazie a questo esempio pratico, si potranno percorrere la maggior parte delle tabelle del modulo Contratti ed utilizzare gli strumenti che facilitano i compiti correnti.

Leggere questo capitolo per familiarizzare senza fatica con il modulo Contratti.

Il resto del manuale fornisce informazioni sistematiche sulle operazioni correnti e le diverse tabelle da riempire.

#### **Capitolo Leasing - asset affittati**

Questo capitolo spiega come gestire le operazioni di leasing che concernono direttamente gli asset:

- Aggiunta.
- Accettazione.
- Rinnovo.
- Restituzione.
- Riscatto.
- Perdita.

Leggere questo capitolo per conoscere le procedure che permettono di effettuare le operazioni con AssetCenter.

#### **Capitolo Leasing - affitti**

In questo capitolo vengono presentati alcuni metodi di calcolo degli affitti.

Leggere questo capitolo per:

- Farsi un idea dei metodi di calcolo esistenti.
- Imparare ad applicarle.
- Conoscere le conseguenze dell'aggiunta o dell'eliminazione d'un asset.

#### **Capitolo Leasing - spese**

In questo capitolo viene spiegato come automatizzare il calcolo delle spese collegate agli affitti e visualizzare il risultato.

Leggere questo capitolo per sapere come realizzare il calcolo delle spese.

#### **Capitolo Servizi applicativi**

Questo capitolo contiene le informazioni necessarie per la gestione dei servizi applicativi con AssetCenter :

- Esempio
- Realizzazione.
- Descrizione delle inforamzioni gestite.
- Caso pratico.

Leggere questo capitolo per sapere tutto sulla gestione dei servizi applicativi.

#### **Capitolo Glossario (Contratti)**

La terminologia del modulo Contratti è specializzata. Il glossario che viene proposto contiene i termini chiave del modulo Contratti. Consultare questo glossario per capire cosa indichino questi termini.

### **Capitolo Riferimenti (Contratti)**

Questo capitolo contiene informazioni di riferimento esaustive e sistematiche.

Leggere questo capitolo se si vogliono conoscere tutti i componenti del software AssetCenter collegati al modulo Contratti, o per accedere a delle informazioni avanzate o complementari.

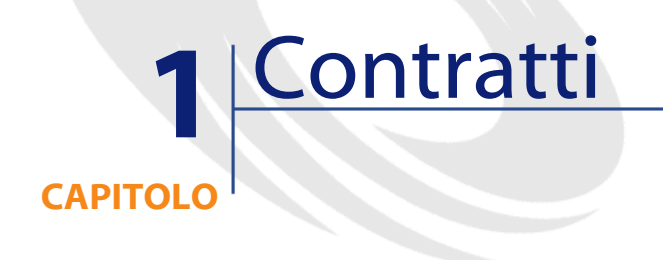

<span id="page-18-0"></span>AssetCenter consente di gestire i contratti conclusi con i partner commerciali (contratti di manutenzione, d'assicurazione, ecc.).

Un asset può essere associato a diversi contratti.

I contratti vengono gestiti in una tabella autonoma e sono organizzati in modo gerarchico.

In questo capitolo viene spiegato come funzionano i contratti.

Per accedere all'elenco dei contratti, selezionare i menù **Contratti** nel menù **Contratti**.

L'elenco delle schede dei dettagli di un contratto e il loro contenuto dipendono dal **Tipo** (nome SQL: seType) di contratto creato.

La tabella dei contratti è gerarchica: ogni contratto può essere incluso in un contratto principale e comportare dei sottocontratti.

# <span id="page-19-0"></span>**Tipi di contratto**

AssetCenter consente di gestire diversi tipi di contratto. Il tipo di contratto è indicato nel campo **Tipo** (nome SQL: seType), nella parte superiore dei dettagli del contratto. Il valore di questo campo, selezionato in una lista di sistema, determina l'elenco delle schede proposte nei dettagli del contratto e il loro contenuto.

I diversi tipi di contratto disponibili sono:

• **Contratto quadro**

Permette di definire le condizioni generali di leasing con un locatore senza definire l'elenco degli asset inclusi, né le condizioni degli affitti.

• **Noleggio - leasing**

Permette di:

- definire un contratto di noleggio o di leasing
- specificare l'elenco degli asset inclusi nel contratto e le condizioni d'affitto
- **Manutenzione**

Permette di:

- definire un contratto di manutenzione
- gestire gli interventi soggetti al contratto
- **Assicurazione**

Permette di definire un contratto d'assicurazione.

• **Licenza**

Permette di definire un contratto di licenza.

• **Ordine aperto**

Nei contratti di tipo **Ordine aperto**, l'acquirente s'impegna presso un fornitore per un importo minimo di ordini durante un determinato lasso di tempo. Se l'importo non è stato raggiunto alla fine del periodo stabilito, l'acquirente subirà delle penalità.

• **Altro**

**Contratti** 

<span id="page-20-0"></span>Permette di definire un contratto che non corrisponde ai tipi precedentemente citati.

# **Creare un contratto**

Per creare un contratto:

- 1 Selezionare **Contratti** dal menù **Contratti**
- 2 Attendere finché la finestra di modifica dei contratti viene visualizzata
- 3 Cliccare su Nuovo
- 4 Selezionare un tipo di contratto nel campo Tipo della scheda Generale
- <span id="page-20-1"></span>5 Inserire le informazioni nei campi delle varie schede a seconda delle proprie necessità e facendo riferimento ai diversi capitoli del presente manuale

# **Gestire gli asset di un contratto**

Tutti gli asset inclusi in un contratto figurano nella scheda **Asset** dei dettagli del contratto.

Questa scheda appare per i contratti di tipo:

- **Affitto-leasing**
- **Assicurazione**
- **Manutenzione**
- **Licenza**
- **Altro**

La procedura di inclusione di asset in un contratto è diversa a seconda del tipo di contratto. Il presente paragrafo descrive ciò che accade nel caso dei contratti di tipo **Assicurazione**, **Manutenzione** o **Altro**.

### NOTA:

La procedura di inclusione di asset in un contratto, nel caso di contratti di affitto - leasing, viene descritta nel paragrafo Aggiunta di asset al contratto di leasing del capitolo Leasing - asset affittati.

### <span id="page-21-1"></span><span id="page-21-0"></span>**Aggiunta di un asset al contratto**

Per aggiungere un asset, cliccare sul pulsante  $\blacksquare$  situato a destra dell'elenco. Scegliere un asset e una data di inclusione nel contratto.

# <span id="page-21-2"></span>**Rimozione di asset dal contratto**

Per indicare che alcuni asset non sono più inclusi in un contratto, selezionare gli asset e cliccare sul pulsante situato a destra dell'elenco.

## <span id="page-21-3"></span>**Modifica della data di inclusione nel contratto**

Per modificare una data di inclusione nel contratto, cliccare sul pulsante .

### <span id="page-21-4"></span>**Altro modo per associare un asset al contratto**

È possibile anche portarsi nella scheda **Contratti** dei dettagli dell'asset. Utilizzare i pulsanti $\blacksquare$  e $\blacksquare$  per aggiungere o eliminare contratti legati all'asset.

# **Calcorare gli affitti di un contratto**

Gli affitti e i pagamenti periodici da versare sono descritti nella scheda **Affitti** dei dettagli dei contratti. Questa scheda viene visualizzata solo se le due condizioni che seguono sono soddisfatte:

• Il contratto non è di tipo **Contratto di riferimento**.

• Il campo **Natura dei pagamenti**(nome SQL: sePayType) della scheda **Generale** dei dettagli del contratto indica **Affitti** o **Entrambi**.

Ogni affitto richiede una sottoscheda a parte.

Esempi di affitti: affitto (nel senso corrente del termine), assicurazione, altri oneri...

Per aggiungere una sottoscheda di affitto:

- 1 Portarsi in una sottoscheda. Cliccare con il pulsante destro del mouse.
- 2 Selezionare **Aggiungi un collegamento** o **Crea copia del collegamento**.
- 3 Completare la sottoscheda che viene visualizzata.
- 4 Cliccare su **Modifica** o su **Crea**.

<span id="page-22-0"></span>La terza sottoscheda degli affitti contrattuali è simile a quella della scheda **Acquis.** dei dettagli degli asset. Questa scheda viene visualizzata se, nella sottoscheda **Approvvigionamento**, la **modalità d'acquisizione** (Nome SQL : seAcquMethod) dell'asset indica **Leasing** o **Affitto**.

### **Validità degli affitti**

<span id="page-22-1"></span>Ogni affitto è associato a un periodo di validità. I campi **Date**, nel riquadro **Planning**, indicano rispettivamente la data d'inizio (Nome SQL : dStart) e di fine (Nome SQL : dEnd) dell'allfitto del contratto. L'icona  $\bullet$  permette di inserire un allareme alla fine di questo periodo.

### **Imputazione degli affitti**

In una sottoscheda dell'affitto, il campo **Voce analitica** (Nome SQL : CostCategory) consente di categorizzare le spese dell'affitto, il quale genera l'inclusione automatica di nuove linee di spesa. Il campo **Centro di costo** (nome SQL : CostCenter) consente di imputare le stesse spese al centro di costo definito in precedenza nel menù **Finanze/Centri di costo**. Questi campi sono ugualmente disponibili se il campo **Ripart. / Asset** (nom SQL : seProrateRule) (nome SQL : seProrateRule) presenta il valore **Non imputare affitti agli asset**.

# <span id="page-23-0"></span>**Campi utilizzati per il calcolo degli affitti**

#### **Affitto a livello di contratto**

Un affitto a livello di contratto viene calcolato in funzione di:

- Un valore di riferimento indicato nel campo **Valore** (nome SQL: mValue) della sottoscheda dell'affitto.
- Un **Coefficiente** (nome SQL: pLRF) d'affitto.

Il campo **Affitto** (nome SQL: mPayments) indica l'importo IVA esclusa dell'affitto a livello di contratto per ognuno dei periodi definiti dal campo **Periodicità** (nome SQL: sePeriodicity).

#### **Affitto a livello di asset**

Il campo **Ripart./asset** (nome SQL: seProrateRule) consente di determinare se l'affitto a livello di contratto deve essere ripartito tra gli asset del contratto, secondo le condizioni definite dai campi:

- **Al prorata di** (nome SQL: ProrateField)
- **Arrotond.** (nome SQL: fPrecision)
- **Data di accettazione** (nome SQL: bFromAcceptDate): questo campo serve esclusivamente se l'affitto di un contratto di affitto o leasing deve essere ripartito a livello degli asset. Esso determina se l'affitto deve essere pagato solo dopo la data di accettazione degli asset o meno.

# <span id="page-23-2"></span><span id="page-23-1"></span>**Tasse da pagare sugli affitti**

Il campo **Importo tasse** (nome SQL: mTaxValue) consente di precisare la modalità di calcolo della tassa associata all'affitto.

### **Scadenza degli affitti**

Le scadenze di pagamento degli affitti dipendono dalla periodicità dell'affitto, indicata nel campo **Periodicità** (nome SQL: sePeriodicity).

Il campo **Pagamento** (nome SQL: seAdvArrears) determina se l'affitto è da pagare all'inizio o alla fine del periodo definito nel campo **Periodicità**.

Il campo **Esigibilità** (nome SQL: tsBillCycDay) consente di determinare il momento (espresso in numero di giorni, di mesi,...) a partire dal quale l'affitto deve essere pagato a seconda del valore immesso nel campo **Pagamento**. È possibile immettere un valore negativo.

Ad esempio, se si è immesso nel campo **Periodicità** il valore **Mensile**, se il campo **Pagamento** contiene il valore **In anticipo** e si immette il valore **-5 giorni** nel campo **Esigibilità**, l'affitto deve essere pagato 5 giorni prima dell'inizio del periodo di affitto specificato.

Il campo **Tolleranza** (nome SQL: tsGrace) precisa il numero di giorni di ritardo tollerati nel pagamento degli affitti.

Ecco in che modo InfraCenter fissa l'inizio dei periodi degli affitti:

- Per un affitto giornaliero: l'inizio del periodo è fissato alle ore 0.00.
- Per un affitto settimanale: lunedì.
- Per un affitto quindicinale: 1° e 16 del mese.
- Per un affitto mensile: 1° del mese.
- Per un affitto bimestrale: 1° gennaio, 1° marzo, 1° maggio, 1° luglio, 1° settembre, 1° novembre.
- Per un affitto trimestrale: 1° gennaio, 1° aprile, 1° luglio, 1° ottobre.
- Per un affitto semestrale: 1° gennaio e 1° luglio.
- Per un affitto annuale: 1° gennaio.

#### **Esempio**

Nel caso di un affitto mensile il cui pagamento è definito come sotto, l'affitto deve essere pagato 4 giorni dopo il 1° del mese, cioè il 5 del mese. Il locatore tollera fino a 7 giorni di ritardo nel pagamento dell'affitto, quindi il locatario può eventualmente ritardare il pagamento fino al 12 del mese.

**AssetCenter** 

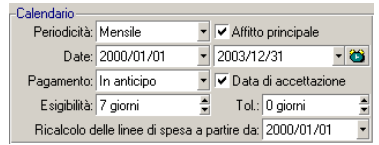

# <span id="page-25-0"></span>**Affitti principali**

Nel caso di diversi affitti, si distingue l'affitto principale dagli affitti secondari. Questa nozione è importante nel caso dei contratti di affitto/ leasing, dato che i pagamenti provvisori, specifici di questo tipo di contratto, esistono solo per gli affitti principali.

Ecco i principi applicati a livello degli affitti principali:

- Se un affitto di contratto è principale, lo è anche per gli asset inclusi nel contratto di questo affitto.
- Esiste un solo affitto principale a livello di un asset.
- A livello di contratto deve esistere un solo affitto principale.

Per definire che un affitto è principale, è sufficiente selezionare la casella **Affitto principale** (nome SQL: bMainRent) nella sottoscheda di descrizione dell'affitto.

**ATTENZIONE:** 

<span id="page-25-1"></span>L'esistenza di un unico affitto principale a livello di un asset o di un contratto non è controllato da AssetCenter.

# **Prestiti collegati ai contratti**

Il presente paragrafo spiega come gestire i prestiti:

- Aggiunta di una linea di pagamento di prestito
- Ripartizione sugli asset
- Copia del piano di rimborso da un software esterno

L'elenco dei finanziamenti di un contratto si trova nella scheda **Prestiti** dei dettagli del contratto. Questa scheda viene visualizzata solo se il

#### Contratti

contratto non è di tipo **Contratto di riferimento**, e se il campo **Natura dei pagamenti** (nome SQL: sePayType) della scheda **Generale** dei dettagli del contratto indica **Prestiti** o **Entrambi**.

<span id="page-26-0"></span>Ogni finanziamento è oggetto di una sottoscheda identificata dalla Descrizione (nome SQL: Description).

# **Scheda Prestiti dei dettagli di un contratto**

Le modalità di un prestito sono descritte nella scheda **Prestiti** dei dettagli dei contratti. Ogni prestito è oggetto di una sottoscheda. Per aggiungere una sottoscheda che descrive un prestito:

- 1 Portarsi in una sottoscheda. Cliccare con il pulsante destro del mouse.
- 2 Selezionare **Aggiungi un collegamento** o **Crea copia del collegamento**.
- 3 Completare la sottoscheda che viene visualizzata. La tabella contenuta nella sottoscheda elenca i rimborsi del prestito. La colonna **Saldo** indica il capitale che rimane da rimborsare.
- <span id="page-26-1"></span>4 Cliccare su **Modifica** o su **Liea** . La tabella contenuta nella sottoscheda elenca i pagamenti di un prestito. La colonna **Saldo** indica il montante ancora da rimborsare.

# **Aggiungi una linea di pagamento di prestito**

1 Cliccare sul pulsante  $\blacksquare$  per aggiungere una voce al piano di rimborso del prestito. Queste voci corrispondono al rimborso del capitale o al pagamento di interesse e oneri. Appare la finestra di immissione.

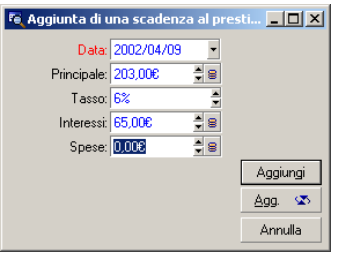

- 2 Immettere l'importo da rimborsare, gli interessi e gli oneri eventuali.
- 3 Precisare eventualmente il **Tasso** (nome SQL: pInterestRate) del pagamento. Attenzione, non esiste un calcolo generato dall'immissione del coefficiente.
- 4 Cliccare su **Aggiung** per convalidare il pagamento: viene aggiunta una linea al piano di rimborso del prestito. Questa linea di pagamento indica:
	- Il capitale rimborsato nel campo **Principale** (nome SQL: mPrincipal).
	- Gli **Interessi** (nome SQL: mInterest) pagati.
	- Le **Spese** (nome SQL: mFees) diverse.
	- Il **Totale** (nome SQL: mTotalPay) del pagamento, somma dei campi **Principale** (nome SQL: mPrincipal), **Interessi** (nome SQL: mInterest) e **Spese** (nome SQL: mFees).
	- Il **Saldo** (nome SQL: mBalance) che rimane da rimborsare, differenza tra il saldo della linea di pagamento precedente e l'importo del campo **Principale** (nome SQL: mPrincipal) (per il primo pagamento, il saldo precedente è l'**Importo** (nome SQL: mAmount) del prestito).

5 Cliccare su Modifica per convalidare l'aggiunta della linea di pagamento.

Per ogni linea di pagamento di un prestito AssetCenter Server genera:

- Se il prestito non è ripartito sugli asset (dettagli del contratto, scheda **Prestiti**, campo **Ripart./asset**): una linea di spesa, che può essere visualizzata nella scheda **Costi** dei dettagli del contratto.
- Se il prestito è ripartito su tutti gli asset o una selezione di asset (dettagli del contratto, scheda **Prestiti**, campo **Ripart./asset**): una linea di spesa per asset, che può essere visualizzata nella scheda **Costi** dei dettagli del contratto e degli asset. L'importo totale della linea di pagamento di prestito (principale, spese e interessi) viene ripartito in funzione del metodo di ripartizione prescelto.

# **Ripartizione di un prestito sugli asset**

<span id="page-28-0"></span>Come per gli affitti, il campo **Ripart./asset** (nome SQL: seProrateRule) della sottoscheda di descrizione del prestito consente di ripartire l'importo dei rimborsi indicato nel campo **Totale** (nome SQL: mTotalPay) dei dettagli di un pagamento su tutti gli asset inclusi in un contratto (o su una selezione di asset inclusi in un contratto).

In questo caso, la scheda **Costi** dei dettagli di ogni asset incluso nel contratto (o di ogni asset della selezione) visualizza la linea di spesa associata al pagamento del prestito per l'asset.

<span id="page-28-1"></span>La lista di sistema permette di optare per un'imputazione del pagamento delle scadenze dei prestiti agli asset, o ad una selezione di asset visualizzabile con , o ancora, di non imputare pagamenti agli asset.

# **Copiare un piano di rimborso da un software esterno**

Dato che è possibile effettuare operazioni copia/ incolla/ taglia in alcuni elenchi di schede, è spesso interessante ricopiare direttamente il piano di rimborso da un software esterno.

<span id="page-28-2"></span>Il file che contiene i dati da ricopiare nel piano di rimborso di AssetCenter deve essere strutturato come il piano. Al momento della copia, una linea di pagamento viene creata per ogni linea del file. I campi di ogni linea del file vengono associati automaticamente alle colonne del piano di rimborso: il primo campo viene associato alla prima colonna, il secondo campo alla seconda colonna, ecc.

# **Organizzazione gerarchica dei contratti**

I contratti sono organizzati in modo gerarchico. Il campo **Collegato a** (nome SQL: Parent) della scheda **Generale** indica il contratto principale di un determinato contratto.

Ciò è interessante soprattutto in due casi:

• Per associare un contratto di affitto/ leasing a un contratto di riferimento.

• Per associare un emendamento a un contratto.

L'elenco dei sottocontratti (contratti secondari) di un contratto principale si trova nella scheda **Affitto** dei dettagli dei contratti. Questa scheda viene visualizzata solo nel caso dei contratti di riferimento.

<span id="page-29-0"></span>Nel caso del leasing, il **Contratto di riferimento** (o Master Lease) definisce le condizioni generali di leasing con il locatore senza precisare l'elenco degli asset inclusi, né le condizioni degli affitti. I contratti di **Affitto-leasing** sono i sottocontratti legati in modo gerarchico a questo contratto di cui ereditano alcune proprietà.

# **Contatti di un contratto**

L'elenco dei dipendenti e società che operano all'interno di un contratto si trova nella scheda **Contatti** dei dettagli dei contratti.

Questa scheda è costituita da due zone:

- una zona fissa **Contatti e dipendenti incaricati del contratto**.
- una zona di sottoschede **Contatti presso altre società**: le relazioni con ognuna delle società partner vengono descritte in una sottoscheda. Nel caso dei contratti di tipo **Affitto-leasing** o **Contratto di riferimento**, una sottoscheda viene creata automaticamente quando si seleziona un "Locatore" e una "Soc. finanz." nella scheda **Leasing**.

Il nome della sottoscheda è definito dal campo **Descrizione** (nome SQL: Description).

#### **Riquadro Contatti e dipendenti responsabili del contratto**

I campi di questo riquadro si riferiscono a record della tabella dei servizi e dipendenti o della tabella ubicazioni.

Mediante l'icona a destra del nome di una persona nella scheda **Contatto** dei **Dettagli d'un Contratto** si può accedere ai dettagli della persona incaricata del contratto.

**Indirizzo notifica** (nome SQL: NotifAddress): nel caso dei contratti di leasing, si tratta dell'ubicazione a cui il locatore deve inviare le notifiche del tipo: fine del contratto, riassegnazione del contratto, ecc.

#### **Riquadro Contatti presso altre società**

Le relazioni con ognuna delle società partner sono descritte in una sottoscheda di questo riquadro.

Per aggiungere una sottoscheda di contatto:

- 1 Portarsi in una sottoscheda. Cliccare con il pulsante destro del mouse.
- 2 Selezionare **Aggiungi un collegamento** o **Crea copia del collegamento**.
- 3 Completare la sottoscheda che viene visualizzata.
- 4 Cliccare su  $\sqrt{\frac{M}{\text{odd}}}\cdot 0$  . Lea .

# **2** Leasing - nozioni pricipali **CAPITOLO**

<span id="page-32-0"></span>Il leasing consiste nel concedere il diritto di fruizione e d'utilizzazione di un asset per una determinata durata, in cambio di un'indennità periodica, come per esempio un affitto. Sinonimi: affitto, leasing. Chi fa un leasing, cioè il cliente, utilizza le attrezzature messe a sua disposizione ma non le possiede. Versa dei canoni fissi di leasing al

<span id="page-32-1"></span>locatore, proprietario legale degli asset affittati.

Il presente capitolo spiega come AssetCenter gestisce il leasing.

# **Nozioni chiave della gestione del leasing**

Il leasing si basa sui seguenti principi:

- Leasing
- Contratto di riferimento (Master lease)
- Contratto d'affitto o di leasing (Lease schedule)
- Affitto (Rent)
- Accettazione (Acceptance)
- Valore di perdita (Loss value)
- Prestiti (Loan)
- Fine del contratto (End of term)
- Società finanziaria (Assignee)

<span id="page-33-0"></span>Per ottenere la definizione di queste nozioni, consultare il presente manuale, capitolo **Glossario (Contratti)**.

# <span id="page-33-2"></span>**Modello di dati semplificato**

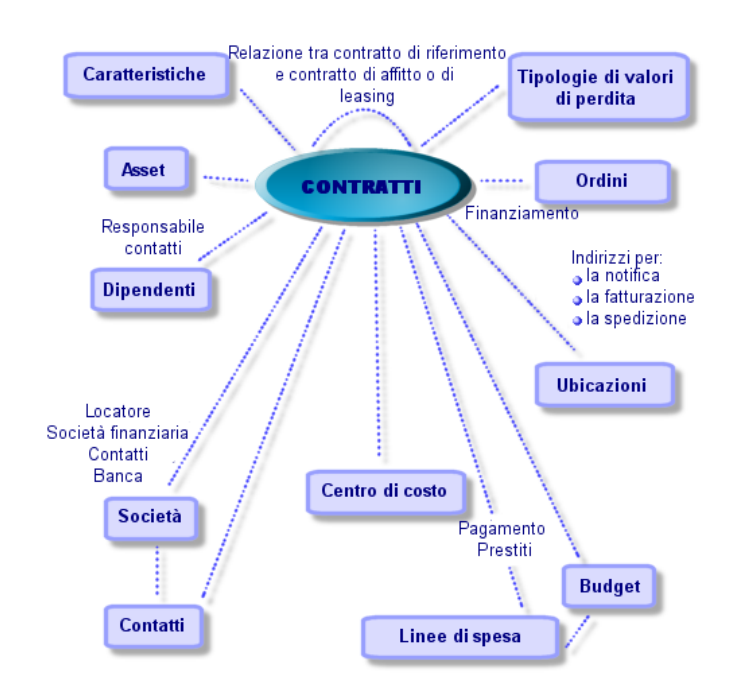

#### **Figura 2.1. Contratti - modello di dati**

# <span id="page-33-1"></span>**Concatenazione tipo di una procedura di leasing**

Ecco come si svolge in generale una procedura di leasing:

#### Contratti

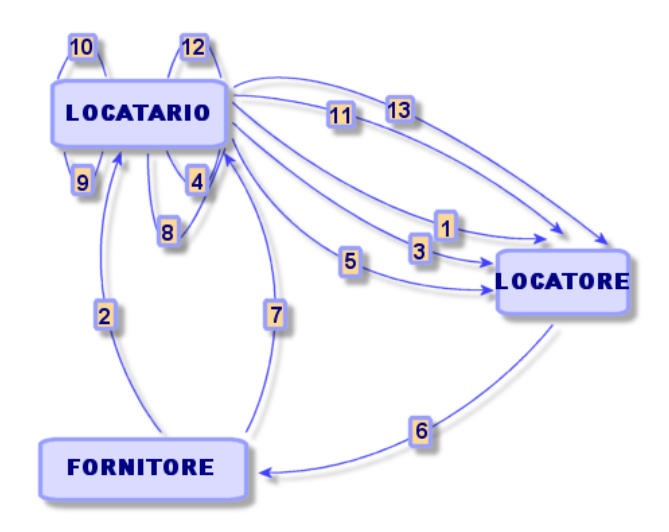

<span id="page-34-0"></span>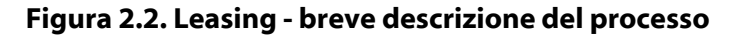

- 1 Creazione del contratto di riferimento tra il locatore e il locatario: definizione delle regole contrattuali generali. Serve come modello per la creazione dei contratti di affitto/leasing.
- 2 Creazione di preventivi d'acquisizione degli asset da affittare mediante AssetCenter presso i fornitori per preparare il leasing. Ciò consente di iniziare a valutare l'importo degli affitti.
- 3 Creazione del contratto d'affitto o di leasing tra il locatario e il locatore. Questo contratto può essere associato a un contratto di riferimento o essere totalmente indipendente.
- 4 Creazione dell'ordine degli asset da affittare mediante AssetCenter.
- 5 Invio dell'ordine del locatario al locatore.
- 6 Ordine del locatore al fornitore.
- 7 Consegna del fornitore al locatario.
- 8 Creazione della scheda di ricevimento degli asset associati all'ordine di AssetCenter. Ciò assegna gli asset al contratto di affitto/leasing.
- 9 Se il locatario non gestisce gli acquisti con AssetCenter, aggiunta manuale degli asset al contratto di affitto/leasing.

10 Descrizione degli affitti.

- 11 Accettazione degli asset. Emissione del certificato d'accettazione da parte del locatario per il locatore.
- 12 Gestione del ciclo di vita degli asset a livello del contratto: aggiunta di asset, perdita o distruzione di asset, restituzione di asset, rinnovo di asset, riscatto di asset.
- <span id="page-35-0"></span>13 Gestione della fine del contratto: rinnovo del contratto, restituzione degli asset o riscatto degli asset.

# **Creare un contratto di leasing**

Per creare un contratto di leasing:

- 1 Creare eventualmente un contratto di riferimento.
- 2 Se un contratto di riferimento esiste tra il locatario e il locatore, immetterlo nel database. A tale scopo, il metodo più semplice consiste nell'accedere al menù **Finanze/ Contratti** di riferimento. Creare il contratto cliccando su immettendo un **Riferimento** (nome SQL: Ref), un **Oggetto** (nome SQL: Purpose) e cliccando su Completare per quanto possibile le schede **Generale**, **Leasing**, **Condizioni**, **Contatti**, **Opzioni** e **Caratteristiche**. La scheda **Affitto** non deve essere completata ora.
- 3 Creazione del contratto d'affitto/leasing.

Il modo più semplice consiste nel crearlo mediante il menù **Finanze/** Contratti d'affitto/ leasing, cliccando su **Nuoyo** . Immettere un **Riferimento**, un **Oggetto** e precisare il contratto di riferimento di questo contratto (se esiste) nel campo **Collegato a** (nome SQL: Parent) prima di cliccare su  $\Box$  Il contratto di leasing eredita le condizioni finanziarie e giuridiche del contratto di riferimento (se esiste). Completare per quanto possibile le schede **Generale**, **Leasing**, **Condizioni**, **Contatti**, **Opzioni** e **Caratteristiche**.

- 4 Si sono definite così le condizioni giuridiche e finanziarie del contratto.
- 5 Creazione o selezione degli asset affittati
- 6 Questa procedura è diversa a seconda che si utilizzi o meno il ciclo di gestione delle acquisizioni:
	- Se si utilizza il ciclo di gestione delle acquisizioni, gli asset possono provenire da un ordine derivato dal ciclo.
	- Altrimenti, gli asset devono essere creati e/o selezionati nella tabella degli asset e associati al contratto.
- 7 Completare la scheda **Affitti** dei dettagli del contratto.

# **Descrizione specifica dei contratti di leasing**

Alcune informazioni dei dettagli di un contratto vengono visualizzate soltanto se il contratto è di tipo **Contratto di riferimento** o **Affitto-leasing**. Esse consentono di descrivere gli aspetti specifici di questi contratti.

### **Locatore**

Il locatore, selezionato nella tabella delle società, viene precisato nella scheda **Leasing** dei dettagli del contratto.

### **Tempi per la notifica**

Un contratto di leasing definisce numerose durate per la notifica, che è possibile integrare in AssetCenter:

- Tempo di cui dispone il locatario per notificare al locatore il termine del contratto (campo **Preavviso** (nome SQL: tsNotice) della scheda **Generale** dei dettagli del contratto). AssetCenter consente di associare un allarme alla data di fine del contratto.
- Tempo di cui dispone il locatario per notificare al locatore l'imminenza dell'applicazione di un'opzione di fine contratto (campi delle eventuali sottoschede **Riscatto**, **Rinnovo** e **Restit.** della scheda **Opzioni**). AssetCenter consente di associare allarmi alle date in cui occorre effettuare la notifica.

• Tempo di cui dispone il locatore per informare il locatario del termine del contratto (campo **Not. locatore** (nome SQL: tsLessorNotice) della scheda **Leasing** del contratto).

### **Opzioni di fine del contratto**

Le opzioni possibili al termine del contratto sono stipulate nella scheda **Opzioni** dei dettagli dei contratti.

Il contratto può autorizzare:

- il rinnovo del leasing degli asset,
- la restituzione degli asset,
- il riscatto degli asset.

La selezione di una di queste opzioni di fine contratto fissa le operazioni possibili nell'ambito della gestione del ciclo di vita degli asset inclusi nel contratto.

Ad esempio, se la scheda **Opzioni** stipula che il contratto non prevede la possibilità di riscatto degli asset, il pulsante **de Riscatto** dei dettagli del contratto sarà inattivo. Lo stesso vale per le opzioni di rinnovo e di restituzione legate ai pulsanti **e** Binnov. e **a** Restit.

AssetCenter consente anche di descrivere altre opzioni contrattuali come l'aggiornamento degli asset inclusi nel contratto. Non esistono elaborazioni automatiche di AssetCenter legate all'attivazione di questa opzione.

Per precisare le opzioni di fine contratto possibili, è sufficiente selezionare le opzioni adeguate nel riquadro **Opzioni possibili al termine**. L'elenco delle sottoschede visualizzate dipende dalle opzioni selezionate in questo riquadro.

In ogni sottoscheda **Riscatto**, **Rinnovo** o **Restit.**, è possibile definire:

- Il tipo di opzione di acquisto, di rinnovo o di restituzione.
- Il tempo di preavviso minimo per la dichiarazione del riscatto, del rinnovo o della restituzione prima del termine del contratto. La data associata a questa durata viene calcolata automaticamente a partire dalla data del termine del contratto della scheda **Generale**.

#### Contratti

- Allarmi grazie ai quali il locatario invia in tempo le notifiche di rinnovo, di riscatto e di restituzione.
- Le condizioni finanziarie nel caso del rinnovo: nuovo affitto...

## **Spese specifiche dei contratti di leasing**

### **Oneri vari**

La scheda **Leasing** consente di precisare se le spese di assicurazione, di trasporto e di nolo sono a carico del locatario o del locatore.

### **Pagamento provvisorio**

Il pagamento provvisorio è una nozione specifica dei contratti di leasing.

Esiste un pagamento iniziale per ogni tipo di contratto, che AssetCenter consente di precisare nel campo **Pag. iniziale** (nome SQL: mIntPay) della scheda **Generale** dei dettagli del contratto. Nel caso di un contratto di tipo "affitto - leasing", il pagamento iniziale corrisponde al pagamento provvisorio.

Il campo **Pagam. provvisorio** (nome SQL: seIntRentType) nella scheda **Leasing** dei dettagli di un contratto precisa le modalità di calcolo del pagamento provvisorio: in funzione della data d'accettazione, percentuale, ecc.

Il valore del pagamento provvisorio viene calcolato in generale al momento dell'accettazione degli asset.

# **Leasing finanziario**

I contratti di leasing possono essere di tipo leasing finanziario: il locatore può fare appello a una terza parte, detta società finanziaria (assignee in inglese) per ottenere il finanziamento del materiale. In questo caso, è sufficiente selezionare la casella **Leasing finanz.** (nome SQL: bAssignable) nella scheda **Leasing** dei dettagli del contratto per selezionare la società finanziaria nella tabella delle società.

# **Valori di perdita**

I contratti di leasing definiscono le modalità da seguire in caso di distruzione, perdita semplice o progressiva nel corso del tempo, degli asset soggetti a un contratto.

Nella scheda **Leasing** dei dettagli del contratto è possibile precisare la modalità di calcolo dei valori di perdita:

- Il campo **Regola** (nome SQL: LossValRule) indica la regola di valutazione del valore di perdita.
- Il campo **Calcolo** (nome SQL: seLossValCalcMode) indica se si calcola il valore di perdita a una data determinata o tutti i valori di perdita per tutti i periodi.
- Un clic sulla calcolatrice lancia il calcolo, una volta che la modalità di calcolo selezionata è stata registrata.

# **Asset inclusi nel contratto**

Quando si aggiungono asset a un contratto di leasing, AssetCenter calcola o ricalcola gli affitti a livello di contratti o di asset e modifica i dettagli degli asset coperti da contratti.

Alcuni campi dei dettagli del contratto di leasing vengono quindi utilizzati:

- Il **Totale del valore degli asset** (nome SQL: mMarketVal) (scheda **Leasing** dei dettagli del contratto).
- La **Modalità d'acquisizione predefinita degli asset** (nome SQL: seAcquMethod) (scheda **Generale** dei dettagli del contratto). Questo campo viene visualizzato solo se il contratto è di "Tipo" **Contratto di riferimento** o **Affitto - leasing**. Il modo d'acquisizione degli asset viene selezionato in una lista e applicato agli asset quando vengono aggiunti al contratto (a partire dalla scheda **Asset (in leasing)** del contratto, o dai dettagli dell'asset stesso).

# **Informazioni di leasing specifiche agli asset**

Il presente paragrafo spiega come le informazioni del leasing appaiono a livello degli asset:

I menù Contratti/ Contratti o Contratti/ Contratti d'affitto - leasing consentono di accedere ai dettagli dei contratti di leasing e all'elenco degli asset che ne fanno parte.

Altre informazioni sul leasing sono disponibili a livello della tabella degli asset, a cui si accede mediante il menù Parco/ Asset e lotti.

La scheda Acquis. dei dettagli di un asset consente di descrivere le informazioni relative al leasing per un determinato asset.

### **Informazioni sul leasing degli asset**

La scheda **Acquis.** dei dettagli di un asset contiene le informazioni sul leasing relative agli asset.

### **Modalità d'acquisizione degli asset**

Il campo **Modalità acquisizione** (nome SQL: seAcquMethod) nella parte superiore della scheda **Acquis.** dei dettagli di un asset indica la modalità d'acquisizione di un asset:

- 1 Quando un asset è associato a un contratto di tipo **Affitto-leasing**, il valore di questo campo viene modificato per indicare il valore del campo **Modalità di acquisizione predefinita degli asset**(nome SQL: seAcquMethod), contenuto nella scheda **Generale** dei dettagli del contratto.
- 2 Selezionare il valore **Affitto** o **Leasing** per immettere le informazioni relative al leasing di questo asset.
- 3 Le informazioni visualizzate nelle sottoschede della scheda **Acquis.** dipendono dal valore di questo campo.

### **Stato d'acquisizione di un asset**

Lo stato d'acquisizione di un asset viene indicato nel campo **Stato acquis.** (nome SQL: seAcquStatus) della sottoscheda **Approvvigionamento**; questo stato può essere **Non definito**, **Ordinato**, **Ricevuto**, **Accettato**... Viene aggiornato automaticamente in caso di accettazione dell'asset, di rinnovo, di restituzione, ...

### **Valore iniziale di un asset**

Il campo **Valore iniziale** (nome SQL: mMarketVal) (sottoscheda **Approvvigionamento**) viene utilizzato nei meccanismi predefiniti usati per il calcolo dell'importo degli affitti.

#### NOTA:

Il valore iniziale di un asset è il valore di mercato dell'asset al suo ingresso nella tabella degli asset. Si tratta del prezzo di acquisto se è nuovo, del prezzo di riscatto se è usato, ecc.

### **Pagamento iniziale**

Nel caso di un asset in leasing, il campo **Pagam. iniziale** (nome SQL: mIntPay) della scheda **Prezzo e condizioni** indica l'importo del pagamento provvisorio da pagare prima dell'inizio del primo periodo completo per l'affitto.

### **Valore di riscatto**

Valore di riscatto (scheda Calendario) di leasing Il valore di riscatto al termine del leasing viene indicato nella scheda **Prezzo e condizioni** (la modalità d'acquisizione deve essere **Leasing**). Viene utilizzato per stimare il valore di riscatto in caso di riscatto degli asset al termine del contratto di leasing.

### **Modalità di termine del contratto**

Il campo **Opzione di termine** (nome SQL: TerminOpt) della scheda **Prezzo e condizioni** indica l'opzione di fine contratto previsto per l'asset. Se selezionato da una lista libera (esempio: riconsegna dell'asset al locatore...), questo campo è puramente informativo. Se la lista è "aperta" e se si è autorizzati, è possibile immettere l'opzione di termine adatta.

### **Sottoschede di affitto relative agli asset**

Una sottoscheda di descrizione di affitto viene creata automaticamente quando un asset viene acquisito mediante "Affitto" o "Leasing". Viene utilizzata realmente solo a partire dal momento in cui vi si immettono altre informazioni oltre a quelle che vi figurano per default.

Se l'asset è legato a un contratto di affitto/leasing (scheda **Acquis.**, sottoscheda **Approvvigionamento** dell'asset) ed esiste una sottoscheda d'affitto da ripartire sugli asset, una sottoscheda d'affitto con lo stesso nome viene creata automaticamente a livello dell'asset. Questa sottoscheda viene eliminata automaticamente se nel contratto si indica che l'affitto del contratto non deve più essere ripartito a livello degli asset o se la sottoscheda dell'affitto viene eliminata dal contratto. Le sottoschede relative all'asset create manualmente non sono interessate da queste elaborazioni automatiche.

Le informazioni che figurano in questa sottoscheda sono simili a quelle che figurano nella scheda **Affitti** dei dettagli di un contratto di leasing. Per aggiungere una scheda di descrizione di affitto di leasing a livello dell'asset, cliccare con il pulsante destro del mouse sui nomi delle sottoschede per visualizzare il menù di scelta rapida e selezionare il menù **Aggiungi un collegamento**.

#### **Valore (nome SQL: mValue)**

"Valore" rispetto al quale viene calcolato l'affitto. Si tratta per default del "Valore iniziale" dell'asset (sottoscheda corrispondente ad un affitto della scheda **Acquis.** dei dettagli dell'asset).

### NOTA:

Il valore iniziale di un asset è il valore di mercato dell'asset al suo ingresso nella tabella degli asset. Si tratta del prezzo di acquisto se è nuovo, del prezzo di riscatto se è usato, ecc.

#### **Generazione delle linee di spesa degli affitti a livello di asset**

AssetCenter Server genera a intervalli regolari le linee di spesa corrispondenti agli affitti di un asset. Le linee di spesa generate dipendono:

• Nella casella selezionare Data d'accett. (Nome SQL : bFromAcceptDate)

Se la casella è selezionata e l'affitto dell'asset proviene da un affitto di contratto di leasing, le linee di spesa corrispondenti agli affitti vengono generate solo a partire dalla data d'accettazione dell'asset. Se questa casella non è selezionata, le linee di spesa vengono generate a partire dalla data d'inizio di validità dell'affitto.

• Dal campo Ricalcola a partire da (Nome SQL : dRecalcul)

AssetCenter Server ricalcola le linee di spesa corrispondenti agli affitti di un asset a partire dalla data che figura in questo campo. Ogni volta che AssetCenter Server ricalcola le linee di spesa degli affitti, attribuisce la data del suo intervento a questo campo.

Se si modificano i parametri dell'affitto che comportano un nuovo calcolo delle linee di spesa degli affitti a livello di asset, indicare da quando AssetCenter Server deve ricalcolare le linee di spesa già create.

#### **Contratti**

# **Informazioni ereditate da un contratto d'affitto/leasing associato a un contratto di riferimento**

Quando si crea un contratto d'affitto/leasing associandolo a un contratto di riferimento, quest'ultimo eredita per default alcune informazioni definite a livello di contratto di riferimento:

- Scheda **Opzioni**: tutte le informazioni vengono ricopiate, ad eccezione dei commenti.
- Scheda **Contatti**: i contatti e i dipendenti incaricati del contratto vengono ricopiati.
- Scheda **Leasing**: tutte le informazioni vengono ricopiate.
- Scheda **Generale**: tutte le informazioni vengono ricopiate, a eccezione del numero, del pagamento iniziale e dei campi supplementari (**Campo 1** (nome SQL: Field1) e **Campo 2** (nome SQL: Field2) e del commento.

# **3** Leasing - esempio pratico

In questo capitolo viene presentata la gestione dei contratti di leasing in AssetCenter mediante un semplice esempio pratico.

L'obiettivo non è quello di fornire una descrizione completa della gestione del leasing, che sarà fornita negli altri capitoli.

Si consiglia di effettuare le operazioni descritte nel database di dimostrazione fornito con AssetCenter.

# **Presentazione del caso pratico**

**CAPITOL** 

Questo esempio riguarda due società, Taltek Services e Interleasing.

Queste due società creano un contratto di leasing. Taltek Services svolge il ruolo del locatario e Interleasing quello del locatore. Non esiste un contratto di riferimento tra le due società.

Il responsabile del contratto di leasing alla Taltek Services (Geraldo Colombo, direzione amministrativa e finanziaria) utilizza AssetCenter per gestire il parco informatico.

La sua interlocutrice a Interleasing si chiama Stefania Giannini.

In questo esempio, Taltek Services affitta un PC presso Interleasing dal 01/01/2002 al 01/01/2004. Il PC viene restituito alla fine del contratto di leasing.

Ecco le fasi dell'esempio:

- 1 Fase 1: Creazione del contratto di leasing
- 2 Fase 2: Selezione degli asset associati al contratto di leasing
- 3 Fase 3: Calcolo dell'affitto
- 4 Fase 4: Accettazione degli asset e calcolo del pagamento provvisorio
- 5 Fase 5: Visualizzazione dei costi associati al contratto
- 6 Fase 6: Restituzione degli asset al termine del contratto
- 7 Fase 7: Follow-up delle operazioni

# **Condizioni per lo svolgimento del caso pratico**

Il leasing utilizza il programma AssetCenter Server per poter calcolare le scadenze e gli affitti.

Di conseguenza AssetCenter Server deve essere installato e lanciato sul server o sul proprio computer. Per ulteriori informazioni sul funzionamento di AssetCenter Server, consultare il manuale **Amministrazione del database**.

## **Avvio di AssetCenter**

Per avviare AssetCenter, cliccare sull'icona corrispondente nel gruppo di programmi AssetCenter.

Si consiglia di aprire il database di dimostrazione come amministratore ("Admin") di AssetCenter. Si ricorda che la password associata è vuota.

# **Avvio di AssetCenter Server**

Per avviare AssetCenter Server, cliccare sull'icona corrispondente nel gruppo di programmi AssetCenter.

Connettersi al database di dimostrazione mediante il menù **File/ Connessione**.

Dopo la connessione, AssetCenter Server controlla il database e gestisce le scorte, gli allarmi, gli acquisti, le linee di cronologia. Calcola gli affitti passati, presenti e futuri, associati al contratto di leasing.

Configurare AssetCenter Server affinché calcoli, durante lo svolgimento dell'esempio, gli affitti associati al contratto di leasing:

- 1 Selezionare il menù **Strumenti/ Configura i moduli**.
- 2 Selezionare l'opzione **Rent** e immettere i valori indicati come di seguito.

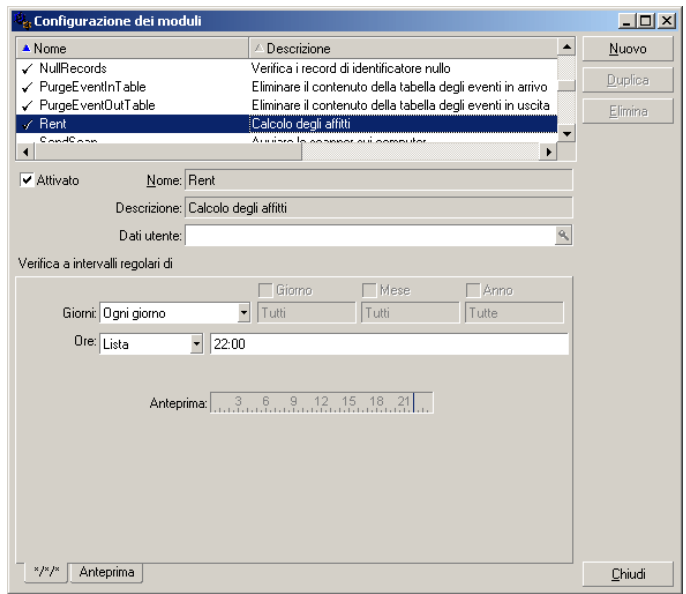

Gli affitti saranno calcolati per i prossimi 720 giorni

3 Cliccare su **Modifica**.

# **Fase 1: creare il contratto di leasing**

La prima tappa consiste nel creare il contratto di leasing nella tabella dei contratti.

- 1 Visualizzare l'elenco dei contratti (**Contratti/Contratti**).
- 2 Cliccare su **Nuovo**.
- 3 Nel campo **Assegnato a** selezionare il contratto di riferimento **DEMO-LEA2**.
- 4 Nell'elenco a tendina associato al campo **Modello**, selezionare **Finanziamento dei server**.

Per la creazione dei modelli, fare riferimento al manuale Parco.

- 5 Cliccare su **Crea** per convalidare la creazione.
- 6 Verificare che il modello scelto inserisca automaticamente nel campo **Tipo** il valore **Affitto - leasing**.

#### **Immissione di informazioni generali sul contratto**

1 Completare il campo **Riferimento** (nome SQL: Ref) e la scheda **Generale** come descritto sotto:

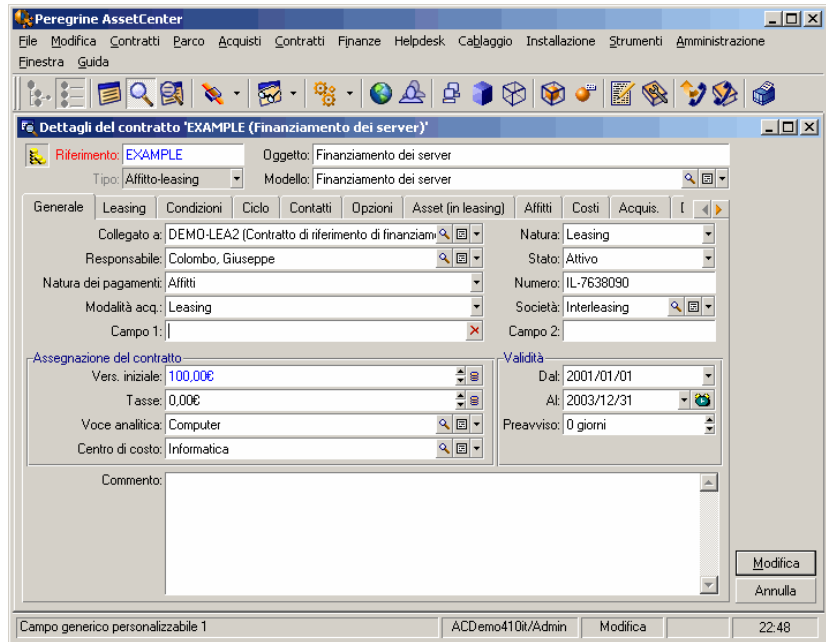

In questo modo, la scheda **Generale** precisa che il contratto è previsto per una durata di 2 anni e che il locatario Taltek Services deve rispettare una durata di preavviso di 3 mesi per informare il locatore della fine del contratto.

Si ricorda che un contratto di leasing giunto al termine viene tacitamente rinnovato alle stesse condizioni finché il locatario non informa il locatore della fine del contratto.

Per questo è utile ricorrere all'allarme, rappresentata dall'icona . che il locatario può associare alla data di fine del contratto per essere avvisato automaticamente dal programma di sorveglianza di AssetCenter, AssetCenter Server, dell'avvicinarsi della fine del contratto.

2 Cliccare su **e** per visualizzare la struttura di un allarme.

3 Cliccare su **Annulla** per non creare allarmi e tornare ai dettagli del contratto.

#### **Immissione delle condizioni di leasing**

La scheda **Leasing** dei dettagli di un contratto ricapitola una parte delle condizioni finanziarie del contratto (ad eccezione delle informazioni relative agli affitti di leasing).

La scheda **Leasing** deve essere completata nel modo seguente:

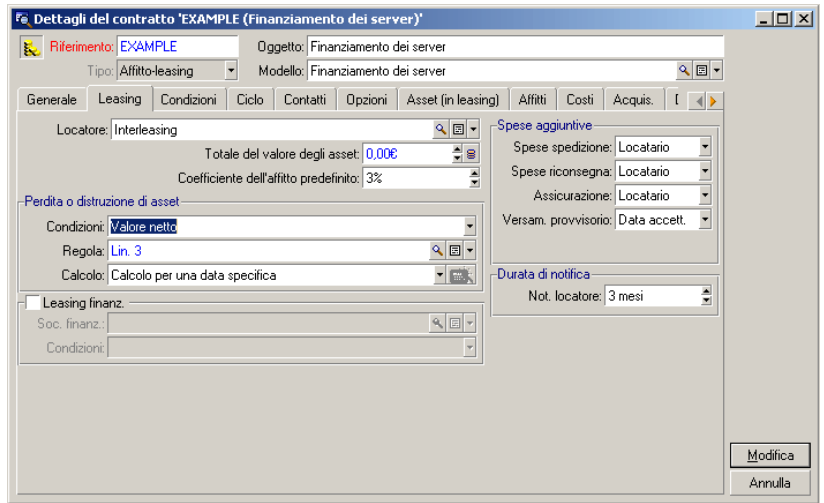

La scheda **Leasing** consente quindi di precisare il nome del locatore selezionandolo nella tabella delle società.

Fissa inoltre la società tributaria degli oneri supplementari e la modalità di calcolo del pagamento provvisorio. Si ricorda che il pagamento provvisorio copre il periodo compreso tra il ricevimento e l'accettazione dell'asset e la data del primo affitto per un periodo completo.

#### **Immissione di informazioni sugli intervenienti**

Rimangono da precisare alcune informazioni sulle parti che intervengono nel contratto, per sapere ad esempio chi contattare presso il locatore e il locatario.

Completare la scheda **Contatti** come descritto sotto:

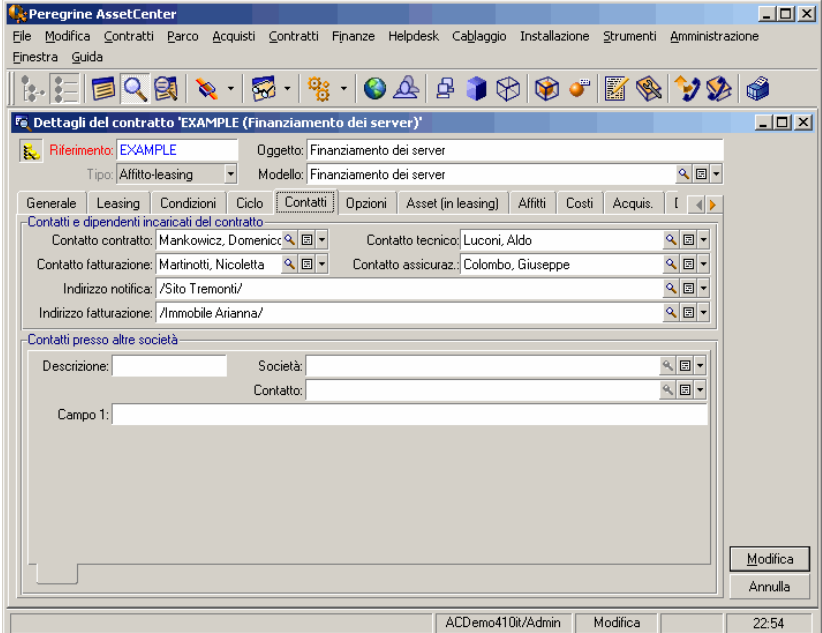

Si noti che la sottoscheda **Locatore** è stata creata automaticamente quando è stato completato il campo **Locatore** (nome SQL: Lessor) della scheda **Leasing**.

### **Immissione di informazioni sulla fine del contratto**

Dato che in questo esempio, l'asset incluso nel contratto viene restituito al locatore alla fine del contratto, è importante completare la scheda **Opzioni** che precisa quali sono le possibilità previste per la fine del contratto.

Modificare la scheda **Opzioni** come descritto sotto per attivare l'opzione di restituzione degli asset alla fine del contratto:

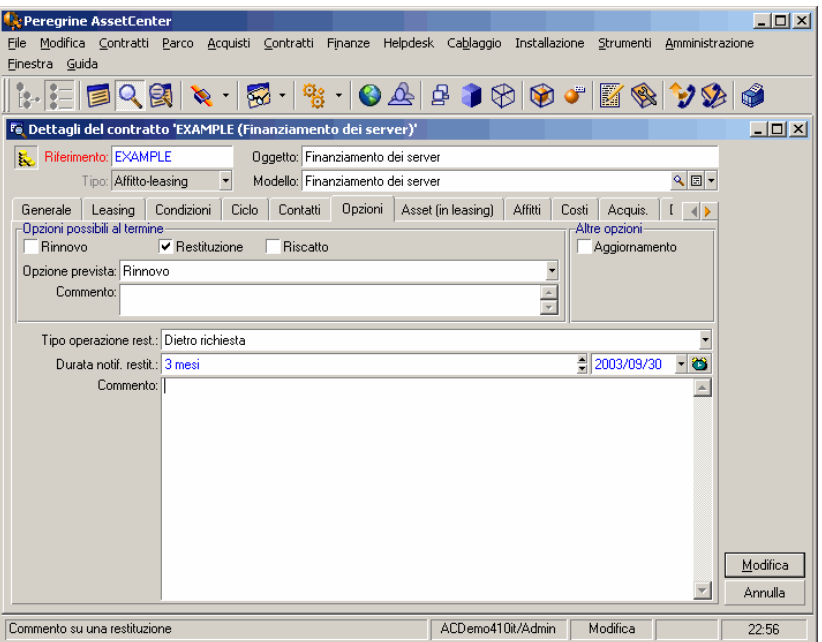

Come indicato dalla scheda **Opzioni**, i contratti di leasing prevedono in generale tre possibilità di evoluzione:

- Il contratto può essere rinnovato.
- Gli asset inclusi nel contratto possono essere riscattati dal locatario.
- Gli asset inclusi nel contratto possono essere restituiti.

Al termine del contratto di leasing, Taltek Services dovrà restituire gli asset in leasing, dopo avere avvisato il locatore con 3 mesi di anticipo Si noti che AssetCenter ha calcolato automaticamente la data alla quale Taltek Services deve avvisare il locatore, riferendosi alla data di fine contratto precisata nella scheda **Generale**.

### NOTA:

Come si vede nella scheda **Opzioni**, AssetCenter consente anche di descrivere altre opzioni del contratto come l'aggiornamento degli asset inclusi nel contratto. Non esistono elaborazioni automatiche di AssetCenter legate all'attivazione di queste opzioni.

#### **Creazione del contratto**

È stato quindi descritto il contratto di leasing stipulato tra la società Taltek e la società Interleasing completando le schede **Generale**, **Leasing**, **Contatti** e **Opzioni**.

Per semplificare l'esempio, tutti i campi di queste schede non sono completati e le schede **Condizioni** e **Caratteristiche** non sono completate.

Si tratta ora di associare un asset al contratto prima di iniziare il processo di leasing.

# **Fase 2: selezionare gli asset associati al contratto di leasing**

La società Taltek Services affitta un solo asset a Interleasing.

Sarà necessario innanzitutto creare l'asset che verrà in seguito associato al contratto del leasing.

- 1 Portarsi sulla scheda **Asset (in leasing)** della vista dei dettagli del contratto di leasing creato nel corso della fase precedente. Questa scheda visualizza l'elenco degli asset associati al contratto di leasing.
- 2 Cliccare su **E**. Si accede alla tabella degli asset di Taltek Services.
- 3 Cliccare su **Nuovo** per creare un asset. Si accede in questo modo a una nuova finestra che consentirà di aggiungere un asset al contratto di leasing.
- 4 Selezionare il modello **Deskpro 4000S**.
- 5 Cliccare su **Aggiungi** poi su **Seleziona**.
- 6 AssetCenter visualizza una finestra intermedia che consente in particolare di completare automaticamente le date di inizio e di fine dell'affitto nei dettagli di un asset. Lasciare questa finestra tale e quale e cliccare sul pulsante **Seleziona**.
- 7 La scheda **Asset (in leasing)** mostra ormai che l'asset è associato al contratto:

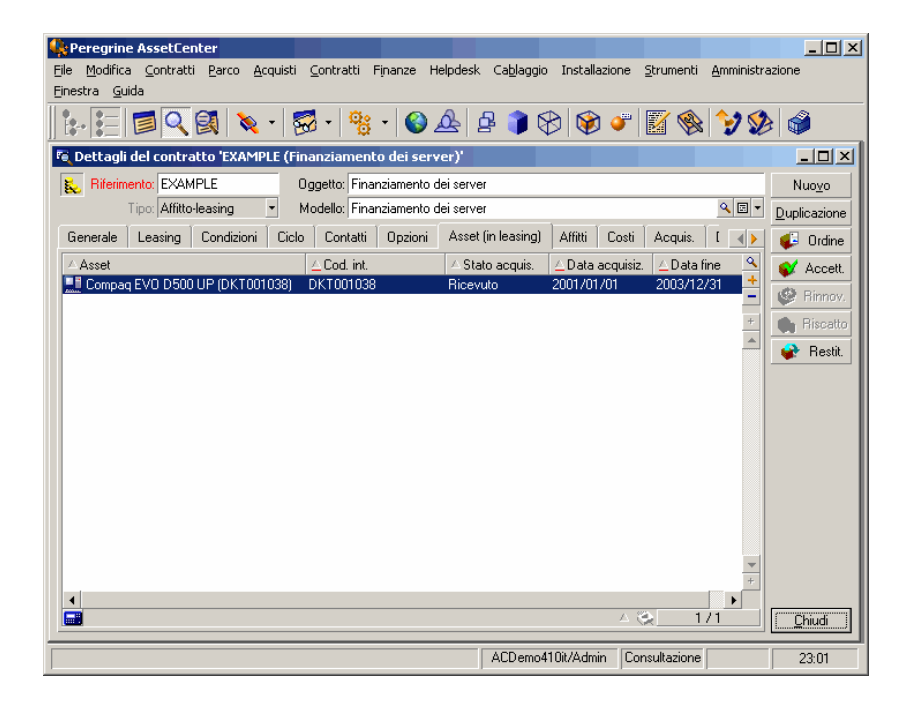

- 8 Cliccare su **Modifica** per convalidare la scelta dell'asset.
- 9 Cliccare su **D** per accedere ai dettagli dell'asset.
- 10 Le informazioni sul contratto di leasing si trovano nella scheda **Acquis.** dei dettagli dell'asset. Oltre al modo d'acquisizione indicato nella parte superiore della scheda, le sottoschede

**Approvvigionamento** e **Prezzo e condizioni** nella parte "Leasing" indicano il nome del locatore e le date di inizio e di fine dell'affitto.

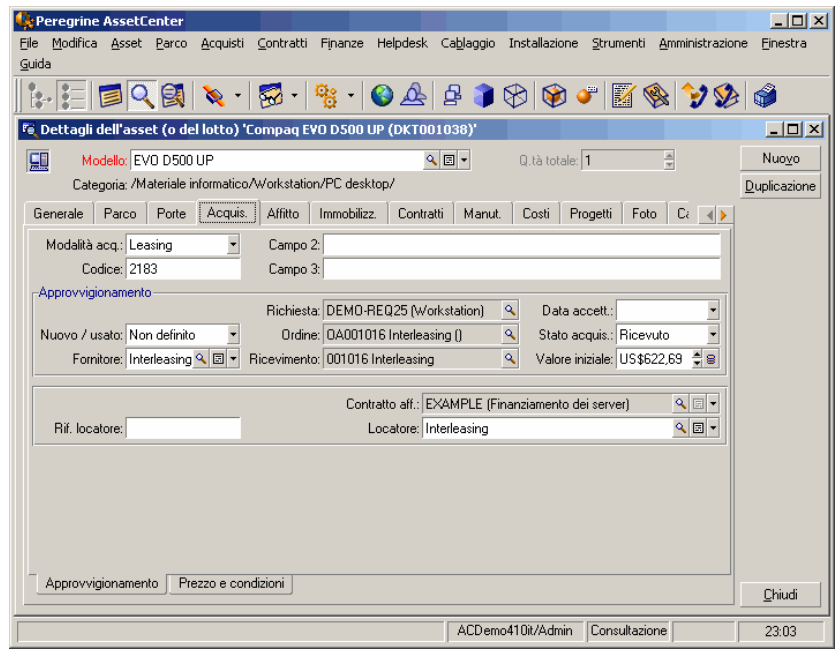

- 11 Come si vedrà alla fase seguente, il calcolo dei diversi costi associati al contratto di leasing (affitti...) è basato sul valore degli asset inclusi nel contratto. Riempire quindi, se necessario, il campo **Valore iniziale** (nome SQL: mMarketVal) della sottoscheda **Approvvigionamento** come nella finestra sopra. Il "Valore iniziale" dell'asset è il valore di mercato dell'asset all'inizio del contratto: si tratta del prezzo del prodotto nel caso d'un asset nuovo, del suo prezzo di riscatto nel caso di un asset usato ...
- 12 Cliccare su **Modifica** per convalidare questo valore.
- 13 Cliccare su **Chiudi** per tornare ai dettagli del contratto.

# **Fase 3: calcolare l'affitto**

Nell'ambito del contratto di leasing, Taltek Services deve versare affitti a Interleasing.

Questa fase precisa le modalità di calcolo degli affitti.

1 Portarsi sulla scheda **Affitti** dei dettagli del contratto e riempirla come descritto qui di seguito:

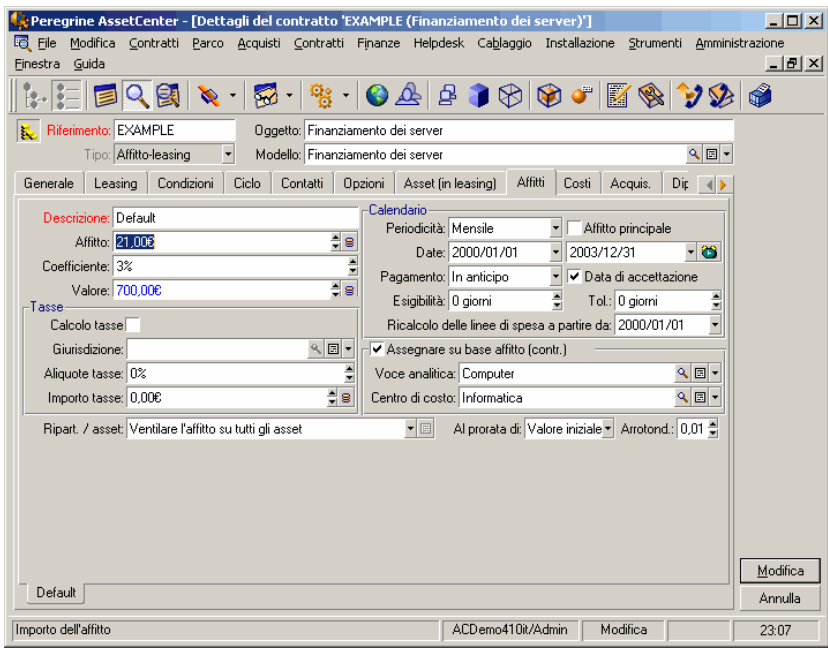

- 2 La parte Calcolo precisa le modalità di calcolo dell'affitto. Esso viene calcolato applicando un coefficiente d'affitto al valore iniziale del contratto.
	- In questo caso, il coefficiente dell'affitto è del 2%.
	- Il valore iniziale usato come base per il calcolo dell'affitto è per default uguale alla somma dei valori iniziali degli asset inclusi nel contratto. Nell'esempio, si tratta del valore iniziale dell'asset

incluso nel contratto precisato nella fase precedente, cioè 700 euro.

- L'importo dell'affitto viene visualizzato automaticamente nel campo **Affitto** (nome SQL: mPayments) in funzione del **Coefficiente** (nome SQL: pLRF) immesso.
- 3 La parte "Calendario" indica che questo affitto è mensile ed esigibile durante i 2 anni di validità del contratto. La parte Pagamento specifica le modalità di pagamento dell'affitto: il pagamento deve essere effettuato il 1° giorno di ogni mese. Il locatore non tollera ritardi nel pagamento dell'affitto.
- 4 L'opzione **Ripartire l'affitto su tutti gli asset** selezionata nel campo **Ripart./asset** (nome SQL: seProrateRule) indica che l'affitto sarà ripartito a livello degli asset inclusi nel contratto. Si avrà un affitto di leasing associato all'asset incluso nel contratto.
- 5 Selezionare la casella **Affitto principale** (nome SQL: bMainRent) in modo che il calcolo del pagamento provvisorio, che verrà effettuato nel corso della fase successiva, funzioni (la nozione di pagamento provvisorio esiste solo per l'affitto principale del contratto).
- 6 Cliccare su **Modifica** per convalidare questi parametri. La scheda **Acquis.** dei dettagli dell'asset viene aggiornato automaticamente: una sottoscheda d'affitto viene creata e il campo **Affitto** (nome SQL: mPayments) di questa sottoscheda indica l'importo dell'affitto dell'asset.

Nel corso di questa fase, sono state fissate le modalità di calcolo dell'affitto. Per semplificare, la tassa associata agli affitti è stata ignorata.

# **Fase 4: accettare gli asset e calcolare il pagamento provvisorio**

Per accettare l'asset incluso nel contratto e calcolare l'importo del pagamento provvisorio, cliccare sul pulsante v<sup>accent</sup> nella finestra dei dettagli del contratto. Si accede alla finestra seguente:

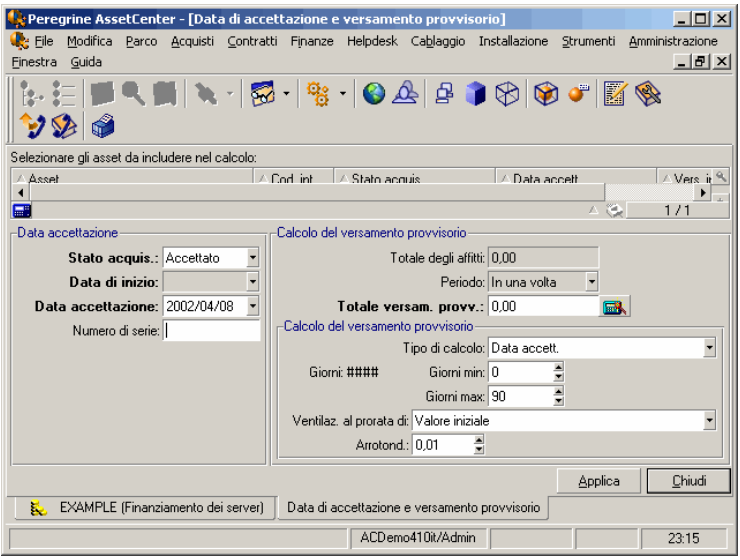

#### **Accettazione degli asset**

L'accettazione degli asset è una fase fondamentale in un processo di leasing, che è all'origine di uno scambio di documenti contrattuali tra il locatario e il locatore e determina l'esigibilità degli affitti.

Per accettare l'asset cliccare su **Accept**. Il campo **Stato acquis.** indicherà **Accettato** e la **Data di accettazione** visulizzerà automaticamente la data del giorno. È possibile modificare manualmente la data se lo si desidera.

#### **Calcolo del pagamento provvisorio**

Il pagamento provvisorio copre il periodo compreso tra il ricevimento e l'accettazione dell'asset e la data del primo affitto principale per un periodo completo. È quindi la somma che rimane da pagare sul mese in corso. Un contratto può essere associato a diversi affitti (assicurazione, affitto, manutenzione...); tuttavia, il pagamento provvisorio esiste solo per l'affitto "Principale" del contratto (l'affitto principale è l'affitto descritto nella scheda **Affitti** del contratto, per il quale viene selezionata la casella **Affitto principale** (nome SQL: bMainRent).

Al momento dell'accettazione degli asset viene calcolato il pagamento provvisorio le cui condizioni di calcolo sono definite nella scheda **Leasing** dei dettagli del contratto; per default, viene calcolato a partire dalla data d'accettazione.

In questo esempio, dato che l'affitto è mensile ed esigibile il 1° del mese, il pagamento provvisorio copre il periodo compreso tra la data d'accettazione dell'asset (07/02/02) e la data di scadenza del primo affitto per un periodo completo (01/03/02).

Per calcolare il pagamento provvisorio, effettuare le operazioni seguenti nella finestra di accettazione degli asset:

- 1 Selezionare l'asset.
- 2 Cliccare sull'icona.
- 3 Il pagamento provvisorio dovuto dal locatario al locatore viene visualizzato nel campo **Totale dei pagamenti**.

#### **Convalida dell'accettazione e del pagamento provvisorio**

- 1 Cliccare su **Applica** per accettare l'asset e convalidare il pagamento provvisorio.
- 2 Cliccare su **Chiudi** per tornare ai dettagli del contratto.

# **Fase 5: visualizzare i costi associati al contratto**

Le fasi precedenti hanno consentito di fissare gli affitti associati al contratto di leasing. È il programma AssetCenter Server che genera automaticamente le linee di spesa corrispondenti agli affitti periodici.

- 1 Per visualizzare gli affitti associati al contratto, portarsi sulla scheda **Costi** della vista dei dettagli del contratto di leasing. Viene visualizzato l'elenco di tutti gli affitti periodo per periodo.
- 2 Cliccare su per conoscere il totale degli affitti.

Nella scheda **Costi** dei dettagli dell'asset si trovano le linee di spesa relative all'asset:

- La linea di spesa associata al pagamento provvisorio dell'asset.
- Le linee di spesa generate da AssetCenter Server che corrispondono agli affitti periodici dell'asset.

### **Fase 6: restituire gli asset al termine del contratto**

Al termine del contratto, il locatario sceglierà di restituire, riscattare o prolungare l'affitto di tutti o una parte degli asset.

Nel presente esempio, Taltek Services restituisce l'asset a Interleasing. Per creare la scheda di restituzione corrispondente:

- 1 Cliccare sul pulsante  $\blacktriangleright$  Restit  $\blacktriangleright$ . Si accede a una finestra che consente di creare una scheda di restituzione per gli asset del contratto.
- 2 Cliccare su **Nuoyo** per creare la scheda di restituzione.
- 3 Immettere una **Descrizione** (nome SQL: Description) e completare la scheda **Generale** come descritto nella finestra seguente. Si noti che la scheda **Generale** propone una data di restituzione prevista,

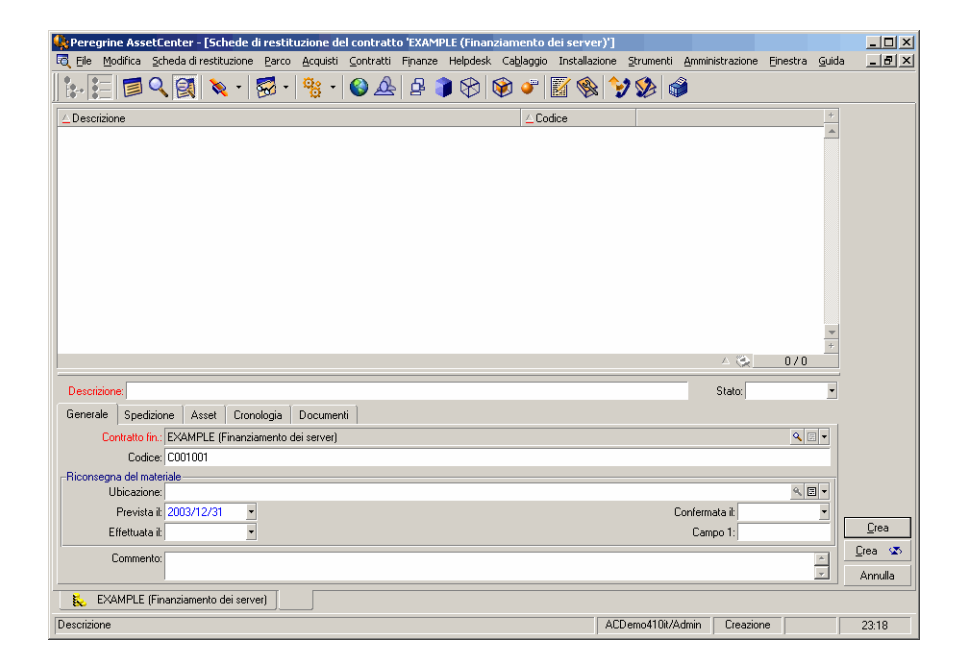

per default uguale alla data di fine del contratto (01/01/04). È tuttavia possibile precisare una data di restituzione effettiva diversa.

- 4 Cliccare su **Crea**.
- 5 Nella scheda **Spedizione**, cliccare su a destra del campo **Locatore** per accedere alle coordinate del locatore Interleasing.
- 6 Rimane da precisare che l'asset viene restituito: visualizzare la scheda **Asset** dei dettagli della scheda di restituzione.

Fe Aggiunta di un asset alla scheda di restit  $\Box$  $\boxed{\triangle$  Cod. int.  $\boxed{\triangle}$  Q.tà totale Modello │ △ Unità impiegata (Modello). Nuoyo LE EVO D500 UP DKT001038 Dettagli

 $\overline{\mathcal{L}(\mathcal{L})}$ 

 $1/1$ 

 $S$ eleziona Annulla

7 Cliccare su nella scheda **Asset** per accedere alla finestra degli asset inclusi nel contratto:

8 Selezionare l'asset incluso nel contratto.

 $\blacksquare$ 

- 9 Cliccare su seegi per associarlo alla scheda di restituzione.
- 10 Cliccare su Modica nella finestra dei dettagli della restituzione per convalidare le informazioni immesse. Lo **Stato acquis.** (nome SQL: seAcquStatus) dell'asset viene modificato e indica che l'asset è **Da restituire**.
- 11 Cliccare su  $\bullet$  Dismis: l'asset viene quindi effettivamente dismesso. È la data di restituzione effettiva precisata nella scheda **Generale** dei dettagli della scheda di restituzione che viene presa in considerazione. Quindi:
	- 1 Lo **Stato acquis.** dell'asset viene modificato per indicare che l'asset è **Restituito**.
	- 2 Il campo **Assegnazione** (nome SQL: seAssignment) della scheda **Generale** dei dettagli dell'asset viene modificato per indicare che l'asset è **Dismesso**.
	- 3 Il campo **Motivo della restituzione** (nome SQL: RetReason) della scheda **Generale** dei dettagli dell'asset viene modificato per indicare che il motivo della dismissione dell'asset è una "Restit. (restituzione a Interleasing)".

12 Cliccare su **per tornare ai dettagli del contratto**.

L'asset incluso nel contratto è stato rispedito a Interleasing.

# **Fase 7: follow-up delle operazioni**

Portarsi sulla scheda **Ciclo** dei dettagli del contratto per visualizzare le fasi dell'esempio:

- 1 Inclusione nel contratto degli asset all'inizio del contratto, cioè il 01/01/02.
- 2 Accettazione degli asset il 07/02/02.
- 3 Restituzione degli asset il 01/01/2004.

#### **Riepilogo**

È stato descritto un esempio di leasing tra 2 società, un locatore e un locatario.

Grazie ad AssetCenter, il locatario ha potuto calcolare i diversi affitti che doveva al locatore (pagamento provvisorio e affitti mensili passati, presenti e futuri) e gestire la restituzione dell'asset rispettando le scadenze contrattuali.

Questo esempio di leasing, creato per facilitare la scoperta di AssetCenter, non descrive tutte le funzionalità. Per approfondire, proseguire la lettura del manuale.

# **4** Leasing - asset affittati

**CAPITOLO**

Il capitolo precedente fornisce una visione globale del contratto di leasing, indipendentemente dagli asset che lo compongono.

Il presente capitolo descrive in modo dettagliato il ciclo di vita degli asset che compongono il contratto di leasing.

Tutte queste operazioni vengono effettuate a partire dai dettagli d'un contratto mediante i 5 pulsanti a destra della finestra dei dettagli:

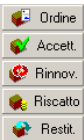

# **Aggiunta di asset al contratto di leasing**

Il presente paragrafo spiega come aggiungere asset al contratto di leasing.

# **Aggiunta di asset derivanti dal ciclo di gestione degli acquisti**

#### **Interesse dell'integrazione con il modulo Acquisti**

Grazie al ciclo di gestione degli acquisti, il locatario può creare richieste e ordini di asset in affitto o in leasing associati a un contratto di leasing.

Questo collegamento tra le richieste o gli ordini e i contratti di leasing è interessante perché rende automatica la creazione degli asset affittati nel parco. Non è necessario immetterli nella tabella degli asset, manualmente o importandoli: al ricevimento dell'ordine, gli asset vengono effettivamente creati nel parco e associati al contratto di leasing.

#### **Collegare una richiesta o un ordine e un contratto di leasing**

L'associazione di una richiesta o di un ordine a un contratto viene effettuata nella scheda **Finanziamento** della vista dei dettagli della richiesta o dell'ordine. Questa scheda consente di specificare che la richiesta o l'ordine è finanziato da un contratto e di precisare il riferimento di quest'ultimo nel campo **Contratto acqu.** (nome SQL: AcquContract).

### NOTA:

Affinché un asset sia associato al contratto al ricevimento a partire dall'ordine, è necessario e sufficiente che l'ordine sia associato a questo contratto nella scheda **Finanziamento** dell'ordine.

#### **ATTENZIONE:**

L'associazione di un ordine a un contratto non può essere effettuata a partire dal pulsante **della finestra dei dettagli del contratto**. Occorre associare l'ordine al contratto a partire dalla scheda **Finanziamento** dei dettagli dell'ordine. Se nessun ordine è associato a un contratto di affitto/leasing e si clicca su **C** Drdine nella finestra dei dettagli del contratto, viene visualizzato il messaggio "Non ci sono ordini finanziati da questo contratto".

#### **Ricevimento e accettazione degli asset**

Quando si ricevono gli asset ordinati, essi vengono creati nel database anche se potrebbero essere rifiutati. Vengono creati con lo **Stato acquis.** (nome SQL: seAcquStatus) **Ricevuto** (scheda **Acquis.** dell'asset, sottoscheda **Approvvigionamento**). È possibile deciderne l'accettazione; in questo caso, lo **Stato acquis.** assume il valore **Accettato**.

#### **Creare gli asset inclusi nel contratto nel database**

Gli asset derivanti da un ordine collegato a un contratto di leasing vengono creati nella tabella degli asset del database AssetCenter solo al momento del ricevimento, e sono visibili anche dalla scheda **Asset** dei dettagli del contratto.

Esistono due modi per ricevere gli asset:

- A partire dal ciclo di gestione degli acquisti: occorre lanciare la funzione "Ricevimento" (mediante il menù **Acquisti/ Ricevimenti** per esempio).
- Direttamente a partire dai dettagli di un contratto di leasing:
	- 1 Cliccare su **C** Ordine nella finestra dei dettagli del contratto per accedere all'elenco degli ordini associati al contratto.
	- 2 Selezionare l'ordine degli asset da ricevere.
	- 3 Cliccare sul pulsante Bicevimento dei dettagli dell'ordine per creare le schede di ricevimento.

Dopo il ricevimento degli asset, il processo di leasing entra in una nuova fase: l'accettazione degli asset.

#### **Visualizzare gli ordini associati a un contratto di leasing**

È sufficiente cliccare sul pulsante  $\blacksquare$  Draine della finestra dei dettagli del contratto per visualizzare gli ordini associati e il loro stato (asset ordinati, ricevuti...) (scheda **Follow-up** dei dettagli della richiesta).

### NOTA:

Grazie al pulsante  $\bigoplus$  Drdine dei dettagli di un contratto d'affitto/leasing, è possibile consultare lo stato degli ordini associati al contratto e ricevere linee d'ordine.

# **Aggiunta di asset direttamente selezionati o creati nella tabella degli asset**

Gli asset inclusi in un contratto possono non provenire dal ciclo di gestione degli acquisti, ma essere direttamente selezionati nella tabella degli asset. Possono essere creati:

- mediante immissione diretta nella tabella degli asset,
- mediante immissione a partire dalla scheda **Asset (in leasing)** dei dettagli del contratto di leasing,
- mediante importazione nella tabella degli asset,
- mediante copia dagli Appunti nella scheda **Asset** dei dettagli del contratto.

#### **Immissione diretta o importazione degli asset inclusi nel contratto nella tabella degli asset**

È possibile includere asset in un contratto direttamente a partire dalla tabella degli asset aperta mediante il menù **Parco/ Asset** o mediante l'icona della barra degli strumenti.

Per associare un asset a un contratto di leasing, è indispensabile completare in modo opportuno la scheda **Acquis.** dei dettagli dell'asset. Il campo **Modalità acquisizione** (nome SQL: seAcquMethod) deve

indicare la modalità d'acquisizione degli asset (leasing o affitto) e il campo **Contratto aff.** (nome SQL: AcquContract) della sottoscheda **Approvvigionamento** deve precisare il riferimento del contratto.

#### Contratti

#### **Immissione degli asset inclusi in un contratto a partire dalla scheda Asset (in leasing) dei dettagli del contratto**

È possibile includere asset in un contratto a partire dalla scheda **Asset (in leasing)** della finestra dei dettagli del contratto.

Se si clicca su **Inella scheda è possibile accedere alla tabella degli asset** a partire dalla quale è possibile:

- creare un asset associato al contratto di leasing. A tale scopo:
	- 1 Cliccare su Nuoyo .
	- 2 Immettere le informazioni specifiche dell'asset.
	- 3 Cliccare su **Aggiung** per aggiungere l'asset alla tabella degli asset.
	- 4 Cliccare su sometime per includere l'asset nel contratto.
- associare asset già esistenti nella tabella degli asset al contratto di leasing. A tale scopo:
	- 1 Selezionare gli asset.
	- 2 Cliccare su seegli per associarli al contratto.

Dopo avere cliccato sul pulsante seed , occorre completare la finestra seguente:

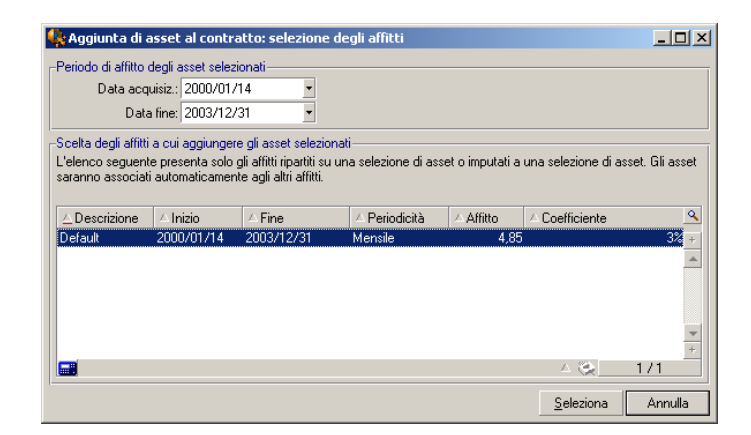

In questa finestra, figurano le informazioni seguenti:

• Data d'inizio:

AssetCenter propone la più vecchia delle date d'inizio di affitto o di contratto.

• Data di fine:

AssetCenter propone la più recente delle date di fine affitto o contratto.

• Tabella:

AssetCenter propone gli affitti a livello del contratto ripartiti su una selezione di asset (campo **Ripart./asset** (nome SQL: seProrateRule) delle sottoschede della scheda **Affitti**. Selezionare quelli a cui si desiderano associare gli asset.

AssetCenter associa automaticamente gli asset aggiunti agli affitti ripartiti su tutti gli asset. AssetCenter non propone di associare gli asset aggiunti agli affitti, per i quali il campo **Ripart./asset** indica **Non imputare affitti agli asset**.

La scheda **Acquis.** degli asset selezionati viene completata automaticamente e/o modificata per associare gli asset al contratto di leasing:

- Il campo **Modalità acquisizione** (nome SQL: seAcquMethod) assume il valore del campo **Modalità di acquisizione predefinita degli asset** (nome SQL: seAcquMethod) definito per il contratto (scheda **Generale**).
- La sottoscheda **Approvvigionamento** indica il nome e il riferimento del locatore e il riferimento del contratto di leasing nel campo **Contratto aff.** (nome SQL: AcquContract).
- La sottoscheda **Prezzo e condizioni** indica tra l'altro l'inizio e la fine del leasing o dell'affitto.
- Vengono create sottoschede di descrizione di affitto per gli affitti che sono stati selezionati e per gli affitti a livello di contratto ripartiti su tutti gli asset. Le informazioni sugli affitti definite a livello del contratto vengono ricopiate. Gli affitti da imputare all'asset vengono calcolati secondo le regole di ripartizione degli affitti definite a livello del contratto.
### **Visualizzazione degli asset inclusi nel contratto**

La scheda **Asset (in leasing)** dei dettagli di un contratto di leasing elenca automaticamente tutti gli asset associati al contratto:

- Gli asset derivanti da un ordine AssetCenter finanziati dal contratto. Questi asset sono stati ricevuti e fanno ormai parte del parco.
- Gli asset creati mediante importazione o immissione diretta nella tabella degli asset, acquisiti nell'ambito del contratto de leasing.

Per tutti questi asset, la scheda **Acquis.** della finestra dei dettagli dell'asset fa riferimento al contratto.

## **Accettazione degli asset e calcolo dei pagamenti provvisori**

Il presente paragrafo spiega come accettare asset e calcolare i pagamenti provvisori.

Una volta ricevuti gli asset, il locatario dispone di un periodo di tempo per verificare lo stato della merce e assicurarsi del suo corretto funzionamento. L'accettazione degli asset indica l'inizio effettivo del contratto di leasing e l'esigibilità degli affitti.

Si tratta di una fase fondamentale nel processo di leasing, che comporta lo scambio di documenti contrattuali tra il locatario e il locatore. Il locatore invia un certificato di accettazione indicando gli asset accettati.

Il pulsante  $\bullet$  Accester a destra della finestra dei dettagli del contratto visualizza una finestra che consente al tempo stesso:

- di accettare asset.
- di calcolare il pagamento provvisorio relativo a tali asset.

È importante procedere nell'ordine seguente:

- 1 Completare la parte sinistra della finestra per accettare degli asset.
- 2 Completare la parte destra per calcolare il pagamento provvisorio degli asset accettati.
- 3 Cliccare su  $\rule{1em}{0.15mm}$  per salvare tutto.

### NOTA:

È possibile selezionare tra gli asset inclusi nel contratto, l'insieme degli asset che si desidera accettare a una determinata data. Ciò consente, per esempio, di tenere conto di termini di consegna diversi e di accettare l'insieme degli asset inclusi nel contratto a diverse riprese.

### **Accettare degli asset**

Per accettare asset:

- 1 Cliccare sul pulsante  $\mathbb{R}^4$  Accette nella finestra dei dettagli del contratto. La finestra che viene visualizzata presenta l'elenco degli asset inclusi nel contratto di leasing. Per default, AssetCenter seleziona gli asset che non sono stati ancora accettati.
- 2 Selezionare gli asset da accettare.
- 3 Modificare il loro **Stato acquis.** (nome SQL: seAcquStatus) selezionando l'opzione **Accettato**; questo campo si trova nella sottoscheda **Approvvigionamento** della scheda **Acquis.** dei dettagli degli asset.
- 4 Immettere una data di accettazione nell'apposito campo.
- 5 Se si accettano gli asset di seguito, è possibile immettere nel campo **Numero di serie** il numero di serie di ogni asset accettato, se il campo non è già completato. Questo campo corrisponde al campo **N°serie** (nome SQL: SerialNo) della scheda **Generale** dei dettagli dell'asset.

Rimane da completare la parte destra della finestra per calcolare il pagamento provvisorio associato agli asset accettati, prima di cliccare su **Applica** per convalidare tutto.

### NOTA:

Il campo **Numero di serie** della finestra di accettazione indica il numero di serie di un asset incluso nel contratto. Questa informazione è preziosa per il locatario: il certificato di accettazione che invia al locatore elenca in effetti gli asset accettati, la loro data d'accettazione e il loro numero di serie.

## **Calcolare il pagamento provvisorio**

L'accettazione degli asset fissa l'inizio dell'esigibilità degli affitti. Quindi il locatario deve effettuare il pagamento provvisorio.

Il pagamento provvisorio copre il periodo tra l'accettazione degli asset e la data del primo affitto per un periodo completo.

### **ATTENZIONE:**

AssetCenter gestisce il calcolo del pagamento provvisorio solo per l'affitto principale del contratto.

AssetCenter calcola il pagamento provvisorio in diversi modi, a seconda dell'opzione selezionata nel campo **Ripart./asset** (nome SQL: seProrateRule) della sottoscheda di affitto principale della scheda **Affitti** dei dettagli del contratto:

- **Non imputare affitti agli asset**.
- **Ripartire l'affitto su tutti gli asset**.
- **Ripartire l'affitto su una selezione di asset**.
- **Imputa l'affitto a tutti gli asset**.
- **Imputa l'affitto a una selezione di asset**.

### **Opzione Ripartire l'affitto su tutti gli asset**

AssetCenter procede per fasi:

- 1 Calcola innanzitutto il pagamento provvisorio per l'insieme degli asset selezionati nella finestra d'accettazione, sulla base del totale degli affitti degli asset selezionati e del tipo di calcolo del pagamento provvisorio definito nella finestra d'accettazione. Si noti che l'insieme degli asset selezionati non corrisponde necessariamente alla totalità degli asset inclusi nel contratto.
- 2 Ripartisce il pagamento provvisorio per ogni asset della selezione. Si basa sulla modalità di ripartizione del pagamento provvisorio definito nella finestra d'accettazione e in due campi dei dettagli dell'asset: **Affitto** (nome SQL: mPayments) e **Periodicità** (nome SQL: sePeriodicity) (scheda **Acquis.**, sottoscheda corrispondente all'affitto principale). Il pagamento provvisorio di ogni asset viene

memorizzato nella scheda **Prezzo e condizioni**, campo **Pagam. iniziale** (nome SQL: mIntPay).

3 Ricalcola il pagamento provvisorio globale del contratto. È uguale alla somma di tutti i pagamenti provvisori degli asset inclusi nel contratto ed è indicato nel campo **Pagam. iniziale** (nome SQL: mIntPay) della scheda **Generale** dei dettagli del contratto.

Per calcolare il pagamento provvisorio di un insieme di asset, procedere come segue:

1 Cliccare sul pulsante  $\mathbb{R}^4$  Accette nella finestra dei dettagli del contratto. Si accede alla finestra che consente di accettare gli asset e calcolare il pagamento provvisorio.

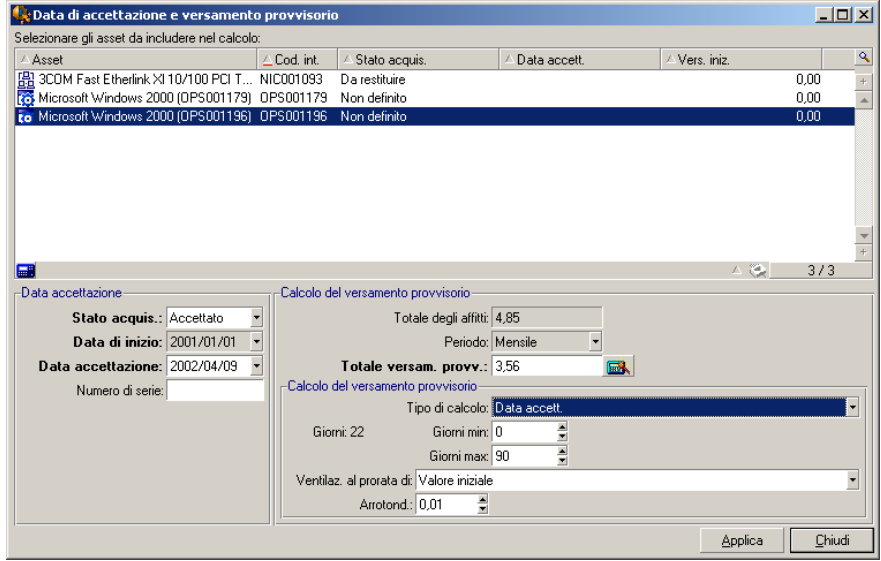

- 2 Selezionare gli asset.
- 3 Selezionare il **Tipo di calcolo** del pagamento provvisorio e, a seconda del tipo scelto, completare i campi: **Giorni min**, **Giorni max**, **Percentuale**. Se si è scelto il **Valore fisso**, immettere questo valore nel campo **Totale dei pagamenti provvisori**.
- 4 Clicccare su per visualizzare il **Totale dei pagamenti provvisori** per l'insieme degli asset.
- 5 Precisare il modo in cui il pagamento provvisorio così calcolato deve essere ripartito per ogni asset dell'insieme:
	- 1 Indicare nel campo **Ripartiz. al prorata di** la modalità di ripartizione del pagamento provvisorio sugli asset.
	- 2 Indicare nel campo **Arrotond.** l'arrotondamento applicabile al calcolo del pagamento provvisorio.
- 6 Cliccare su **per** salvare l'operazione di calcolo a livello degli asset e del contratto. In questo modo:
	- 1 Il campo **Pagam. iniziale** (nome SQL: mIntPay) della scheda **Generale** dei dettagli del contratto, che precisa il pagamento provvisorio globale del contratto, viene ricalcolato.
	- 2 Per ogni asset dell'insieme, il campo **Pagam. iniz.** (nome SQL: mIntPay) della sottoscheda **Prezzo e condizioni** della scheda **Acquis.** dei dettagli dell'asset indica il pagamento provvisorio dell'asset. Questo affitto viene calcolato ripartendo il pagamento provvisorio globale del contratto sugli asset secondo la regola fissata dai campi **Ripartiz. al prorata di** e **Arrotond.**.
	- 3 Per ogni asset dell'insieme, la linea di spesa relativa al pagamento provvisorio dell'asset appare nella scheda **Costi** dei dettagli dell'asset.

### **Opzione Ripartire l'affitto su una selezione di asset**

La procedura di calcolo del pagamento provvisorio all'accettazione di un insieme di asset è simile a quella descritta nel caso di un affitto principale "Ripartire l'affitto su tutti gli asset", alle seguenti condizioni :

- Esiste un pagamento provvisorio per ogni asset appartenente alla selezione degli asset, calcolato quando l'asset viene "accettato". Il pagamento provvisorio degli asset non compresi nella selezione è nullo.
- Il pagamento provvisorio globale del contratto è uguale alla somma dei pagamenti provvisori della selezione degli asset. È indicato nel campo **Pagam. iniziale** (nome SQL: mIntPay) della scheda **Generale** dei dettagli del contratto.

### **Opzione Non imputare affitti agli asset**

Non esiste un pagamento provvisorio degli asset inclusi nel contratto.

Il pagamento provvisorio globale nel contratto viene immesso direttamente dal locatario nel campo **Pagam. iniziale** (nome SQL: mIntPay) della scheda **Generale** dei dettagli del contratto.

In questo caso, il pulsante  $\bullet$  Accestic non serve per il calcolo del pagamento provvisorio, ma solo ad accettare gli asset inclusi nel contratto.

La linea di spesa relativa al pagamento provvisorio del contratto viene visualizzata nella scheda **Costi** dei dettagli del contratto.

### **Tipi di calcolo del pagamento provvisorio**

### NOTA:

I tipi di calcolo del pagamento provvisorio vengono utilizzati solo nel caso in cui l'affitto principale del contratto viene ripartito su tutti gli asset o su una selezione di asset (campo **Ripart./asset** (nome SQL: seProrateRule) della sottoscheda di affitto principale della scheda **Affitti** dei dettagli del contratto).

In questo caso, AssetCenter consente di calcolare il pagamento provvisorio di un insieme di asset in 3 modi diversi:

- rispetto alla data d'accettazione di questi asset,
- come percentuale dell'affitto di questi asset,
- come valore fisso.

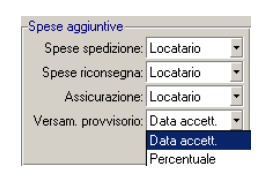

Il tipo di calcolo del pagamento provvisorio appare nella scheda **Leasing** dei dettagli del contratto e nella finestra d'accettazione del calcolo del pagamento provvisorio.

I paragrafi che seguono descrivono dettagliatamente i tipi di calcolo del pagamento provvisorio per un insieme di asset.

#### **Calcolo rispetto alla "Data di accettazione"**

Il pagamento provvisorio viene calcolato a partire dalla data di accettazione degli asset, cioè al prorata del periodo restante fino all'inizio del primo periodo completo di affitto. AssetCenter considera che ci sono 30 giorni in un mese.

I parametri di calcolo vengono riepilogati nella finestra d'accettazione degli asset e di calcolo del pagamento provvisorio:

- L'importo di riferimento viene specificato nel campo **Totale dei pagamenti**: si tratta del totale degli affitti periodici degli asset selezionati. Si noti che nel caso in cui l'affitto a livello del contratto è ripartito su una selezione di asset (campo **Ripart./asset** (nome SQL: seProrateRule) della scheda **Affitti** dei dettagli del contratto), l'affitto periodico di un asset non compreso nella selezione viene sostituito da 0.
- Il numero di giorni da considerare per il calcolo viene determinato automaticamente da AssetCenter:
	- **Giorni**

Numero di giorni, calcolato automaticamente da AssetCenter, dalla data d'accettazione fino alla data del primo affitto per un periodo completo.

• **Giorni min.**

Numero minimo di giorni per poter calcolare il pagamento provvisorio.

• **Giorni max.**

Numero massimo di giorni da prendere in considerazione per il calcolo del pagamento provvisorio.

#### **Esempio di calcolo di pagamento provvisorio rispetto alla data d'accettazione**

Un contratto di leasing inizia il 1° luglio 2002. L'affitto mensile, esigibile il 1° del mese, è di 3000 euro. ed è ripartito su tutti gli asset. Il 17 giugno 2002, il locatario accetta 2 degli asset inclusi nel contratto i cui affitti mensili ammontano a 800 euro. (asset A) e 400 euro; (asset B).

**AssetCenter** 

• Il pagamento provvisorio per questi 2 asset copre il periodo dal 17 al 30 giugno inclusi, cioè 14 giorni, ed equivale quindi a 14/30 \* ( 800  $+400$ ) = 560 euro.

Il pagamento provvisorio totale del contratto (specificato nel campo **Pagam. iniziale** (nome SQL: mIntPay) della scheda **Generale** dei dettagli del contratto) aumenta di 560 euro.

• Per ognuno dei 2 asset accettati, il campo **Pagam. iniziale** della sottoscheda **Prezzo e condizioni** della scheda **Acquis.** dei dettagli dell'asset indica il pagamento provvisorio dell'asset.

Si supponga che i pagamenti provvisori dei 2 asset siano calcolati ripartendo il pagamento provvisorio totale del contratto al prorata dell'affitto, con un arrotondamento di 0.1.

Il pagamento provvisorio di A equivale a:  $560 * 800 / (800 + 400) =$ 373,3 euro.

Il pagamento provvisorio di B equivale a:  $560 * 400 / (800 + 400) =$ 186,7 euro.

### **Esempio di utilizzazione dei campi Giorni min e Giorni max**

Un contratto di leasing inizia il 1° luglio 2002. Gli affitti, ripartiti su tutti gli asset, sono esigibili il 1° del mese. Il pagamento provvisorio viene calcolato in funzione della data d'accettazione. **Giorni min.** indica 3 giorni, **Giorni max** indica 25 giorni.

- Se tutti gli asset inclusi nel contratto vengono accettati il 29 giugno 1997, il pagamento provvisorio è nullo perché la differenza tra la data d'accettazione e l'inizio del primo periodo completo d'affitto (01/07/1997) è inferiore a 3 giorni.
- Se tutti gli asset inclusi nel contratto vengono accettati il 2 giugno 2002, la differenza tra la data d'accettazione e l'inizio del primo periodo completo di affitto (01/07/2002) è maggiore di 25 giorni. Quindi, il pagamento provvisorio sarà calcolato unicamente per un periodo di 25 giorni.

#### **Calcolo mediante "Percentuale dell'affitto"**

Il pagamento provvisorio viene calcolato applicando una percentuale sull'importo specificato nel campo **Totale degli affitti** del contratto:

- La percentuale viene precisata nel campo **Percentuale** visualizzato al momento della selezione di questa modalità di calcolo. Per default è uguale alla percentuale definita nella scheda **Leasing** dei dettagli del contratto.
- Il **Totale degli affitti** è la somma degli affitti periodici degli asset selezionati. Si noti che se l'affitto a livello del contratto è ripartito su una selezione di asset (campo **Ripart./asset** (nome SQL: seProrateRule) della scheda **Affitti** dei dettagli del contratto), l'affitto periodico di un asset non compreso nella selezione viene sostituito da 0.

Il pagamento provvisorio è quindi indipendente dalla data d'accettazione degli asset.

#### **Esempio**

Un contratto di leasing inizia il 1° luglio 1997. L'affitto mensile, esigibile il 1° del mese, è di 3000 euro. La percentuale per il calcolo del pagamento provvisorio, definito nella scheda **Leasing** dei dettagli del contratto, è del 30%. L'affitto è ripartito su tutti gli asset e tutti gli asset inclusi nel contratto vengono accettati durante il mese di giugno del 1997.

• Il pagamento provvisorio del contratto copre il periodo tra il 1° e il 30 giugno del 2002

Equivale a  $3000 * 30% = 900$  euro.

• I pagamenti provvisori degli asset vengono calcolati ripartendo il pagamento provvisorio del contratto secondo la modalità di ripartizione selezionata.

#### **Calcolo mediante valore fisso**

Il pagamento provvisorio è uguale a un valore fisso: è sufficiente immettere questo valore nel campo **Totale dei pagamenti provvisori** della finestra d'accettazione.

### **Rinnovo della presenza di asset in un contratto**

Al termine del contratto di leasing, il locatario può prolungare l'affitto di una parte degli asset: si tratta del rinnovo degli asset.

Per rinnovare gli asset è sufficiente:

- 1 cliccare sul pulsante **O Rinnox.** nella finestra dei dettagli del contratto. Questo pulsante viene proposto solo se l'opzione **Rinnovo** (nome SQL: bRenOpt) della scheda **Opzioni** dei dettagli del contratto è stata attivata.
- 2 completare le finestre descritte di seguito.
- 3 cliccare su nell'ultima finestra per convalidare le informazioni immesse.

### **Finestra di selezione degli asset da rinnovare**

La prima finestra visualizzata consente di selezionare gli asset da rinnovare.

#### **Colonna Affitto**

Se l'opzione **Ripart./asset** (nome SQL: seProrateRule) della sottoscheda di affitto principale della scheda **Affitti** dei dettagli del contratto indica che l'affitto principale viene ripartito su una selezione o sull'insieme degli asset, questa colonna elenca l'affitto principale per ogni asset. Altrimenti elenca affitti nulli.

Una volta selezionati gli asset, cliccare su successivo> per continuare la procedura.

### **Finestra di selezione degli affitti da rinnovare**

La seconda finestra consente di selezionare gli affitti del contratto da rinnovare per l'insieme degli asset selezionati in precedenza. Dopo aver effettuato la selezione, cliccare su *Successivo*).

82 AssetCenter 4.1.0 - Contratti

## **Finestra di elaborazione di nuovi affitti**

La terza finestra consente di precisare le condizioni d'applicazione di ognuno degli affitti rinnovati. Selezionare ognuno degli affitti e completare i campi seguenti:

#### **Descrizione**

Nome del nuovo affitto.

La creazione del nuovo affitto comporta la creazione di una sottoscheda con lo stesso nome nella scheda **Affitti** dei dettagli del contratto.

#### **Dal**

La data d'inizio del nuovo affitto è per default la data di fine del periodo precedente più 1 giorno.

#### **Al**

La data di fine del nuovo affitto è per default la data d'inizio del nuovo affitto a cui si aggiunge la durata menzionata nel campo **Nuova durata** (nome SQL: tsDefRenDur) della sottoscheda **Rinnovo** della scheda **Opzioni** del contratto.

#### **Affitto**

Il nuovo affitto di leasing viene calcolato per default a partire dalle informazioni che figurano nel riquadro **Rinnovo per default** della sottoscheda **Rinnovo** della scheda **Opzioni** del contratto.

Dopo aver definito i nuovi affitti, cliccare su **Successivo**) per continuare la procedura.

## **Finestra di definizione delle date di rinnovo**

L'ultima finestra precisa il periodo di rinnovo degli asset selezionati. Per default:

- La data d'inizio del rinnovo degli asset è la più vecchia delle date d'inizio dei nuovi affitti.
- La data di fine del rinnovo degli asset è la data più recente delle date di fine dei nuovi affitti.

### **Conseguenze del rinnovo di asset**

Cliccare su **Emova** nella finestra di definizione delle date di rinnovo per convalidare la procedura effettuata:

- AssetCenter crea sottoschede per i nuovi affitti nella scheda **Affitti** dei dettagli del contratto esistente a partire dalle informazioni immesse. Non c'è quindi creazione di un nuovo contratto. Questi nuovi affitti vengono calcolati e gestiti come i precedenti affitti di leasing.
- Queste sottoschede di affitto si trovano anche nella scheda **Acquis.** dei dettagli degli asset.
- Al rinnovo d'un asset, il suo stato viene modificato automaticamente: il campo **Stato acquis.** (nome SQL: seAcquStatus) della sottoscheda **Approvvigionamento** della scheda **Acquis.** dei dettagli dell'asset indica **Rinnovato**.

## **Restituzione degli asset**

Il presente paragrafo spiega come restituire gli asset al termine del contratto.

Cliccando sul pulsante  $\blacktriangleright$  Restitution nella finestra dei dettagli del contratto, si crea una scheda di restituzione associata al contratto di affitto/leasing. Questo pulsante viene proposto solo se l'opzione Restituzione (nome SQL: bRetOpt) della scheda Opzioni dei dettagli del contratto è stata attivata.

La gestione delle schede di restituzione viene effettuata anche a partire dal menù Finanze/ Restituzioni - fine contratto. Questo menù consente di accedere all'elenco di tutte le schede di restituzione, per qualsiasi

#### **Contratti**

contratto di finanziamento, mentre il pulsante  $\mathbf{Q}$  Resta dei dettagli di un contratto di leasing visualizza solo le schede relative al contratto di leasing.

Una scheda di restituzione riguarda uno o più asset dello stesso contratto.

### **Contratto associato a una scheda di restituzione**

Il campo **Contratto finanz.**(nome SQL: Schedule) della scheda **Generale** dei dettagli di una scheda di restituzione indica il contratto a cui è associata la scheda di restituzione.

Nel caso di schede di restituzione visualizzate con il pulsante  $\bullet$  Restit dei dettagli dei contratti di leasing, questo campo visualizza il riferimento del contratto di leasing e non può essere modificato. Nel caso di schede di restituzione visualizzate a partire dal menù **Finanze/ Restituzioni fine contratto**, è possibile selezionare un contratto di finanziamento nella tabella dei contratti.

### **Ottenere l'elenco degli asset da restituire**

L'elenco degli asset da restituire si trova nella scheda **Asset** dei dettagli della scheda di restituzione.

- 1 Cliccare su per scegliere gli asset nell'elenco degli asset inclusi nel contratto di finanziamento precisato nella scheda **Generale** dei dettagli della scheda di restituzione.
- 2 Cliccare su  $\rule{1em}{0.15mm}$  per rimuovere asset dalla selezione.

Le informazioni sulla spedizione si trovano nella scheda **Spedizione** dei dettagli della scheda di restituzione.

Quando un asset è incluso in una scheda di restituzione, il suo stato viene modificato automaticamente: il campo **Stato acquis.** (nome SQL: seAcquStatus) della sottoscheda **Approvvigionamento** della scheda **Acquis.** dei dettagli dell'asset indica **Da restituire**.

L'asset non viene eliminato dalla tabella degli asset né dall'elenco degli asset inclusi nel contratto (accessibile nella scheda **Asset** dei dettagli del contratto).

### **Dismissione degli asset dal parco**

Gli asset inclusi in una scheda di restituzione non vengono automaticamente dismessi.

Per una dismissione effettiva degli asset inclusi in una scheda di restituzione procedere come segue:

- 1 Indicare una data nel campo **Effettuata il** (nome SQL: dCarriedOut) della scheda **Generale** della scheda di restituzione.
- 2 Selezionare gli asset da dismettere nella scheda **Asset** dei dettagli della scheda di restituzione.
- $3$  Cliccare  $\text{su}$   $\bullet$  Dismis.

Quindi:

- Il campo **Stato acquis.** (nome SQL: seAcquStatus) dell'asset (scheda **Acquis.**) assume il valore **Restituito**.
- Il campo **Assegnazione** (Nome SQL: seAssignment) dell'asset (scheda **Parco**, sottoscheda **Generale**) assume il valore **Dismesso (o consumato)**.
- La parte "Fine durata" della scheda **Generale** dei dettagli degli asset viene modificata per indicare la modifica effettuata:
	- Il campo **Data** (nome SQL: dDispos) indica come data di dismissione la data di restituzione specificata nella scheda **Generale** dei dettagli della scheda di restituzione (campo **Effettuata il**).
	- Il campo **Motivo** (nome SQL: DisposReason) della scheda **Generale** dei dettagli dell'asset viene modificato per indicare che il motivo della dismissione dell'asset dal parco è una "Restituzione ([Nome della scheda di restituzione])".

## **Riscatto degli asset**

Per il riscatto degli asset, procedere come segue:

- 1 Cliccare sul pulsante **a Riscatto** nella finestra dei dettagli del contratto. Questo pulsante viene proposto solo se l'opzione **Riscatto** (nome SQL: bPurchOpt) della scheda **Opzioni** dei dettagli del contratto è stata attivata.
- 2 Selezionare gli asset da riscattare.

AssetCenter calcola diversi importi per la selezione di asset da riscattare:

- il totale dei campi **Affitto** (nome SQL: mPayments) delle sottoschede delle schede **Acquis.** corrispondenti all'affitto principale (schede **Acquis.**).
- il totale, per gli asset selezionati, dei campi **Valore iniziale** (nome SQL: mMarketVal) delle sottoschede **Approvvigionamento** delle schede **Acquis.**.

AssetCenter propone automaticamente delle condizioni di riscatto:

- Il valore di riscatto è uguale al totale, per gli asset selezionati, dei campi **Val. riscatto** (nome SQL: mPurchOptVal) delle sottoschede **Prezzo e condizioni** delle schede **Acquis.**.
- La data d'acquisto è, per default, la data di fine contratto.

Immettere manualmente il **Prezzo acquisto** e modificare se necessario la data d'acquisto. Selezionare nel campo **Ripartiz. al prorata di** la modalità di ripartizione del prezzo d'acquisto a livello degli asset selezionati.

### NOTA:

Il **Totale degli affitti**, il **Totale dei valori iniziali** e il **Valore di riscatto previsto** figurano solo a titolo indicativo, per aiutare a determinare il **Prezzo acquisto**.

Cliccare su **Applica** per convalidare l'operazione.

Diverse informazioni vengono modificate automaticamente a livello degli asset selezionati:

- Campo **Modalità acquisizione** (nome SQL: seAcquMethod) (scheda **Acquis.**): assume il valore **Acquisto**.
- Campo **Data acquisto** (nome SQL: dAcquisition) (scheda **Acquis.**, sottoscheda **Prezzo e condizioni**): assume il valore della data d'acquisto.
- Campo **Prezzo acquisto** (nome SQL: mPrice) (scheda **Acquis.**, sottoscheda **Prezzo e condizioni**): valore calcolato a partire dai parametri definiti nella finestra di riscatto.
- Una linea di spesa viene creata nella scheda **Costi** dell'asset.

## **Follow-up delle operazioni di leasing**

La scheda **Ciclo** visualizza il follow-up del ciclo di vita degli asset. Riassume le operazioni effettuate sugli asset nell'ambito del contratto di leasing:

- Inclusione nel contratto,
- Accettazione,
- Rinnovo,
- Riscatto,
- Restituzione.

Questa scheda è puramente informativa: non consente di effettuare operazioni sugli asset inclusi nel contratto.

 $E$  sufficiente cliccare su  $\frac{1}{2}$  per espandere l'elenco degli asset e delle schede di restituzione associate a un'operazione.

Con un doppio clic è possibile inoltre accedere ai dettagli degli asset e delle schede di restituzione elencati.

### NOTA:

Nel caso di restituzione degli asset, la data che appare è la data effettiva di restituzione degli asset, se esistente. In caso contrario, si tratta della data prevista per la restituzione degli asset.

#### Contratti

# **Definizione delle regole di calcolo del valore di perdita**

Il valore degli asset persi o distrutti viene in generale definito nel contratto.

AssetCenter consente di descrivere le regole di calcolo del valore di perdita degli asset e di stimare il valore di perdita di un asset o di un insieme di asset in funzione del loro valore di riferimento.

Queste due operazioni vengono effettuate a livello dei dettagli dei contratti di leasing, nella scheda **Leasing**. Non è possibile stimare il valore di perdita di un asset direttamente a partire dai dettagli di un asset.

Prima di poter calcolare il valore di perdita di un insieme di asset, occorre definire le regole di calcolo del valore di perdita.

A tale scopo:

- 1 Visualizzare i dettagli del contratto di leasing e portarsi nella scheda **Leasing**.
- 2 Portarsi nel campo **Regola** (nome SQL: LossValRule).
- 3 Creare una nuova regola di perdita immettendo un nome e spostandosi su un altro campo: AssetCenter propone allora la creazione rapida o dettagliata della regola. Chiedere una creazione dettagliata.

Ecco un esempio di regola dei valori di perdita sugli asset:

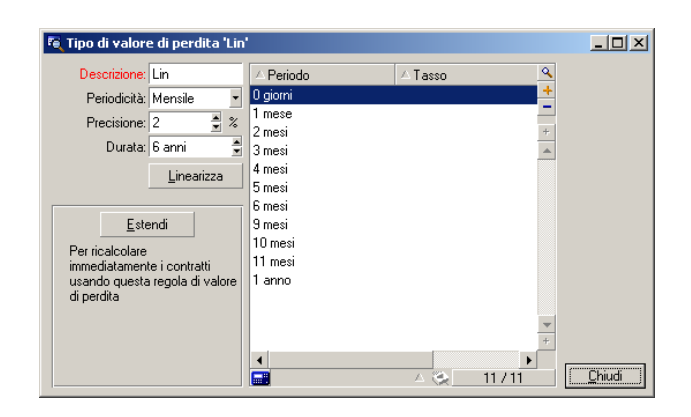

**Figura 4.1. Tipi di valore di perdita - esempio "lineare"**

### **Periodicità (nome SQL: sePeriodicity)**

Periodicità del calcolo.

#### **Precisione (nome SQL: fPrecision)**

Precisione nel calcolo della percentuale.

Nell'esempio sopra, con una precisione di 0,1, le percentuali calcolate mediante linearizzazione sarebbero espresse con un decimale.

#### **Durata (nome SQL: tsDuration)**

Durata di validità della regola a partire dall'inizio del contratto.

#### **Estendi**

Utilizzare eventualmente questo pulsante per modificare una regola di calcolo di perdita in modo da riportare le modifiche sui contratti già legati alla regola.

#### **Pulsanti e**

Cliccare su  $\blacksquare$  o su  $\blacksquare$  per aggiungere o eliminare una percentuale di perdita.

La regola di calcolo determina la percentuale da applicare al valore di riferimento degli asset per ottenerne il valore di perdita in funzione del tempo trascorso dalla data d'inizio del contratto.

Nel caso in cui l'aliquota da applicare al valore degli asset all'inizio del contratto vari in modo lineare tra 2 valori, il pulsante  $\Box$ Frearizza consente di calcolarli automaticamente. È sufficiente:

- 1 definire la **Periodicità** e la **Precisione** del calcolo,
- 2 immettere i due tassi di perdita che delimitano la variazione,
- 3 selezionare entrambi i tassi di perdita,
- 4 cliccare su *Linealizza* : vengono generate percentuali che sono variabili lineari tra questi due valori.

Se la variazione della percentuale non è lineare, i diversi tassi di perdita devono essere immessi manualmente dall'utente cliccando sul pulsante :

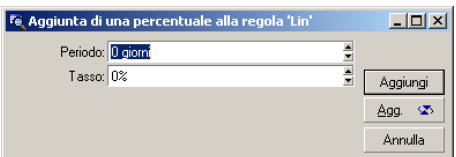

In questo esempio, il valore di perdita sarà pari all'85% del valore di riferimento degli asset, da 3 mesi dopo l'inizio del contratto all'inizio del periodo seguente.

### **Calcolo del valore di perdita**

Dopo la selezione della regola di calcolo del valore di perdita selezionato, AssetCenter calcola i valori di perdita applicando questa regola di calcolo. Esistono 2 metodi di calcolo dei valori di perdita:

- il calcolo per tutti i periodi.
- il calcolo a una data determinata.

Cliccando sul pulsante  $\blacksquare$ , si lanciano le procedure di calcolo.

### NOTA:

Prima di lanciare il calcolo del valore di perdita, occorre convalidare la selezione del metodo di calcolo cliccando su **Modifica** nei dettagli del contratto.

### **Calcolo per tutti i periodi**

AssetCenter calcola i valori di perdita per tutto il periodo di validità della regola di calcolo dei valori di perdita iniziando dalla data d'inizio del contratto (scheda **Generale**). AssetCenter genera la tabella dei valori di perdita relativi al contratto di leasing.

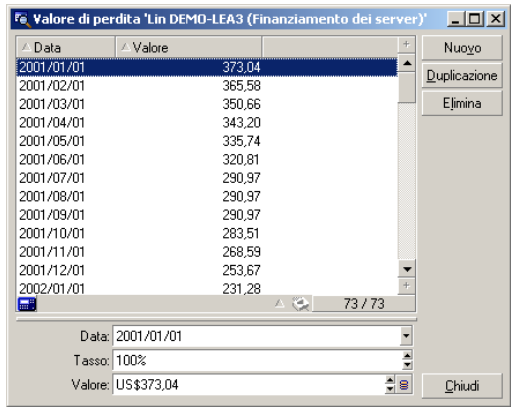

#### **Data (nome SQL: dLossVal) e Tasso (nome SQL: pRate)**

Data e tasso della linea selezionata. Questi valori sono ottenuti a partire dalla regola dei valori di perdita selezionata. È possibile modificare queste informazioni e salvarle nell'elenco dei valori di perdita del contratto.

#### **Valore (nome SQL: mValue)**

Valore di perdita corrispondente alla linea selezionata nella regola di calcolo dei valori di perdita. È possibile immettere il valore di un asset o di un insieme di asset.

#### Contratti

## **Calcolo per una data specifica**

AssetCenter calcola il valore di perdita a una data determinata facendo riferimento alla regola di calcolo associata al contratto.

#### **Base di calcolo**

Per default, AssetCenter indica il **Totale del valore degli asset** (nome SQL: mMarketVal) (scheda **Leasing** del contratto).

È possibile immettere il valore di riferimento di un asset o di un insieme di asset.

#### **Data d'inizio**

Fissa la data d'inizio dell'applicazione della regola del valore di perdita. Questa data è uguale per default alla data d'inizio del contratto (scheda **Generale**). È possibile modificarla per calcolare, ad esempio, il valore di perdita degli asset la cui data di inclusione nel contratto è posteriore alla data d'inizio del contratto.

#### **Pulsante Edicolo**

Cliccare sul pulsante per:

- visualizzare il tasso applicato alla base di calcolo: viene determinato in base alla regola scelta e alla data di perdita degli asset.
- calcolare il valore di perdita corrispondente alla base di calcolo.

## **Aggiornamento dei valori di perdita**

La scheda **Leasing** dei dettagli dei contratti consente di definire le regole di calcolo dei valori di perdita e i metodi di calcolo (**Calcolo per tutti** i periodio Calcolo per una data specifica). Se si clicca su **anella** scheda **Leasing**, si lancia il calcolo dei valori dei perdita.

I dettagli di una regola di calcolo dei valori di perdita possono essere modificati:

- A partire dal menù **Amministrazione/ Elenco delle finestre**, tabella **Valori di perdita** (nome SQL: amLossValLine) (solo l'amministratore di AssetCenter accede a questo menu).
- Cliccando sul pulsante a destra del campo **Regola** (nome SQL: LossValRule) della scheda **Leasing** dei dettagli di un contratto.

In questo caso, tutti i contratti che utilizzano questo valore di perdita devono essere aggiornati.

### **Aggiornamento immediato dopo la modifica del valore di perdita**

Per aggiornare immediatamente tutti i contratti che utilizzano una regola di valore di perdita appena modificata, è sufficiente cliccare su **Estendi** nei dettagli del valore di perdita.

#### **Aggiornamento con AssetCenter Server**

Il programma di sorveglianza delle scadenze, AssetCenter Server, ricalcola a intervalli regolari i valori di perdita dei contratti di affitto/leasing la cui modalità di calcolo è **Calcolo per tutti i periodi** (campo **Calcolo** (nome SQL: seLossValCalcMode) della scheda **Leasing** dei dettagli del contratto di affitto/leasing). In questo modo, i valori di perdita legati a regole che sono cambiate tra due accessi di AssetCenter Server al database vengono aggiornati.

Per definire la frequenza di ricalcolo dei valori di perdita:

- 1 Selezionare il menù **Strumenti/ Configura i moduli** di AssetCenter Server.
- 2 Portarsi nella scheda **Moduli**.
- 3 Selezionare l'opzione **Calcola i valori di perdita dei contratti**
- 4 Completare la frequenza di calcolo nella parte inferiore della finestra.
- 5 Convalidare facendo clic su  $\frac{d}{dx}$ .

# **5** Leasing - affitti **CAPITOLO**

Il presente capitolo spiega come vengono calcolati gli affitti dei contratti.

Gli affitti a livello di contratto sono descritti nella scheda **Affitti** dei dettagli del contratto. Ogni affitto (assicurazione, manutenzione...) associato a un contratto è oggetto di una sottoscheda.

Gli affitti a livello di un asset, invece, sono descritti nelle sottoschede della scheda **Acquis.** dei dettagli dell'asset (da creare cliccando a destra e selezionando "Aggiungi un collegamento").

Il presente capitolo descrive in modo dettagliato i cinque metodi di calcolo degli affitti a livello di contratto:

- L'affitto viene calcolato a livello del contratto, poi ripartito a livello di ogni asset. Per applicare questo metodo, selezionare l'opzione **Ripartire l'affitto su tutti gli asset** nel campo **Ripart./asset** (nome SQL: seProrateRule) della scheda **Affitti** dei dettagli del contratto.
- L'affitto viene calcolato a livello del contratto, poi ripartito a livello di qualche asset inclusi nel contratto. Per applicare questo metodo, selezionare l'opzione **Ventilare l'affitto su una selezione di asset**

AssetCenter 4.1.0 - Contratti 95

nel campo **Ripart./asset** (nome SQL: seProrateRule) della scheda **Affitti** dei dettagli del contratto.

- Un pagamento unitario viene definito all'interno del contratto, poi imputato in modo identico a ogni asset incluso nel contratto. Per applicare questo metodo, selezionare l'opzione **Imputa l'affitto a tutti gli asset** nel campo **Ripart./asset** (nome SQL: seProrateRule) della scheda **Affitti** dei dettagli del contratto.
- Un pagamento unitario viene definito all'interno del contratto, poi imputato in modo identico ad alcuni asset inclusi nel contratto. Per applicare questo metodo, selezionare l'opzione **Imputa l'affitto a una selezione di asset** nel campo **Ripart./asset** (nome SQL: seProrateRule) della scheda **Affitti** dei dettagli del contratto.
- L'affitto viene calcolato a livello del contratto, e non è imputato agli asset inclusi nel contratto. Per applicare questo metodo, selezionare l'opzione **Non assegnare affitti agli asset** nel campo **Ripart./asset** (nome SQL: seProrateRule) della scheda **Affitti** dei dettagli del contratto.

# **1° metodo - ripartire l'affitto su tutti gli asset del contratto**

Il presente paragrafo spiega come ripartire un affitto su tutti gli asset inclusi nel contratto.

Questo metodo viene applicato solo se è stata selezionata l'opzione Ripartire l'affitto su tutti gli asset nel campo Ripart./asset (nome SQL: seProrateRule) della sottoscheda di descrizione dell'affitto nella scheda Affitti dei dettagli del contratto.

Si supponga che l'affitto in questione si chiami "Affitto x" e che venga descritto in una sottoscheda "Affitto x" del contratto (scheda **Affitti**).

## **Comportamenti indotti a livello del software**

- Per tutti gli asset del contratto, esiste una scheda "Affitto x " (scheda **Acquis.** degli asset).
- Alcuni campi della sottoscheda "Affitto x" possono essere modificati solo a livello del contratto e sono quindi comuni a tutti gli asset:
	- **Periodicità** (nome SQL: sePeriodicity)
	- Carattere "Principale" o meno dell'affitto
	- Data d'inizio dell'affitto x
	- Data di fine dell'affitto x
	- Pagamento
	- Esigibilità
	- Tolleranza
	- **Data di accettazione** (nome SQL: bFromAcceptDate)
- Alcuni campi della sottoscheda "Affitto x" non sono utilizzati a livello del contratto:

**Ricalcolo delle linee di spesa a partire da** (nome SQL: dRecalcul)

• La sottoscheda di "Affitto x" a livello di contratto consente di definire una voce analitica (Nome SQL : CostCategory) e un centro di costo (Nome SQL : CostCenter) per gli asset coperti dal contratto.

**ATTENZIONE:** 

Se i collegamenti **Voce analitica** (Nome SQL : CostCategory) e **Centro di costo** (Nome SQL : CostCenter) della sottoscheda **Generale** della scheda **Parco** dei dettagli degli asset sono completati, è il valore di questi due campi che viene ripreso nelle sottoschede di "Affitto x" degli asset.

Il valore di questi due collegamenti è ripreso nelle sottoschede di "Affitto x" degli asset.

• Le linee di spesa corrispondenti agli affitti vengono imputate ai budget e ai centri di costo definiti nelle sottoschede "Affitto x" degli asset. I parametri considerati per la generazione di queste linee di spesa sono quelli di queste sottoschede.

AssetCenter 4.1.0 - Contratti <97

### **Fasi da rispettare**

Perché i calcoli automatici effettuati dal software funzionino correttamente, occorre rispettare l'ordine seguente:

- 1 Creare il contratto senza completare la scheda **Affitti**.
- 2 Aggiungere gli asset al contratto senza aggiungere schede di descrizione dell'"Affitto x" nella scheda **Acquis.**. Verificare che il campo **Valore iniziale** (nome SQL: mMarketVal) della sottoscheda **Approvvigionamento** della scheda **Acquis.** dei dettagli degli asset sia completato.
- 3 Completare la sottoscheda che non ha ancora nome nella scheda **Affitti** del contratto. Se esistono altri affitti, aggiungere sottoschede, determinando qual è l'**Affitto principale** (nome SQL: bMainRent).
- 4 Verificare che AssetCenter Server sia stato lanciato affinché le linee di spesa degli affitti vengano calcolate.

#### IMPORTANTE:

Se è stata selezionata la casella **Data di accettazione** (nome SQL: bFromAcceptDate) in una sottoscheda di affitto, le linee di spesa relative a questo affitto saranno calcolate solo a partire quando gli asset inclusi nel contratto vengono accettati.

## **Calcolo dell'affitto x a livello del contratto**

La scheda **Affitti** dei dettagli del contratto precisa le condizioni di calcolo degli affitti associati al contratto. Ogni affitto viene descritto in una sottoscheda a parte.

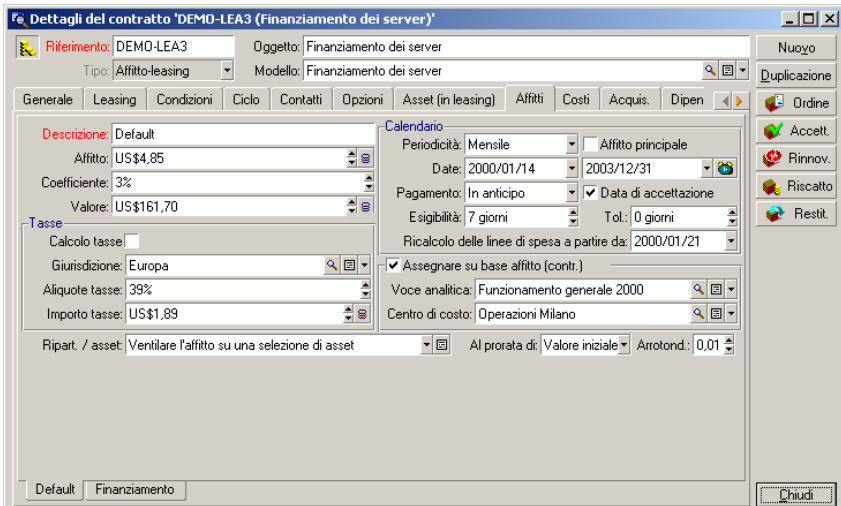

Per ogni affitto:

• Il **Valore** (nome SQL: mValue) dell'affitto è per default pari al totale dei "Valori iniziali" degli asset inclusi nel contratto. Ciò funziona solo se sono stati aggiunti gli asset al contratto prima di definire la sottoscheda "Affitto x".

### NOTA:

Se si modifica la modalità di ripartizione dell'affitto sugli asset (campo **Ripart./asset** (nome SQL: seProrateRule) della sottoscheda di "Affitto x"), il **Valore** dell'affitto non viene modificato. Potrebbe essere necessario modificarlo manualmente affinché indichi la somma dei valori di prorata degli asset inclusi nel contratto.

• Il coefficiente di affitto varia in generale a seconda del tipo di asset inclusi nel contratto ed è fissato nel contratto.

• L'importo dell'**Affitto** (nome SQL: mPayments) del contratto viene calcolato applicando il **Coefficiente** (nome SQL: pLRF) di affitto al **Valore** dell'affitto.

## **Calcolo dell'affitto degli asset**

L'affitto viene calcolato a livello di ogni asset del contratto secondo le condizioni definite dai campi **Affitto** (nome SQL: mPayments), **Al prorata di**(nome SQL: ProrateField), **Arrotond.**(nome SQL: fPrecision) e **Data di accettazione** (nome SQL: bFromAcceptDate) nella sottoscheda di affitto della scheda **Affitti** dei dettagli del contratto.

## **Metodi di ripartizione dell'affitto sugli asset**

È possibile scegliere di calcolare l'affitto di un asset al prorata:

- Dell'affitto: viene indicato nel campo **Affitto** (nome SQL: mPayments) della sottoscheda di descrizione dell'affitto principale (scheda **Acquis.** dei dettagli dell'asset).
- Del valore iniziale dell'asset: viene indicato nel campo **Valore iniziale** (nome SQL: mMarketVal) della sottoscheda **Approvvigionamento** (scheda **Acquis.** dei dettagli dell'asset).
- Del prezzo d'acquisto dell'asset: viene precisato nel campo **Prezzo acquisto** (nome SQL: mPrice) della sottoscheda **Prezzo e condizioni** (scheda **Acquis.** dei dettagli dell'asset). Questo campo esiste solo se l'asset è stato acquistato (il campo **Modalità acquisizione** (nome SQL: seAcquMethod) della scheda **Acquis.** dei dettagli dell'asset indica **Acquisto**).
- Del valore di riscatto dell'asset: viene indicato nel campo **Val. riscatto** (nome SQL: mPurchOptVal) della sottoscheda **Prezzo e condizioni** (la scheda **Acquis.** dei dettagli dell'asset). Questo campo viene visualizzato solo se la modalità d'acquisizione, precisata nella scheda **Acquis.** dei dettagli dell'asset, è **Leasing**.
- Del pagamento provvisorio dell'asset: viene visualizzato nel campo **Pagam. iniz.** (nome SQL: mIntPay) della sottoscheda **Prezzo e**

**condizioni** (scheda **Acquis.** dei dettagli dell'asset) se la modalità d'acquisizione dell'asset è **Affitto** o **Leasing**.

- Del valore ammortito dell'asset: viene indicato nel campo **Ammortamenti** (nome SQL: mDeprVal) della scheda **Immobilizz.** dei dettagli dell'asset. Questa scheda viene visualizzata solo se la modalità d'acquisizione, precisata nella scheda **Acquis.** dei dettagli dell'asset, è **Acquisto**.
- Del valore netto dell'asset: viene indicato nel campo **Valore residuo** (nome SQL: mNetValue) della scheda **Immobilizz.** dei dettagli dell'asset.

Tutti questi metodi di calcolo portano al valore di un campo dei dettagli dell'asset (**Prezzo acquisto**, **Affitto**, **Valore iniziale**...), detto "valore del prorata".

Segue la formula che consente di calcolare l'**Affitto** (nome SQL: mPayments) dell'asset, se l'**Affitto** (nome SQL: mPayments) del contratto e i valori di prorata degli asset sono noti:

> Valore di prorata dell'asset "Affitto" dell'asset = "Affitto" del contratto X  $\Sigma$  Valori di prorata degli asset

### $M$  NOTA:

Il campo **Ripart./asset** (nome SQL: seProrateRule) elenca tutti i metodi di ripartizione dell'affitto sui possibili asset.

Alcuni vengono piuttosto utilizzati per calcolare gli affitti di leasing: ripartizione al prorata del valore iniziale, del valore di riscatto, ecc.

Altri servono per calcolare altri tipi di affitto per asset che non sono necessariamente in affitto o leasing. Ad esempio, un affitto a livello di contratto può essere un premio di assicurazione ripartito sugli asset acquistati al prorata del prezzo di acquisto.

### **Arrotondamento**

Gli errori di arrotondamento vengono riportati sul primo affitto: AssetCenter Server calcola gli affitti per ogni asset tranne per il primo, e modifica l'affitto del primo asset, in modo che la somma degli affitti

AssetCenter 4.1.0 - Contratti 101

degli asset sia pari all'affitto di leasing (il "primo" asset dipende dal server di database e dalla sua gestione degli indici).

Se il valore dell'arrotondamento viene fissato a "0", gli affitti per ogni asset vengono calcolati con la precisione predefinita dei numeri con virgola mobile. Ad esempio, per un affitto a livello di contratto con valore "100" ripartito in modo identico su tre asset, AssetCenter genera gli affitti a livello di asset seguenti in funzione del valore scelto per l'arrotondamento:

- Per un valore di arrotondamento pari a 0,01
	- 1 33,34
	- 2 33,33
	- 3 33,33
- Per un valore di arrotondamento pari a 0
	- 1 33.3333333333333433
	- 2 33.3333333333333254
	- 3 33.3333333333333254

#### NOTA:

Il valore di arrotondamento viene utilizzato anche per la ripartizione dei valori di tassa.

### **Regole di calcolo per un affitto ripartito su tutti gli asset**

### **Nel caso dei contratti di tipo "Affitto/leasing"**

Un determinato "Affitto x" è oggetto:

- di una sottoscheda "Affitto x" nei dettagli del contratto (scheda **Affitti**).
- di una sottoscheda "Affitto x" nei dettagli degli asset (scheda **Acquis.**) del contratto.

Lo schema seguente riassume i collegamenti esistenti tra i campi dei dettagli del contratto, quelli dei dettagli degli asset e le regole di calcolo dei campi **Valore** (nome SQL: mValue), **Affitto** (nome SQL: mPayments) e **Coefficiente** (nome SQL: pLRF) al momento della prima descrizione della sottoscheda "Affitto x". Ciò si verifica solo se si sono aggiunti gli asset al contratto prima di definire la sottoscheda **Affitti**.

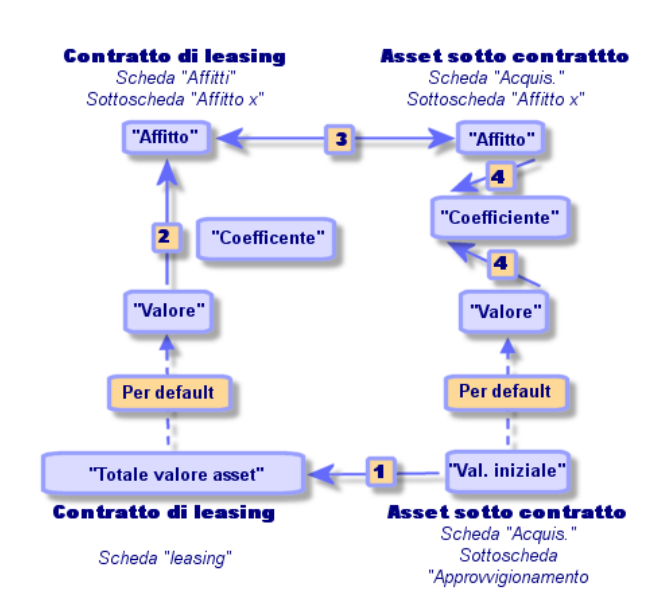

#### **Figura 5.1. Ripartizione degli affitti sugli asset inclusi nel contratto schema**

- Il **Totale del valore degli asset** (nome SQL: mMarketVal) del contratto è pari alla somma dei "Valori iniziali" di tutti gli asset inclusi nel contratto. Tale informazione è indicativa.
- Il **Valore** usato come base di calcolo per l'affitto x del contratto è per default pari al "Totale del valore degli asset".
- L'importo dell'**Affitto** x del contratto è pari al **Valore** dell'affitto x del contratto moltiplicato per il **Coefficiente** (nome SQL: pLRF) di affitto fissato.
- L'**Affitto** x del contratto viene ripartito a livello degli asset secondo il criterio di ripartizione selezionato.

• Il **Coefficiente** (nome SQL: pLRF) di affitto dell'asset viene calcolato in funzione del **Valore** (nome SQL: mValue) che serve per il calcolo dell'affitto x dell'asset e dell'**Affitto** (nome SQL: mPayments) x dell'asset, come calcolato nella fase precedente. Il **Valore** usato per il calcolo dell'affitto x dell'asset è per default pari al "Valore iniziale" dell'asset.

### **Nel caso di altri tipi di contratto**

Un determinato "Affitto x" è oggetto:

- di una sottoscheda "Affitto x" nei dettagli del contratto (scheda **Affitti**).
- di una sottoscheda "Affitto x" nei dettagli degli asset (scheda **Acquis.**) del contratto.

Seguono le regole che determinano il **Valore** del contratto, l'**Affitto** del contratto, l'**Affitto** dell'asset e il **Coefficiente** di affitto dell'asset:

- Il **Valore** del contratto è per default pari alla somma dei "Valori iniziali" degli asset inclusi nel contratto.
- L'**Affitto** del contratto è pari al **Valore** del contratto moltiplicato per il "Coefficiente" di affitto del contratto che è stato fissato.
- L'**Affitto** (nome SQL: mPayments) del contratto viene ripartito a livello degli asset secondo il criterio di ripartizione scelto.
- Il **Coefficiente** di affitto dell'asset viene calcolato in funzione del **Valore** dell'asset e dell'**Affitto** dell'asset, come calcolato nel corso della fase precedente. Il **Valore** dell'asset è per default pari al "Valore iniziale" dell'asset.

## **Esempio di calcolo di affitto ripartito su tutti gli asset**

Si supponga che una società prenda in affitto 3 asset nell'ambito di un contratto di leasing:

- 2 PC X e Y con un valore iniziale di 1500 euro ognuno
- 1 PC Z con un valore iniziale di 2000 euro

Il coefficiente dell'affitto iniziale del contratto è del 3%.

### **Calcolo dell'Affitto (nome SQL: mPayments) del contratto**

**Affitto** del contratto = **Valore** dell'affitto del contratto **Coefficiente**. **Valore** dell'affitto = "Valori iniziali" degli asset inclusi nel contratto  $= 5000$  euro.

**Affitto** del contratto =  $5000 \times 3\% = 150$  euro

### **Calcolo dell'affitto degli asset**

**Affitto** di Y = **Affitto** del contratto x "Valore del prorata" di Y/ ("Valori del prorata" di X, Y e Z) = **Affitto** del contratto x Valore iniziale di Y / (Valori iniziali di X, Y e Z)  $= 150 \times 1500 / (1500 + 1500 + 2000)$  $= 45$  euro. **Affitto** di  $Z = 1500 \times 2000 / 5000 = 60$  euro. **Affitto** di X = **Affitto** del contratto - ( Affitti degli asset diversi da X)  $= 150 - 45 - 60$  $= 45$  euro.

## **Conseguenze dell'aggiunta di asset**

## **Nel caso di contratti di affitto/leasing**

È possibile selezionare asset nel parco e aggiungerli a un contratto di leasing:

- A partire dalla tabella degli asset.
- A partire dalla scheda **Asset (in leasing)** dei dettagli del contratto.

### NOTA:

Si consiglia di includere gli asset nel contratto a partire dalla scheda **Asset (in leasing)** dei dettagli del contratto perché ciò automatizza la creazione e/o la modifica delle sottoschede di affitto del contratto e degli asset. Se al contrario si associano asset a un contratto a partire dalla tabella degli asset, sarà necessario creare e/o modificare manualmente le sottoschede di affitto degli asset e del contratto.

Il presente paragrafo descrive le conseguenze dell'aggiunta di asset sugli affitti del contratto, quando gli asset vengono aggiunti a partire dalla scheda **Asset** dei dettagli del contratto.

#### **Incidenze sul Totale del valore degli asset (nome SQL: mMarketVal) del contratto**

Ad ogni aggiunta di asset al contratto di leasing, il **Totale del valore degli asset** del contratto (scheda **Leasing**) viene ricalcolato automaticamente.

Il **Totale del valore degli asset** aumenta con il "Valore iniziale" dell'asset aggiunto.

### **Incidenze sui campi Valore (nome SQL: mValue) degli affitti e gli importi dei campi Affitto del contratto**

All'aggiunta di un asset, AssetCenter visualizza una finestra intermedia e chiede di determinare le date d'inizio e di fine affitto dell'asset e degli affitti legati all'asset. Dato che in questa parte vengono trattati gli affitti ripartiti su tutti gli asset, non è necessario associare affitti all'asset aggiunto: l'asset viene automaticamente associato agli affitti ripartiti su tutti gli asset.

Per ogni "Affitto x" ripartito su tutti gli asset, che le date di inizio e di fine di affitto dell'asset aggiunto definite nella finestra intermedia siano diverse o meno da quelle dell'"Affitto x" è indifferente, l'asset aggiunto viene integrato nell'insieme degli asset sottoposti all'"Affitto x":

• L'**Affitto** x dell'asset viene calcolato supponendo che l'aggiunta dell'asset al contratto non modifichi gli affitti x degli altri asset inclusi nel contratto.

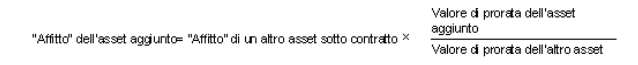

- L'importo dell'**Affitto** x del contratto aumenta con l'**Affitto** x dell'asset.
- Il **Coefficiente** (nome SQL: pLRF) dell'affitto x del contratto non viene modificato.
- Il **Valore** (nome SQL: mValue) usato come base per il calcolo dell'affitto x del contratto viene modificato:

Nuovo "Valore" = Nuovo "Affitto" del<br>"Coefficiente" d'affitto Nuovo "Affitto" del contratto

### IMPORTANTE:

Attenzione: nel caso di un Affitto x ripartito su tutti gli asset, se si aggiunge un asset e si definisce per questo asset un periodo di affitto diverso dal periodo di validità dell'Affitto x, AssetCenter associa l'asset all'Affitto x senza tenere conto del periodo di affitto diverso che è stato specificato. È il periodo di affitto definito a livello dell'Affitto x che prevale. Ciò è vero unicamente nel caso di affitti ripartiti su tutti gli asset. Nel caso di un affitto ripartito su una selezione di asset, AssetCenter tiene conto delle eventuali differenze tra il periodo di affitto dell'asset aggiunto e il periodo di validità dell'affitto ripartito su una selezione di asset. Di conseguenza, se si desidera associare un asset a un affitto ripartito su tutti gli asset e se si desidera che AssetCenter tenga conto di periodi di affitto diversi, si consiglia innanzitutto di modificare l'affitto affinché venga ripartito su una selezione di asset. Si potrà quindi aggiungere l'asset al contratto.

#### **Esempio**

Sempre seguendo l'esempio precedente, si supponga che un asset A con valore iniziale di 1800 euro sia incluso nel contratto.

AssetCenter 4.1.0 - Contratti 107

L'**Affitto** di A viene calcolato supponendo che l'aggiunta di A al contratto non modifica gli affitti di X, Y e Z.

Affitto di A = Affitto di Y x Valore di prorata di A / Valore di prorata di Y = Affitto di Y x Valore iniziale di A / Valore iniziale di Y

Affitto di A = Affitto di Y ´ Valore iniziale di A / Valore iniziale di Y

 $= 45 \times 1800 / 1500$ 

 $= 54$  euro.

Nuovo **Affitto** del contratto = Vecchio **Affitto** del contratto + **Affitto** di A

 $= 150 + 54$ 

 $= 204 \text{ e}$ 

Nuovo **Valore** dell'affitto del contratto = Nuovo **Affitto** del contratto / **Coefficiente** dell'affitto

 $= 204 / 3\%$ 

 $= 6.12$  euro.

### **Nel caso di altri tipi di contratto**

È possibile selezionare degli asset nel parco e aggiungerli a un contratto:

- A partire dalla scheda **Contratti** dei dettagli degli asset.
- A partire dalla scheda **Asset (in leasing)** dei dettagli del contratto.

Il presente paragrafo descrive le incidenze dell'aggiunta di un asset su un affitto x ripartito su tutti gli asset.

Quando un asset viene associato a un contratto, viene visualizzata una finestra intermedia, che consente di precisare la data di inclusione nel contratto e la data di dismissione prevista.

Che le date di inclusione nel contratto e di dismissione prevista dell'asset aggiunto siano diverse o meno dalle date di inizio e di fine di validità dell'affitto x, l'asset aggiunto viene integrato nell'insieme degli asset legati all'Affitto x:
• L'**Affitto** x dell'asset viene calcolato supponendo che l'aggiunta dell'asset al contratto non cambi gli affitti x degli altri asset inclusi nel contratto.

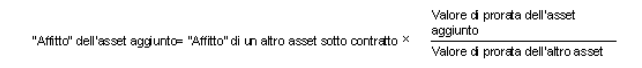

- L'importo dell'**Affitto** x del contratto aumenta con l'**Affitto** x dell'asset.
- Il **Coefficiente** dell'affitto x del contratto non viene modificato.
- Il **Valore** usato per il calcolo dell'affitto x del contratto viene modificato:

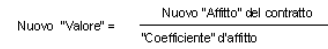

## **Conseguenze dell'eliminazione di asset**

### **Nel caso dei contratti di affitto/leasing**

È possibile eliminare asset dal contratto di leasing:

- Restituendo gli asset mediante il pulsante  $\bullet$  Restit .
- A partire dalla scheda **Asset (in leasing)** dei dettagli del contratto:
	- 1 Selezionare gli asset da eliminare.
	- 2 Cliccare su $\Box$ .
	- 3 Cliccare su Modica per convalidare la modifica.
- A partire dalla scheda **Acquis.** dei dettagli degli asset, sottoscheda **Approvvigionamento**: modificare il campo **Contratto aff.** (nome SQL: AcquContract) per dissociare gli asset dal contratto.

#### **Incidenze sul Totale del valore degli asset (nome SQL: mMarketVal) del contratto**

L'eliminazione di un asset dal contratto di leasing provoca il ricalcolo automatico del **Totale del valore degli asset** del contratto (scheda **Leasing**).

Il **Totale del valore degli asset** diminuisce a causa del "Valore iniziale" dell'asset eliminato.

#### **Incidenza sul campo Valore (nome SQL: mValue) dell'affitto e dell'importo del campo Affitto del contratto**

L'importo dell'**Affitto** (nome SQL: mPayments) del contratto, somma degli affitti degli asset, diminuisce proporzionalmente alla somma degli "Affitti" degli asset eliminati.

Il **Valore** del contratto viene modificato. Viene ricalcolato a partire dal **Coefficiente** (nome SQL: pLRF) dell'affitto, che rimane fisso, e dal nuovo importo dell'**Affitto**.

Dato che AssetCenter Server ricalcola sistematicamente gli affitti previsti, gli affitti degli asset eliminati non vengono più calcolati.

### **Nel caso di altri tipi di contratto**

È possibile eliminare asset dal contratto:

- A partire dalla scheda **Asset (in leasing)** dei dettagli del contratto:
	- 1 Selezionare gli asset da eliminare.
	- 2 Cliccare  $su \square$ .
	- 3 Cliccare su **Modifica** per convalidare la modifica.
- A partire dalla scheda **Contratti** dei dettagli degli asset.

Dato che AssetCenter Server ricalcola sistematicamente gli affitti previsti, gli affitti degli asset eliminati non vengono più calcolati.

Di conseguenza:

• L'importo dell'**Affitto** del contratto è la somma degli affitti degli asset meno la somma degli **Affitti** degli asset eliminati.

Contratti

• Il **Valore** dell'affitto a livello del contratto viene ricalcolato

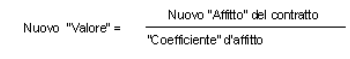

# **2° metodo - calcolo dell'affitto a livello del contratto e ripartizione su una selezione di asset inclusi nel contratto**

Il presente paragrafo spiega come calcolare l'affitto del contratto e ripartirlo su una selezione di asset inclusi nel contratto.

È possibile reperirvi informazioni relative a:

- Calcolo dell'affitto a livello del contratto
- Calcolo dell'affitto degli asset
- Regole di calcolo per un affitto ripartito su una selezione di asset
- Conseguenze dell'aggiunta di asset
- Conseguenze dell'eliminazione di asset

Questo metodo è applicabile solo se è stata selezionata l'opzione Ripartire l'affitto su una selezione di asset. nel campo Ripart./asset (nome SQL: seProrateRule) della scheda Affitti dei dettagli del contratto.

Dopo avere selezionato questa opzione:

- 1 Cliccare sull'icona a destra del campo Ripart./asset (nome SQL: seProrateRule): viene visualizzato l'elenco degli asset inclusi nel contratto.
- 2 Selezionare nell'elenco gli asset su cui viene ripartito l'affitto.
- 3 Cliccare su seegi per accettare la selezione di asset.

## **Calcolo dell'affitto a livello del contratto**

### **Nel caso dei contratti di affitto/leasing**

L'affitto a livello del contratto viene calcolato mediante l'applicazione di un **Coefficiente** (nome SQL: pLRF) al **Valore** (nome SQL: mValue) dell'affitto:

- Il **Coefficiente** (nome SQL: pLRF) varia in generale a seconda del tipo di asset inclusi nel contratto. È fissato nel contratto.
- Il **Valore** dell'affitto è per default pari al **Totale del valore degli asset** (nome SQL: mMarketVal) (scheda **Leasing** dei dettagli del contratto di leasing), cioè alla somma dei "Valori iniziali" (sottoscheda **Approvvigionamento** della scheda **Acquis.** dei dettagli degli asset) degli asset inclusi nel contratto.

### **Nel caso di altri tipi di contratto**

L'affitto a livello del contratto viene calcolato mediante l'applicazione di un **Coefficiente** (nome SQL: pLRF) al **Valore** (nome SQL: mValue) dell'affitto:

- Il **Coefficiente** varia in generale a seconda del tipo di asset inclusi nel contratto e viene stabilito nel contratto.
- Il **Valore** dell'affitto è per default pari alla somma dei "Valori iniziali" (sottoscheda **Approvvigionamento** della scheda **Acquis.** dei dettagli degli asset) degli asset inclusi nel contratto.

## **Calcolo dell'affitto degli asset**

Se è stata selezionata l'opzione **Ripartire l'affitto su una selezione di asset** nel campo **Ripart./asset** (nome SQL: seProrateRule) di una sottoscheda di "Affitto x" della scheda **Affitti** dei dettagli del contratto, la somma degli "Affitti x" degli asset selezionati è pari all'importo dell'Affitto x del contratto.

L'affitto x viene calcolato a livello di ogni asset selezionato secondo le condizioni definite dai campi **Al prorata di** (nome SQL: ProrateField) e **Arrotond.** (nome SQL: fPrecision).

I metodi di calcolo degli affitti x degli asset della selezione sono simili ai metodi di calcolo nel caso della ripartizione su tutti gli asset del contratto. Non esiste affitto x per gli asset che non fanno parte della selezione.

## **Regole di calcolo per un affitto ripartito su una selezione di asset**

### **Nel caso dei contratti di affitto/leasing**

I collegamenti che esistono:

- Tra il **Totale del valore degli asset** (nome SQL: mMarketVal) del contratto (scheda **Leasing** dei dettagli del contratto), il Valore predefinito dell'affitto del contratto (campo **Valore** (nome SQL: mValue) della sottoscheda di affitto della scheda **Affitti** dei dettagli del contratto) e i "Valori iniziali" degli asset della selezione (sottoscheda **Approvvigionamento** della scheda **Acquis.** dei dettagli degli asset).
- Tra l'importo dell'Affitto del contratto (campo **Affitto** (nome SQL: mPayments) della sottoscheda di affitto della scheda **Affitti** dei dettagli del contratto) e gli importi degli Affitti degli asset della selezione (campo **Affitto** (nome SQL: mPayments) della sottoscheda di affitto della scheda **Acquis.** dei dettagli degli asset).

sono simili ai collegamenti esistenti tra il contratto e l'insieme degli asset inclusi nel contratto nel caso della ripartizione dell'affitto su tutti gli asset:

- Il **Totale del valore degli asset** del contratto è pari alla somma dei valori iniziali di tutti gli asset inclusi nel contratto.
- Il **Valore** da considerare per il calcolo dell'importo dell'affitto del contratto è per default pari al **Totale del valore degli asset**.

• L'importo dell'**Affitto** del contratto è pari alla somma degli importi degli **Affitti** degli asset della selezione.

### **Nel caso di altri tipi di contratto**

Un determinato "Affitto x" è oggetto:

- di una sottoscheda "Affitto x" nei dettagli del contratto (scheda **Affitti**).
- di una sottoscheda affitto x nei dettagli degli asset della selezione (scheda **Acquis.**).

Seguono le regole che determinano il **Valore** del contratto, l'**Affitto** del contratto, l'**Affitto** (nome SQL: mPayments) dell'asset e il **Coefficiente** (nome SQL: pLRF) dell'affitto dell'asset:

- Il **Valore** del contratto è per default pari alla somma dei valori iniziali degli asset inclusi nel contratto.
- L'**Affitto** del contratto è pari al **Valore** del contratto moltiplicato per il "Coefficiente" fissato.
- L'**Affitto** del contratto viene ripartito a livello degli asset della selezione secondo il criterio di ripartizione selezionato.
- Il **Coefficiente** dell'affitto di un asset della selezione viene calcolato in funzione del **Valore** (nome SQL: mValue) dell'affitto a livello dell'asset e dell'**Affitto** (nome SQL: mPayments) a livello dell'asset, come calcolato nel corso della fase precedente. Il **Valore** dell'affitto a livello dell'asset è per default pari al valore iniziale dell'asset.

## **Conseguenze dell'aggiunta di asset**

### **Caso di un contratto di affitto/leasing**

È possibile selezionare asset nel parco e aggiungerli a un contratto di leasing:

- A partire dalla tabella degli asset.
- A partire dalla scheda **Asset (in leasing)** dei dettagli del contratto.

### NOTA:

Si consiglia di aggiungere asset a un contratto di leasing a partire dalla scheda **Asset (in leasing)** dei dettagli del contratto.

Segue una descrizione dettagliata dell'incidenza dell'aggiunta di asset sul **Totale del valore degli asset**(nome SQL: mMarketVal) del contratto e sull'affitto x del contratto se è stata selezionata l'opzione **Ripartire l'affitto su una selezione di asset** nel campo **Ripart./asset** (nome SQL: seProrateRule) della sottoscheda "Affitto x" della scheda **Affitti** dei dettagli del contratto.

### **Incidenza sul Totale del valore degli asset del contratto**

L'aggiunta di asset al contratto di leasing aumenta automaticamente il **Totale del valore degli asset** del contratto del "Valore iniziale" dell'asset.

### **Incidenza sul Valore (nome SQL: mValue) dell'affitto x e l'importo dell'Affitto x del contratto**

All'aggiunta di un asset, InfraCenter visualizza una finestra intermedia e chiede di determinare:

- le date d'inizio e di fine dell'affitto dell'asset.
- gli affitti a cui l'asset è legato.

Le conseguenze dell'aggiunta dell'asset dipendono da ciò che si seleziona in questa finestra intermedia.

#### **Se non si seleziona l'affitto x ripartito su una selezione di asset**

L'asset aggiunto non fa parte della selezione:

- Il **Valore** dell'affitto x del contratto non viene modificato.
- L'**Affitto** x dell'asset non viene calcolato.
- L'**Affitto** x del contratto non viene modificato.

### **Se si seleziona l'affitto x ripartito su una selezione di asset e se il periodo di noleggio dell'asset aggiunto corrisponde al periodo di validità dell'affitto x**

L'asset aggiunto fa parte della selezione di asset su cui viene ripartito l'affitto:

1 L'**Affitto** x dell'asset viene calcolato supponendo che l'aggiunta dell'asset al contratto non modifichi gli affitti x degli altri asset inclusi nel contratto.

Valore di prorata dell'asset

Valore di prorata dell'altro asset

2 L'importo dell'**Affitto** x del contratto aumenta proporzionalmente all'**Affitto** dell'asset.

" Affitto" dell'asset aggiunto= "Affitto" di un altro asset sotto contratto × disglunto<br>| Valore di

- 3 Il **Coefficiente** (nome SQL: pLRF) dell'affitto x del contratto non viene modificato.
- 4 Il **Valore** usato per il calcolo dell'affitto x del contratto viene modificato:

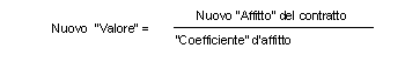

### **Se si seleziona l'affitto x ripartito su una selezione di asset e se il periodo di noleggio dell'asset aggiunto non corrisponde al periodo di validità dell'affitto x**

Una nuova sottoscheda di descrizione di affitto viene creata nella scheda **Affitti** del contratto.

Alcune informazioni della sottoscheda di affitto x vengono ricopiate nella nuova sottoscheda:

- **Coefficiente** dell'affitto.
- Contenuto del campo **Importo tasse** (nome SQL: mTaxValue), se contiene una formula di tassa.

#### **Contratti**

- **Periodicità** (nome SQL: sePeriodicity) dell'affitto.
- Carattere "Principale" o meno dell'affitto.
- Informazioni del riquadro **Imputazione**.
- Informazioni del riquadro **Pagamento**.
- Valori dei campi **Al prorata di**(nome SQL: ProrateField) e **Arrotond.** (nome SQL: fPrecision).
- Selezione o meno del campo **Data di accettazione** (nome SQL: bFromAcceptDate).

Quanto agli altri campi della nuova sottoscheda:

- Il **Valore** del nuovo affitto è per default pari al "Valore iniziale" dell'asset.
- L'importo del nuovo **Affitto** viene calcolato a partire dall'affitto x di un altro asset della selezione per prorata:

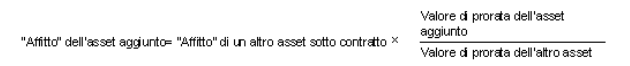

- Se il campo **Importo tasse** (nome SQL: mTaxValue) dell'affitto x indica un valore fisso, la tassa relativa al nuovo affitto viene calcolata per prorata, come il nuovo affitto.
- Le date d'inizio e di fine validità del nuovo affitto sono le date d'inizio e di fine affitto dell'asset aggiunto.
- Il nuovo affitto viene ripartito su una selezione di asset. La selezione è costituita dall'asset aggiunto.

Nella scheda **Affitti** dei dettagli del contratto, la sottoscheda dell'affitto x non viene modificata.

### **Altri tipi di contratto**

All'aggiunta di un asset che non fa parte della selezione iniziale:

- **L'Affitto** del contratto non viene modificato.
- Il **Valore** dell'affitto a livello del contratto non viene modificato.
- L'**Affitto** dell'asset non viene calcolato.

## **Conseguenze dell'eliminazione di asset**

Segue una descrizione dettagliata dell'incidenza dell'eliminazione di asset sul **Valore** (nome SQL: mValue) del contratto e sull'affitto x del contratto se si è selezionata l'opzione **Ripartire l'affitto su una selezione di asset** nel campo **Ripart./asset** (nome SQL: seProrateRule) della sottoscheda di affitto x della scheda **Affitti** dei dettagli del contratto.

### **Caso di un contratto di tipo affitto/leasing**

### **Incidenze sul Totale del valore degli asset (nome SQL: mMarketVal) del contratto**

L'eliminazione di un asset incluso nel contratto diminuisce automaticamente il **Totale del valore degli asset** del contratto del "Valore iniziale" degli asset eliminati.

### **Incidenza sul Valore dell'affitto x e dell'importo dell'Affitto x del contratto**

#### **Se gli asset eliminati fanno parte della selezione**

Gli affitti x degli asset eliminati non vengono più calcolati. Di conseguenza l'importo dell'**Affitto** x del contratto è la somma degli affitti degli asset meno la somma degli "Affitti" x degli asset eliminati. Il **Valore** dell'affitto x a livello del contratto viene ricalcolato:

> Nuovo "Affitto" del contratto Nuovo "Valore" = Nuovo "Affitto" del<br>"Coefficiente" d'affitto

#### **Se gli asset eliminati non fanno parte della selezione**

Né il **Valore** dell'affitto x né l'importo dell'**Affitto** x del contratto vengono modificati.

## **Caso di altri tipi di contratto**

### **Se gli asset eliminati fanno parte della selezione**

Dato che AssetCenter Server ricalcola sistematicamente gli affitti futuri, gli affitti x degli asset eliminati non vengono più calcolati. Di conseguenza:

- L'importo dell'**Affitto** x del contratto è la somma degli affitti a livello degli asset meno la somma degli "Affitti" x degli asset eliminati.
- Il **Valore** dell'affitto x del contratto viene ricalcolato:

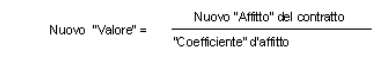

### **Se gli asset eliminati non fanno parte della selezione**

Né il **Valore** dell'affitto x né l'importo dell'**Affitto** x del contratto vengono modificati.

# **3° metodo - calcolo dell'affitto del contratto e imputazione di un pagamento unitario a tutti gli asset inclusi nel contratto**

Il presente paragrafo spiega come calcolare l'affitto del contratto e imputare un pagamento unitario a tutti gli asset inclusi nel contratto. A eccezione delle elaborazioni automatiche legate all'imputazione del pagamento unitario definito nel contratto, questo metodo funziona esattamente come il metodo **Ripartire l'affitto su tutti gli asset**.

Nel presente capitolo è possibile reperire informazioni relative a:

- Calcoli
- Conseguenze dell'aggiunta di un asset al contratto
- Conseguenze dell'eliminazione di un asset dal contratto

Questo metodo è applicabile solo se è stata selezionata l'opzione Imputa l'affitto a tutti gli asset nel campo Ripart./asset (nome SQL: seProrateRule) della sottoscheda di affitto della scheda Affitti dei dettagli del contratto.

### **Calcoli**

In questa regola di ripartizione occorre definire un pagamento unitario (campo **Pagamento unitario** (nome SQL: mUnitPayments) nella scheda **Affitti** dei dettagli del contratto.

Vengono quindi effettuati i calcoli seguenti:

• L'affitto del contratto è pari a:

Affitto<sub>Contratto</sub>= Affitto unitario x Numero di asset sotto contratto

- L'affitto dell'asset è uguale a: AffittoAsset = Pagamento Unitario.
- Il coefficiente dell'affitto dell'asset incluso nel contratto è pari a:

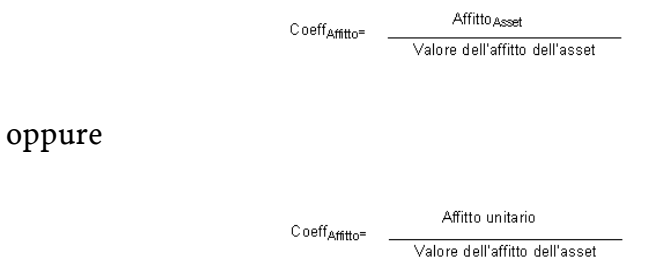

## **Conseguenze dell'aggiunta di un asset al contratto**

Le conseguenze dell'aggiunta di un asset al contratto sono simili a quelle descritte nel metodo **Ripartire l'affitto su tutti gli asset**. Consultare la descrizione di quel metodo.

#### **Contratti**

### **Conseguenze dell'eliminazione di un asset dal contratto**

Le conseguenze dell'eliminazione di un asset dal contratto sono simili a quelle descritte nel metodo **Ripartire l'affitto su tutti gli asset**. Consultare la descrizione di quel metodo.

# **4° metodo - calcolo dell'affitto del contratto e imputazione di un pagamento unitario a una selezione di asset**

Il presente paragrafo spiega come calcolare l'affitto del contratto e imputare un pagamento unitario a una selezione di asset. A eccezione delle elaborazioni automatiche legate all'imputazione del pagamento unitario definito nel contratto, questo metodo funziona esattamente come il metodo **Ripartire l'affitto su una selezione di asset**.

Nel presente capitolo è possibile reperire informazioni relative a:

- Calcoli
- Conseguenze dell'aggiunta di un asset al contratto
- Conseguenze dell'eliminazione di un asset dal contratto

Questo metodo è applicabile solo se si è selezionata l'opzione Imputa l'affitto a una selezione di asset nel campo Ripart./asset (nome SQL: seProrateRule) della sottoscheda di affitto della scheda Affitti dei dettagli del contratto.

### **Calcoli**

In questa regola di ripartizione occorre definire un pagamento unitario (campo **Pagamento unitario** (nome SQL: mUnitPayments) nella scheda **Affitti** dei dettagli del contratto.

Vengono effettuati i calcoli seguenti:

**AssetCenter** 

• L'affitto del contratto è pari a:

Affitto<sub>Contratto</sub> = Affitto unitario x Numero di asset sotto contratto appartenenti alla selezione

- L'affitto di un asset che fa parte della selezione è pari a: Affitto Asset = Pagamento Unitario.
- Il coefficiente dell'affitto di un asset che fa parte della selezione è pari a:

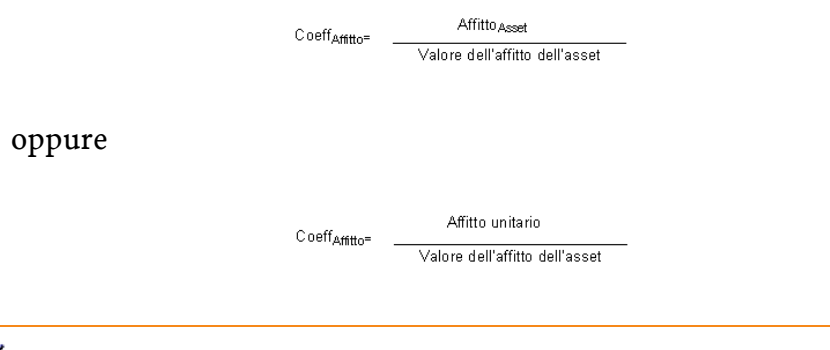

IMPORTANTE:

Attenzione: non esistono affitti per gli asset che non fanno parte della selezione.

## **Conseguenze dell'aggiunta di un asset al contratto**

Le conseguenze dell'aggiunta di un asset al contratto sono simili a quelle descritte nel metodo **Ripartire l'affitto su una selezione di asset**. Consultare la descrizione di quel metodo.

## **Conseguenze dell'eliminazione di un asset dal contratto**

Le conseguenze dell'eliminazione di un asset dal contratto sono simili a quelle descritte nel metodo **Ripartire l'affitto su una selezione di asset**. Consultare la descrizione di quel metodo.

#### **Contratti**

# **5° metodo - calcolo dell'affitto a livello del contratto senza imputazione agli asset**

Il presente paragrafo spiega come calcolare l'affitto del contratto senza ripartirlo sugli asset.

È possibile reperirvi informazioni relative a:

- Calcolo dell'affitto a livello del contratto
- Conseguenze dell'aggiunta di asset
- Conseguenze dell'eliminazione di asset

Questo metodo è applicabile solo se è stata selezionata l'opzione Non imputare affitti agli asset nel campo Ripart./asset (nome SQL: seProrateRule) della sottoscheda di affitto della scheda Affitti dei dettagli del contratto.

## **Calcolo dell'affitto a livello del contratto**

L'affitto a livello del contratto viene calcolato mediante l'applicazione di un **Coefficiente** (nome SQL: pLRF) al **Valore** (nome SQL: mValue) dell'affitto:

- Il coefficiente varia in generale a seconda del tipo di asset inclusi nel contratto.
- Il **Valore** dell'affitto è per default pari alla somma dei valori iniziali degli asset inclusi nel contratto (campo **Valore iniziale** (nome SQL: mMarketVal) della sottoscheda **Approvvigionamento** della scheda **Acquis.** dei dettagli dell'asset).

### NOTA:

Se è stata selezionata l'opzione **Non imputare affitti agli asset** nel campo **Ripart./asset**(nome SQL: seProrateRule), l'affitto non viene calcolato a livello degli asset inclusi nel contratto.

## **Conseguenze dell'aggiunta di asset**

### **Caso dei contratti di affitto/leasing**

È possibile selezionare asset nel parco e aggiungerli a un contratto di leasing:

- A partire dalla tabella degli asset.
- A partire dalla scheda **Asset (in leasing)** dei dettagli del contratto.

Segue una descrizione dettagliata dell'incidenza dell'aggiunta di asset sul **Totale del valore degli asset**(nome SQL: mMarketVal) del contratto e sull'**Affitto** x del contratto se è stata selezionata l'opzione **Non imputare affitti agli asset** nel campo **Ripart./asset** (nome SQL: seProrateRule) della sottoscheda di affitto x della scheda **Affitti** dei dettagli del contratto.

#### **Incidenza sul Totale del valore degli asset del contratto**

L'aggiunta di asset al contratto di leasing aumenta automaticamente il **Totale del valore degli asset** del contratto del "Valore iniziale" dell'asset.

#### **Incidenza sul Valore (nome SQL: mValue) dell'affitto x e sull'importo dell'Affitto x del contratto**

Se l'affitto x non è ripartito sugli asset, all'aggiunta di un asset:

- Il **Valore** dell'affitto x del contratto non viene modificato.
- L'**Affitto** x dell'asset non viene calcolato.
- L'**Affitto** x del contratto non viene modificato.

### **Caso di altri tipi di contratto**

All'aggiunta di un asset, con l'affitto non ripartito sugli asset:

- **L'Affitto** del contratto non viene modificato.
- Il **Valore** dell'affitto a livello del contratto non viene modificato.
- L'**Affitto** dell'asset non viene calcolato.

## **Conseguenze dell'eliminazione di asset**

### **Caso di un contratto di affitto/leasing**

Segue una descrizione dettagliata dell'incidenza dell'eliminazione di asset sul **Valore** (nome SQL: mValue) del contratto e sull'**Affitto** x del contratto se l'opzione **Non imputare affitti agli asset** è stata selezionata nel campo **Ripart./asset** (nome SQL: seProrateRule) della sottoscheda di "Affitto x" della scheda **Affitti** dei dettagli del contratto.

### **Incidenze sul Totale del valore degli asset (nome SQL: mMarketVal) del contratto**

L'eliminazione di un asset incluso nel contratto riduce automaticamente il **Totale del valore degli asset** del contratto del "Valore iniziale" degli asset eliminati.

### **Incidenza sul Valore dell'affitto x e sull'importo dell'Affitto x del contratto**

Se l'affitto x non è ripartito sugli asset, al momento dell'eliminazione di un asset:

- Il **Valore** dell'affitto x del contratto non diminuisce proporzionalmente al valore dell'asset eliminato.
- L'**Affitto** x del contratto non viene modificato.

### **Caso di altri tipi di contratto**

Se l'affitto non è ripartito sugli asset:

- **L'Affitto** del contratto non viene modificato.
- Il **Valore** dell'affitto a livello del contratto non viene modificato.
- L'**Affitto** dell'asset non viene calcolato.

# **Scelta di un metodo di calcolo**

#### **Perché ripartire un affitto su tutti gli asset inclusi nel contratto?**

Conseguenze del calcolo dell'affitto degli asset:

- AssetCenter Server crea affitti e linee di spesa per ogni asset.
- L'aggiunta di un asset al contratto fa aumentare il **Valore** (nome SQL: mValue) dell'affitto a livello del contratto e l'importo dell'**Affitto**.

Questa scelta prova l'importanza relativa degli asset rispetto al contratto nel suo insieme. Consente di gestire in modo più preciso gli aspetti finanziari del contratto: valutazione precisa della ripartizione dei costi, gestione dell'evoluzione degli asset (aggiunte, restituzioni di asset...). Di conseguenza, questa opzione viene generalmente convalidata nel caso di affitti di leasing di asset informatici.

#### **Perché ripartire un affitto su una selezione di asset?**

• Ciò consente, ad esempio, di tenere conto dei coefficienti diversi a seconda della selezione di asset.

Nel caso di contratti di leasing, un locatario può creare diversi affitti di leasing, con ogni affitto ripartito su una selezione distinta di asset inclusi nei contratti. Così gli asset di una determinata marca avranno un determinato affitto che corrisponde a un dato coefficiente di affitto, gli asset di un'altra marca con un coefficiente d'affitto diverso avranno un affitto diverso.

• Inoltre, è possibile ripartire un affitto su asset inclusi nel contratto che vengono considerati principali e non tenere conto di asset secondari.

Nell'ambito di un contratto di manutenzione di PC, si può decidere di ripartire l'affitto sui dischi rigidi ma non sugli schermi.

#### **Perché non ripartire un affitto sugli asset?**

Conseguenze di tale scelta:

- L'aggiunta di asset al contratto non modifica il **Valore** dell'affitto né l'importo dell'**Affitto** del contratto.
- Lo stesso vale per la restituzione di asset.

Il calcolo dell'affitto a livello degli asset sarà superfluo per gli affitti a livello di contratti in cui l'evoluzione degli asset importa poco: premi fissi di contratti d'assicurazione ad esempio.

Il locatario di un contratto di leasing può anche preferire non ripartire un affitto sugli asset:

- per guadagnare tempo e spazio disco,
- per conservare una vista d'insieme del contratto senza andare nei dettagli degli asset.

Probabilmente, sarà necessario fare evolvere il **Valore** dell'affitto a livello di contratto a seconda delle aggiunte ed eliminazioni di asset.

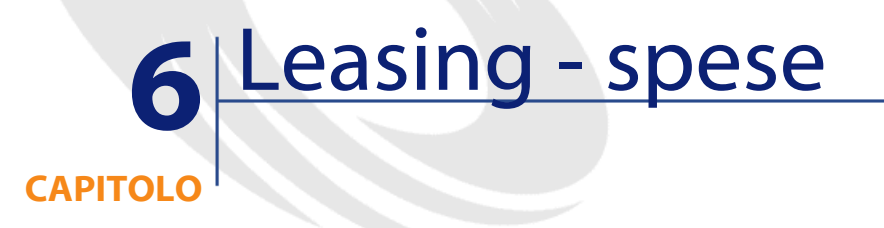

Vengono generate linee di spesa per tutti i costi associati al contratto:

- Affitti periodici.
- Pagamenti iniziali e provvisori nel caso dei contratti di leasing.
- Prestiti.
- Spese varie.
- Ecc.

# **Generazione dei costi periodici mediante AssetCenter Server**

Il presente paragrafo spiega come AssetCenter Server crea linee di spesa associate ai contratti.

È possibile reperirvi informazioni relative a:

- Lancio di AssetCenter Server
- Configurazione di AssetCenter Server

• Generazione delle linee di spesa legate agli affitti periodici

I costi legati agli affitti periodici e ai prestiti dei contratti vengono generati automaticamente dal programma di sorveglianza AssetCenter Server. Gli altri costi (pagamenti provvisori, spese varie ...) non vengono calcolati da AssetCenter Server, ma da AssetCenter.

## **Lancio di AssetCenter Server**

Per lanciare AssetCenter Server selezionarlo nei programmi del menù Avvio

Connettersi al database mediante il menù File/ Connetti.

### **Configurazione di AssetCenter Server**

Si tratta del modulo "Calcolo degli affitti" del menù **Opzioni/ Configura i moduli** di AssetCenter Server che definisce:

- alcuni parametri di generazione dei costi degli affitti periodici a livello di contratti o di asset.
- la frequenza degli aggiornamenti.

#### **Funzionamento**

AssetCenter Server verifica a intervalli regolari se occorre generare linee di spesa. Se è il caso, le genera.

Dopo avere eseguito un controllo e generato le linee di spesa relative a un affitto periodico, AssetCenter Server memorizza nel campo **Ricalcolo a partire da** (nome SQL: dRecalcul) dell'affitto la data dell'ultima linea di spesa passata o presente.

- Se l'affitto a livello del contratto è ripartito sugli asset, AssetCenter Server modifica il campo **Ricalcolo a partire da** (nome SQL: dRecalcul) che si trova nelle sottoschede di affitto della scheda **Acquis.** dei dettagli degli asset.
- Se l'affitto a livello del contratto non è ripartito sugli asset, AssetCenter Server modifica il campo **Ricalcolo a partire da** (nome

SQL: dRecalcul) che si trova nelle sottoschede di affitto della scheda **Affitti** dei dettagli del contratto.

AssetCenter Server quindi non ricalcola ogni volta l'insieme delle linee di spesa:

- Le linee di spesa previste associate a un affitto periodico vengono sempre ricalcolate.
- Per le linee di spesa passate e presenti associate a un affitto periodico, è il campo **Ricalcolo a partire da** (nome SQL: dRecalcul) di ogni affitto che determina la data a partire dalla quale ricalcolarle.

Il locatario può modificare liberamente la data di ricalcolo delle linee di spesa non previste mediante immissione diretta nel campo **Ricalcolo a partire da** (nome SQL: dRecalcul). Questa flessibilità consente ad esempio di ricalcolare le linee di spesa erronee in caso di modifica dell'aliquota di tassa...

#### **Parametri**

Il campo **Dati utente** della scheda **Moduli** di AssetCenter Server consente di fissare i parametri di calcolo degli affitti. La sintassi di questo campo è la seguente:

```
<Durata>g
```
Tale durata fissa il numero di giorni su cui viene effettuato il calcolo. Ad esempio, se si desidera effettuare il calcolo degli affitti su un periodo di 90 giorni, occorre immettere il valore seguente:

90g

### NOTA:

Il numero massimo di calcoli di affitti effettuato per transazione è specificato nella voce MaxRentPerTrans del file di configurazione amsrv.ini

#### **Affitti previsti**

Nel campo **Dati utente** della scheda **Moduli** di AssetCenter Server si precisa il numero di giorni per cui si calcolano affitti previsti.

AssetCenter Server genera linee di spesa previsionali per il periodo specificato. Per non generarne, è sufficiente assegnare a questo campo il valore 0.

#### **Esempio**

Si prenda la configurazione seguente:

- Il contratto è stato stipulato dal 01/07/01 al 01/07/03.
- Gli affitti sono mensili ed esigibili il 1° del mese.
- AssetCenter Server verifica gli affitti ogni 2 mesi e genera affitti previsionali per i successivi 12 mesi.

Il 01/07/02, AssetCenter Server viene lanciato per la prima volta e genera:

- Gli affitti passati dal 01/07/01 al 01/06/02.
- L'affitto presente del 01/07/02.
- I pagamenti previsti dal 01/08/02 al 01/07/03.

In seguito a questi calcoli, il campo **Ricalcolo a partire da** (nome SQL: dRecalcul) indica la data dell'ultima linea di spesa non prevista, cioè il 01/07/02.

AssetCenter Server continua a funzionare in background: 2 mesi dopo, il 01/09/02, genera:

- Gli affitti previsti dal 01/10/02 al 01/09/03.
- Gli affitti passati o presenti, la cui data di scadenza è posteriore a quella contenuta nel campo **Ricalcolo a partire da** (nome SQL: dRecalcul), cioè gli affitti del 01/08/02 e del 01/09/02.

#### Contratti

## **Generazione delle linee di spesa legate agli affitti periodici**

#### **Affitti a livello di contratto non ripartiti sugli asset**

Se il campo **Ripart./asset**(nome SQL: seProrateRule) di una sottoscheda di affitto della scheda **Affitti** dei dettagli del contratto indica che l'affitto non è ripartito sugli asset, AssetCenter Server genera una linea di spesa per periodo di affitto per l'insieme degli asset, per il periodo specificato al momento della configurazione di AssetCenter Server.

Questa linea di spesa è la somma dell'affitto tasse escluse e della tassa associata a livello del contratto.

La data della linea di spesa viene fissata dalla scadenza dell'affitto precisata nei campi **Pagamenti** (nome SQL: CntrRntExpLins) e **Esigibilità** (nome SQL: tsBillCycDay) della scheda **Affitti** dei dettagli del contratto. La linea di spesa è associata al contratto.

Nessuna linea di spesa relativa all'affitto a livello del contratto appare a livello degli asset.

Nella scheda **,Affitti**, sottoscheda di descrizione dell'affitto contrattuale, una voce analitica categorizza la linea di spesa che è possibile imputare a un centro di costo.

#### **Affitti a livello di contratto ripartiti su tutti gli asset o su una selezione di asset**

Se il campo **Ripart./asset**(nome SQL: seProrateRule) di una sottoscheda di affitto della scheda **Affitti** dei dettagli del contratto indica che l'affitto è ripartito su tutti gli asset inclusi nel contratto (o su una selezione di asset), AssetCenter Server genera una linea di spesa per periodo di affitto e per asset incluso nel contratto (rispettivamente per asset della selezione), per il periodo specificato al momento della configurazione di AssetCenter Server.

Ogni linea di spesa è la somma dell'affitto tasse escluse di un asset (campo **Affitto** (nome SQL: mPayments) della sottoscheda di descrizione dell'affitto della scheda **Acquis.** dei dettagli dell'asset) e della tassa associata.

La linea di spesa è categorizzata a seconda della voce analitica e del centro di costo definiti a livello dell'asset (scheda **Acquis.**, sottoscheda di descrizione dell'affitto). Per default, i valori di questi campi sono quelli dei campi **Voce analitica** (nome SQL: Budget) e **Centro di costo** (nome SQL: CostCenter) nella parte superiore della scheda **Acquis.** dei dettagli degli asset.

Le linee di spesa sono visibili sia a livello di asset che di contratto (scheda **Costi**), ma sono uniche nel database di AssetCenter.

#### **Modifica del centro di costo**

Se si modifica il centro di costo a cui è imputato un affitto a livello di asset o di contratto gli affitti passati rimangono imputati al vecchio centro di costo.

Affinché gli affitti passati siano imputati al nuovo budget e centro di costo, è sufficiente indicare la data adeguata nel campo **Ricalcolo a partire da** (nome SQL: dRecalcul) della sottoscheda di affitto. Esempio:

La data del giorno è il 25/12/02. Il campo **Centro di costo** (nome SQL: CostCenter) della sottoscheda di affitto "LLL" di un asset viene modificata perché l'affitto "LLL" dell'asset deve passare al centro di costo "CCC" a partire dal 01/11/02. Affinché AssetCenter Server imputi gli affitti "LLL" di novembre 2002 e dicembre 2002 al centro di costo "CCC", è sufficiente indicare nel campo **Ricalcolo a partire da** (nome SQL: dRecalcul) della sottoscheda di affitto "LLL" dei dettagli dell'asset la data 01/11/02.

## **Visualizzazione dei costi collegati a un contratto**

La scheda **Costi** dei dettagli di un contratto ricapitola l'insieme delle linee di spesa associate a un contratto:

- Le linee di spesa legate agli affitti periodici, generate per la durata specificata al momento della configurazione di AssetCenter Server. Per ogni periodo di affitto, esiste una linea di spesa per ogni asset incluso nel contratto, o una linea di spesa per ogni asset di una selezione di asset inclusi nel contratto, o una linea di spesa per l'insieme degli asset. Nei primi due casi, la linea di spesa viene imputata al centro di costo definito nella sottoscheda di affitto a livello dell'asset. Nell'ultimo caso, viene imputata al centro di costo definito nella sottoscheda di affitto del contratto.
- Le linee di spesa legate ai pagamenti iniziali. Nel caso dei contratti di leasing:
	- I pagamenti iniziali corrispondono ai pagamenti provvisori.
	- Esiste una linea di spesa per ogni asset incluso nel contratto (corrispondente al campo **Pagam. iniz.** (nome SQL: mIntPay) della sottoscheda **Prezzo e condizioni** della scheda **Acquis.** dei dettagli dell'asset), o una linea di spesa per ogni asset di una selezione di asset inclusi nel contratto, o una linea di spesa per l'insieme degli asset inclusi nel contratto (corrispondente al campo **Pagam. iniziale** (nome SQL: mIntPay) della scheda **Generale** dei dettagli del contratto). Nei primi due casi, la linea di spesa viene imputata al centro di costo definito nella parte superiore della scheda **Acquis.** dei dettagli dell'asset. Nell'ultimo caso, viene imputata al centro di costo definito nella scheda **Generale** dei dettagli del contratto.
- Le linee di spesa legate ai pagamenti di prestiti. Esiste una linea di pagamento per ogni asset incluso nel contratto, o una linea di pagamento per ogni asset di una selezione di asset inclusi nel contratto, o una linea di pagamento per l'insieme degli asset. Nei primi due casi, la linea di spesa viene imputata al centro di costo definito nella parte superiore della scheda **Acquis.** dei dettagli dell'asset. Nell'ultimo caso, viene imputata al centro di costo definito nella sottoscheda di descrizione del prestito nella scheda **Prestiti** dei dettagli del contratto.
- Le linee di spesa corrispondenti a spese varie (ad esempio spese notarili...). Vengono create direttamente dall'utente. Vengono

imputate al centro di costo definito nella scheda **Generale** dei dettagli del contratto.

### **Filtro "Dal... Al"**

Applica un filtro all'elenco delle linee di spesa per visualizzare solo le linee di spesa di un periodo dato, ad esempio quelle dell'esercizio in corso. Questo filtro rimarrà in memoria se si esce e si riavvia InfraCenter.

# **7** Servizi applicativi **CAPITOLO**

Un servizio applicativo è un'applicazione informatica messa a disposizione di un'impresa da una società esterna ossia da un fornitore di servizi applicativi (ASP, acronimo di Application Service Provider). Questo servizio è regolato da un contratto di abbonamento. I dipendenti dell'impresa possono accedere a questa applicazione tramite un protocollo di comunicazione (Internet, X-25, ecc.) **Esempio**: a partire da una semplice interfaccia Web installata su una stazione, ogni dipendente può accedere via Internet o Intranet all'insieme delle applicazioni utilizzando un account personale.

I servizi applicativi risparmiano all'impresa il lavoro di manutenzione e di aggiornamento delle applicazioni installate in locale.

# **Esempio di un servizio applicativo**

Prendiamo per esempio una società A che voglia ottimizzare la propria comunicazione interna e la condivisione delle informazioni. Un fornitore di servizi applicativi può rispondere molto rapidamente a questa

richiesta. Inoltre, può offrire dei servizi aggiuntivi che permettano la protezione dei dati di A. Dopo aver studiato l'offerta, un responsabile della società A sottoscrive con il fornitore B un contratto di abbonamento a un servizio applicativo perfettamente adattato. Le società A e B si scambiano le informazioni relative all'utilizzazione in linea dell'applicazione, come il costo del servizio, le modalità di pagamento e la gestione degli account degli utenti e il profilo.

## **Installazione di un applicativo in AssetCenter**

AssetCenter prevede l'integrazione e il follow-up dei dati attinenti ai servizi applicativi utilizzati dalla propria società.

Ogni record d'un servizio applicativo indica un contratto sotto forma di licenza. Ogni contratto fa parte di un account attribuito a un utente, il quale può accedere alle informazioni relative alla gestione del suo account. Inoltre, i contratti stipulati dalla società con un fornitore di servizi applicativi sono inseriti in una tabella dei contratti. Al fine di poter gestire questo tipo di contratti, scegliere il menù **Contratti/Servizi applicativi**.

Poichè una persona rappresenta l'informazione più importante nella gestione di un account utente, AssetCenter dispone di una scheda **Servizi applicativi** con i dettagli di una persona. In questo modo è possibile accedere direttamente alla schermata degli utilizzi dei contratti, senza dover passare dalla schermata dei servizi applicativi. L'esecuzione di azioni relative ai servizi applicativi nonché di modifiche dirette dei valori del database dati possono avere delle ripercussioni automatiche su altri valori.

## **Dettagli di un servizio applicativo**

In questa finestra, accessibile dal menù **Contatti/Servizi applicativi** sono raggruppate tutte le informazioni relative ai contratti d'abbonamento per un servizio applicativo.

Boettagli dell'applicazione servizio 'DEMO-ASP3 (Intranets.com)'  $\Box$ Alterimento A Prodotto A Tip A Tip DEMO-ASPO Lotus Notes v4.6 ASP<br>
2 DEMO-ASP2 WorkSpeed Property M... ASP │ A Tipo d'applic... | A Accesso r... | A URL dell'applicazione Nuoyo Intranel Crea copia http://600madison.workspee. Internet DEMO-ASP3 Intranets Intranets Internet http://www.taltek.intranets.c... Elimina ``∆SP E  $3/3$ Riferimento: DEMO-ASP3  $\overline{\bullet}$ Prodotto: Intranets Intranets  $|z| \equiv |z|$ ← Contr. Tipo d'applicazione: ASP  $\mathbf{E}$ Accesso rete: Internet E Generale | Condizioni | Dipendenti | Storico | Caratteristiche | Documenti | Wor Responsabile: Longari, Carlo 의퇴 Società: CALL 의퇴기 URL dell'applicazione: http://www.taltek.intranets.com/ URL d'amministrazione: http://www.taltek.intranets.com/ Supporto tecnico: support@intranets.com Contatto tecnico: Longari, Carlo 의퇴직 Commento: Chiudi

Aprirla ogniqualvolta si desidera aggiungere, consultare, modificare o rimuovere informazioni in essa contenute.

Il resto della sezione contiene la finestra dell'elenco dei record e quella dei relativi dettagli.

## **Informazioni principali fisse**

Nella parte superiore della finestra dei dettagli, un'icona e quattro informazioni vengono associate costantemente all'attuale servizio applicativo.

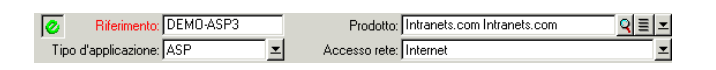

- Il campo **Riferimento** (nome SQL: Ref) corrisponde al numero del contratto. Si tratta di un campo obbligatorio.
- Il campo **Tipo d'applicazione** (nome SQL: seASPType) indica il tipo d'amministrazione dell'applicazione fornita. I tre valori possibili sono: ASP, Intranet e Altro.

- Il collegamento **Prodotto** (nome SQL: Product) serve a indicare il nome dell'applicazione fornita. Il valore di questo collegamento rimanda a un record della tabella dei prodotti.
- Il campo **Accesso rete** (nome SQL: seASPAccessType) indica il tipo d'accesso rete all'applicazione fornita. I quattro valori possibili sono: Internet, Internet protetta, Intranet e Altro.

## **Scheda Generale**

Serve a raggruppare le informazioni generali relative all'attuale servizio applicativo.

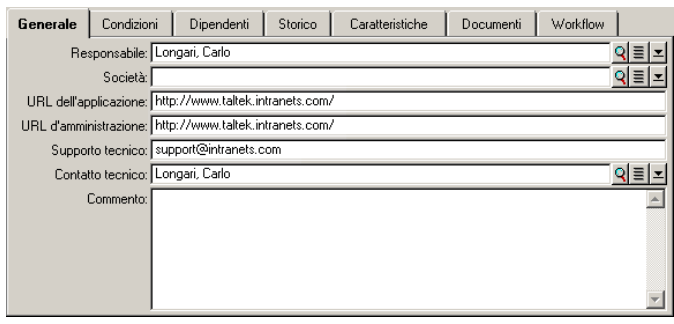

- Il collegamento **Responsabile** (nome SQL: Supervisor) indica la persona o il servizio, responsabile del contratto associato.
- Il collegamento **Società** (nome SQL: Company) designa il fornitore del servizio applicativo.
- Il campo **URL dell'applicazione** (nome SQL: ASPConnectionURL) indica l'indirizzo URL di connessione all'applicazione.
- Il campo **URL d'amministrazione** (nome SQL: ASPUserRegURL) serve ad indicare l'indirizzo che permette di gestire gli account utente. A seconda del servizio applicativo scelto, l'indirizzo dell'applicazione può essere anche quello dell'amministrazione.
- Il campo **Supporto tecnico** (nome SQL: ASPEmail) indica l'indirizzo (e-mail, URL...) dell'assistenza tecnica dell'applicazione.
- Il collegamento **Contatto tecnico** (nome SQL: TechCnct) designa la persona da contattare per ottenere informazioni tecniche sul servizio applicativo.
- Il campo **Commento** (nome SQL: Comment) contiene osservazioni relative all'attuale servizio applicativo.

## **Scheda Condizioni**

Questa scheda serve ad indicare i termini del contratto associato, non specificati altrove.

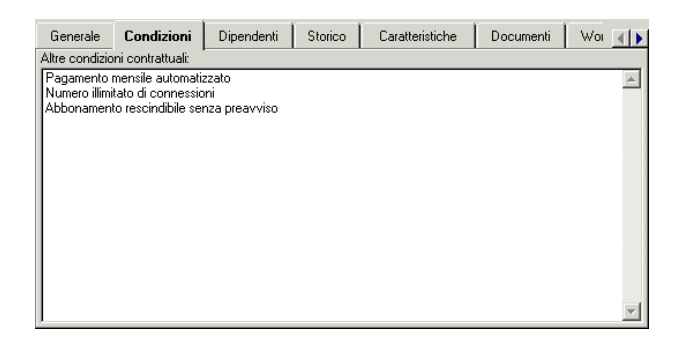

# **Scheda Dipendenti**

Questa scheda contiene l'elenco degli utenti dell'attuale servizio applicativo.

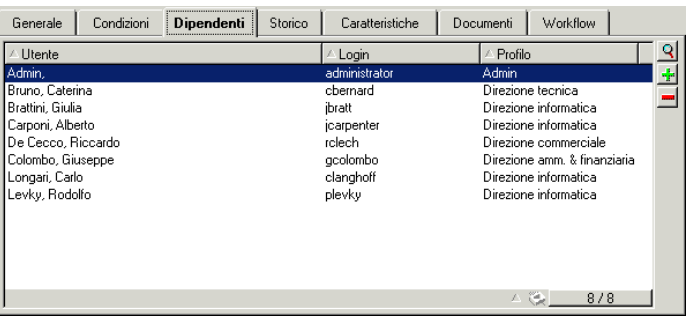

AssetCenter 4.1.0 - Contratti 141

Etichette di colonna che strutturano l'elenco:

- **Utente** contiene i nomi dei dipendenti autorizzati ad utilizzare il servizio applicativo.
- **Login** contiene il nome che identifica l'utente per la connessione al servizio applicativo.
- **Profilo** serve a identificare l'insieme dei diritti dell'utente durante l'utilizzazione del servizio applicativo.

Cliccare su  $\mathbb B$  per ottenere i dettagli dell'impiego del contratto associato a un dipendente dell'elenco.

## **Dettagli dell'utilizzo del contratto**

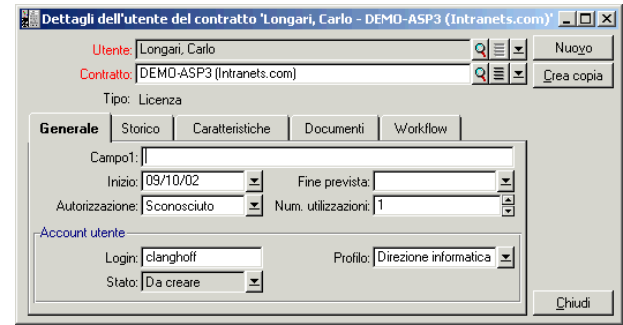

Come nella maggior parte dei dettagli, alcune informazioni principali vengono visualizzate nella parte superiore di questa schermata:

- Il collegamento **Utente** (nome SQL: User) serve a indicare il dipendente autorizzato a utilizzare l'attuale servizio applicativo.
- Il collegamento **Contratto** (nome SQL: Contract) indica il riferimento, nonché l'oggetto del contratto associato. Il collegamento è di sola lettura.
- Il campo **Tipo** (nome SQL: seType) indica il tipo di contratto associato.

La scheda **Generale** contiene le informazioni generali sull'utilizzazione della licenza della persone attuale:

**Campo1** (nome SQL: Field1) è un campo libero che può essere personalizzato. È possibile inserirvi qualsiasi valore relativo all'utente della licenza, nella misura in cui questo viene nominato conformemente al tipo d'informazione in esso contenuta.

Due campi di tipo data, **Inizio** (nome SQL: dStart) e **Fine prevista** (nome SQL: dPlannedEnd), definiscono il periodo di validità dell'account utente, associato all'attuale servizio applicativo.

I due seguenti campi permettono di contare i diritti d'utilizzazione di un software oggetto di una licenza: il campo **Autorizzazione** (nome SQL: seAuthorization) serve a indicare se l'autorizzazione é stata concessa all'utente nell'ambito della licenza. I tre valori possibili sono: Autorizzato, Non autorizzato e Sconosciuto. Sconosciuto è il valore predefinito se i diritti d'utilizzazione non sono stati ancora definiti. Il campo **Num. utilizzazioni**(nome SQL: IUseCount) permette di scegliere il numero di utilizzazioni allocate all'utente, se questo parametro è in vigore.

Il riquadro **Account utente** contiene le informazioni necessarie alla gestione dell'account utente assegnato all'utente attuale:

- Il campo **Login** (nome SQL: ASPLogin) serve a indicare il nome che identifica l'utente durante la connessione all'account.
- Il campo **Profilo** (nome SQL: Profile) serve a indicare il nome del profilo assegnato all'utente. I valori possono essere scelti da un elenco a discesa, a destra del campo dei valori.
- Il campo **Stato** (nome SQL : seStatus) indica lo stato dell'account utente come indicato in AssetCenter ogni volta che si effettuano delle modifiche in linea presso il proprio fornitore. I tre valori possibili sono: Da creare, Aggiornato, Da aggiornare. Poiché viene gestito automaticamente da AssetCenter, questo campo non può essere consultato (sola lettura).

### **Pulsante Contratto**

Visibile a destra della schermata, quando vengono visualizzati i dettagli, **Example 2** Control ed è un collegamento allo schermo dei contratti. Selezionandolo

vengono visualizzati i dettagli del servizio applicativo corrente all'interno dello schermo. Questo puslante permette di accedere alle funzionalità correnti dei contratti.

# **Azioni e workflow che consentono di gestire i servizi applicativi**

Grazie alla schermata dei dettagli dei servizi applicativi, è possibile gestire gli account degli utenti in modo più efficace. Seguendo i campi delle informazioni in esso contenuti, si possono aggiungere nel database AssetCenter le informazioni corrispondenti di ogni servizio applicativo. Inizialmente queste possono essere minime ed evolversi a seconda delle necessità (altri servizi, nuovi utenti...). Le schermate dei servizi applicativi, dei contratti, delle persone e delle'utilizzazioni dei contratti rappresentano delle tabelle collegate tra di loro. Ogni cambiamento in una di queste tabelle deve essere riportato sul sito d'amministrazione del servizio applicativo.

Le azioni di seguito descritte permettono di effettuare facilmente alcune operazioni correnti relative alla gestione dei servizi applicativi. Inoltre, le procedure guidate, che guidano l'utente passo dopo passo nell'effettuare queste operazioni, sono costruite in modo da assicurare la coerenza dei dati inseriti nel database.

Esempio elencato nel database di dimostrazione, Intranets.com è un servizio applicativo che permette di gestire la comunicazione all'interno di un'azienda; nell'esempio verrà associato a qualche azione e al workflow di gestione dell'account utente.

### NOTA:

Per utilizzare i workflow e le ayzioni definiti in questo capitolo, è assolutamente necessario importare i **Dati tecnici** d'AssetCenter.
### **Azione Amministrazione dell'applicativo di servizio**

Quest'azione di scelta rapida permette di gestire gli account utenti (creazione di account, modifica dei diritti, profili, eliminazione...) connettendosi al sito d'amministrazione del servizio applicativo. L'indirizzo è specificato nel campo **URL d'amministrazione** (nom SQL : ASPUserRegURL) della scheda **Generale**. Per collegarsi, posizionarsi su un record della tabella dei dipendenti (per esempio mediante la scheda **Dipendenti** nella finestra dei servizi applicativi) e selezionare il menù di scelta rapida **Azioni/Amministrazione del servizio applicativo**. Nel browser Web viene visualizzata la pagina d'amministrazione del servizio applicativo.

### **Azione Connessione al servizio applicativo**

Assicurandosi che il punatore si trovi sul campo della tabella dell'utilizzazione del contratto (nella rispettiva schermata o nella pagina della scheda **Persone** dei servizi applicativi), scegliere il menù di scelta rapida **Azioni/ Connessione al servizio applicativo**. Grazie al valore del campo **URL dell'applicazione** (nome SQL : ASPConnectionURL) presente nella scheda **Generale**, AssetCenter lancia il browser Web, il quale visualizza la pagina di connessione al servizio applicativo Intranets.com. Inserire le informazioni per la propria identificazione presso il fornitore per accedere al servizio dell'esempio.

### **Azione Invio di un messaggio all'helpdesk**

Se la scheda **Persone** non è stata selezionata, è sufficente scegliere dal menù di scelta rapida **Azioni / Invio di un messaggio al Helpdesk**. L'indirizzo di posta elettronica indicato nel campo **Assistenza tecnica** (nome SQL :ASPEMail) nella scheda **Generale** permette ad AssetCenter di aprire il software di posta elettronica predefinito. Poiché nel nuovo messaggio viene inserito automaticamente l'indirizzo del destinatario, non rimane che immettere il testo e inviare il messaggio.

## **Workflow Gestione di account utente**

Grazie alla tabella degli utenti di contratto (in questo caso, di un servizio applicativo), ogni utente può creare o eliminare un account utente. È inoltre possibile modificare i valori attribuiti al proprio **Login** (nome SQL: ASPLogin) e **Profilo** (nome SQL: Profile), nel riquadro **Account utente** di un utente di contratto (in questo caso, di un servizio applicativo).

Per esempio, se si desidera modificare l'account utente associato a Christopher Langhoff:

- 1 Modificare il **Login** (nome SQL: ASPLogin) e/o il **Profilo** (nome SQL: Profile) inclusi nei dettagli dell'utente del contratto, inserendo nuovi valori.
- 2 Confermare le modifiche selezionando il pulsante **Modifica**.

AssetCenter attiva il workflow della gestione dell'acount utente.

### $M$  NOTA:

È possibile adattare questo workflow standard alle esigenze specifiche della propria azienda (si veda la documentazione relativa al workflow).

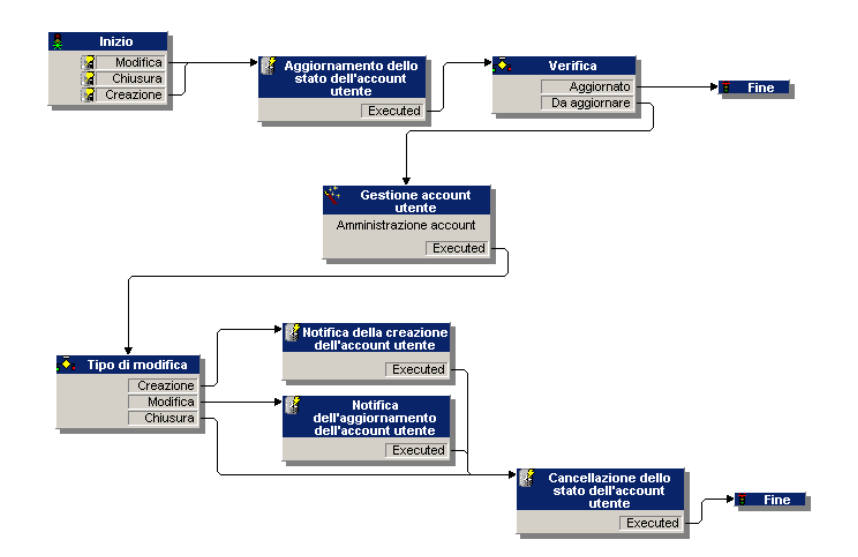

**Figura 7.1. Workflow Gestione di account utente - schema**

Il workflow permette di mantenere la coerenza della configurazione reale del servizio applicativo, così come viene gestito, e delle informazioni elencate sotto AssetCenter.

### **Gestione da parte del responsabile**

È compito del responsabile del servizio applicativo, assicurare la consultazione del menù **Strumenti/ Task in corso**. L'elenco dei task ricorda ogni aggiornamento da effettuare. Ciò al fine di mantenere una configurazione degli account utenti in AssetCenter equivalente a quella del sevizio applicativo. Quando viene richiesto dal workflow, un task di aggiornamento viene assegnato al responsabile del servizio applicativo. Quest'ultimo interrompe la gestione e si connette all'amministrazione del servizio applicativo.

AssetCenter

Selezionare il menù **Strumenti/ Task in corso**.

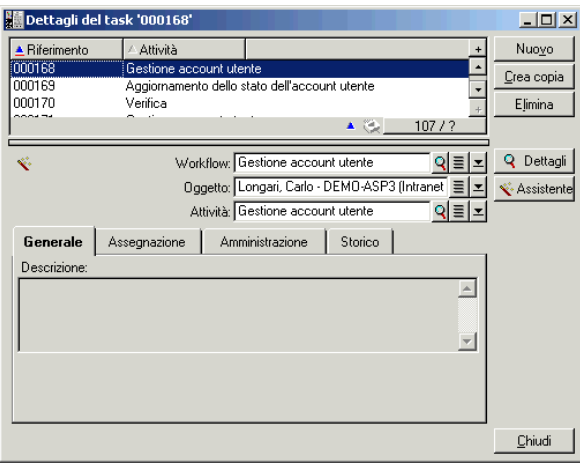

Eseguire il task corrispondente cliccando sul pulsante **Procedura guidata**. Cioò permette di effettuare su Intranets.com le modifiche apportate all'account di Christopher Langhoff.

### NOTA:

La procedura guidata precisa l'azione da effettuare sul sito d'amministrazione del servizio applicativo: creazione, modifica, eliminazione (di un account utente).

### Selezionare il pulsante **Amministrare il servizio applicativo**

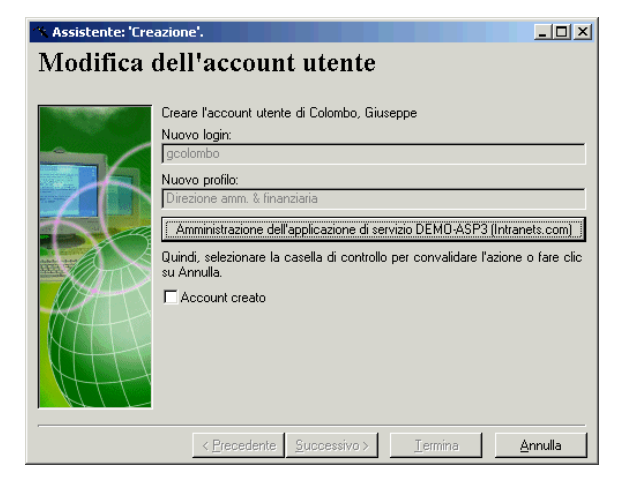

Il browser Web effettua la connessione al sito d'amministrazione del servizio applicativo attuale, all'interno del quale è possibile creare, modificare o eliminare qualsiasi account utente.

Una volta che l'aggiornamento è stato effettuato, disconnettersi dal sito, seguire le istruzioni che indicano di selezionare la casella di controllo per convalidare l'aggiornamento in AssetCenter. Viene indicato **Account creato**, poiché in questo caso il campo **Stato** (nome SQL : seStatus) aveva come valore **Da creare**.

#### Cliccare sul pulsante **Fine**.

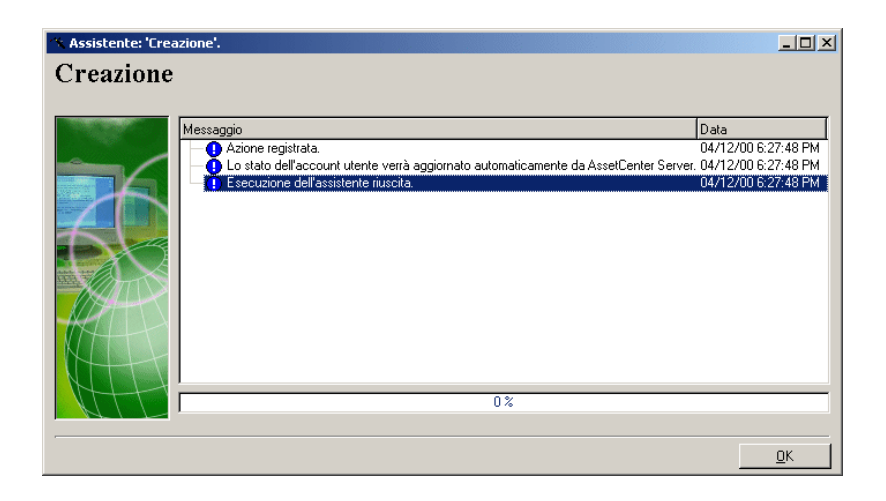

Il campo **Stato** (nome SQL : seStatus) presente nel riquadro **Account utente** passa dal valore **Da creare** ad **Aggiornato**. Verficiare mediante il pulsante **Dettagli**.

Il pulsante **Dettagli** è un collegamento alla schermata dell'utilizzazione del contratto, alla quale è possibile accedere anche dalla scheda Persone nella schermata dei servizi applicativi. In questo modo, i dettagli dell'utilizzazione del contratto vengono visualizzati e si può consultare lo stato dell'account utente in AssetCenter.

### **Il workflow notifica all'utente l'aggiornamento effettuato dal responsabile**

Successivamente, un messaggio segnala automaticamente tutti i cambiamenti effettuati sul sito d'amministrazione del servizio applicativo. Inoltre, i nuovi attirbuti di connessione dell'utente vengono inviati a quest'ultimo.

Dopo di che, ogni utente può consultare i messaggi inviati all'indirizzo e-mail che gli è stato attribuito.

### **Stato dell'account utente**

Al fine del ciclo del workflow, il responsabile non ha più task da effettuare. In effetti, il valore **Aggiornato** impostato nel campo **Stato** (nome SQL : seStatus) indica che lo stato dell'account utente in AssetCenter è stato confermato al valore definito nel proprio reale servizio applicativo.

### IMPORTANTE:

Poiché il valore **Aggiornato** non viene visualizzato e il **Login** (nome SQL : ASPLogin) non è vuoto, è impossibile eliminare un utente in AssetCenter direttamente nella scheda **Persone** dei servizi applicativi o nei dettagli d'utilizzazione del contratto.

Per avere un follow-up degli account e per fare in modo che i dati d'AssetCenter e quelli ospitati dal servizio applicativo concordino, bisogna dunque procedere al seguente aggiornamento:

- 1 Nel riquadro **Account utente** dei dettagli, eliminare il **Login** (nome SQL : ASPLogin) e poi cliccare sul pulsante **Modifica**.
- 2 Un task di aggiornamento appare nell'elenco dei task (menù **Strumenti/ Task in corso**). Come descritto più in alto, il responsabile deve utilizzare la procedura guidata per poterlo eseguire.
- 3 Confermare l'eliminazione selezionando la casella di controllo e concludere la procedura guidata. In questo modo si ha la certezza che gli account utenti elencati in AssetCenter corrispondono a quelli realmente aperti presso il proprio fornitore.

### **Workflow Calcolo degli affitti dei servizi applicativi**

Questo workflow calcola alla scadenza l'affitto (abbonamento) di ogni servizio applicativo e modifica le linee di spesa corrispondenti al periodo. Poiché un servizio applicativo è un contratto sotto forma di licenza, la scheda **Affitti** della schermata dei contratti contiene le informazioni richieste dal workflow.

Per scegliere il metodo di calcolo applicato ai servizi applicativi, selezionare il valore Imputa l'affitto a tutti gli asset dal campo **Ripart.** **/ asset** (nome SQL: seProrateRule) per ogni scheda **Affitti**. Il valore dell'**Pagamento unitario** (nome SQL: mUnitPayments) viene allora moltiplicato per un altro valore fornito dal percorso AQL che deve contenere il campo **Descrizione** (nome SQL: Description) durante il calcolo dell'affitto.

L'affitto può essere imputato a un **Centro di costo** (nome SQL: CostCenter) e a una **Voce analitica** (nome SQL: CostCategory) specifico se si seleziona la casella **Imputa a seconda dell'affitto a livello di contratto**. In caso contrario le linee di spesa vengono ventilate automaticamente. I campi del riquadro **Calendario**, eccetto il calcolo e le due caselle da selezionare (**Affitto principale** e **Data accettazione**), vengono presi in considerazione per i calcoli dell'affitto. Se non si ha pratica con questa scheda, consultare la guida di scelta rapida e la documentazione sul calcolo degli affitti.

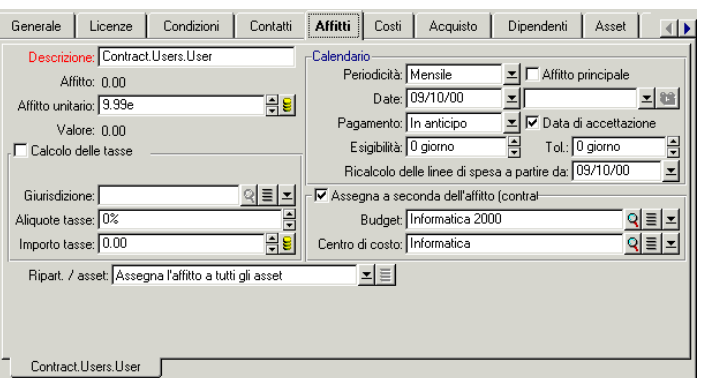

La funzione del campo obbligatorio **Descrizione** (nome SQL: Description) è particolare in quanto, non solo identifica un affitto relativo a un servizio applicativo, ma fornisce la base di calcolo necessaria.

Il valore del campo consiste in una serie di nomi di collegamenti separati da un punto (vedi sopra). Poiché un collegamento definisce un senso tra due tabelle, questa serie costituisce un percorso AQL in cui l'ordine dei collegamenti determina il percorso effettuato di tabella in tabella. Poiché si tratta di calcolare l'affitto di un contratto, questo percorso

comincia sempre dalla tabella **amContractRent** e nell'esempio include uno dei collegamenti **Contratto** che punta verso la tabella **amContract**. Se il percorso termina con un nome di campo numerico, la somma viene utilizzata come base di calcolo per la quale viene moltiplicato il pagamento unitario, al fine di ottenere l'importo dell'affitto. In caso contrario, la base di calcolo è costituita dal numero di elementi terminali come il numero di utenti.

La conoscenza dei collegamenti esistenti tra le tabelle è quindi necessaria alla definizione di un percorso che possa fornire un valore richiesto per il calcolo degli affitti. Consultare AssetCenter Database Administrator per conoscere questi collegamenti.

Inoltre, una sintassi specifica permette di utilizzare il collegamento inverso di una caratteristica di tipo collegamento. Integrato al percorso, questo collegamento è preceduto dal segno meno invece di un punto, e seguito dal nome della tabella d'origine. Dunque, per una caratteristica chiamata fv\_test:

- [...].fv\_test.[...] è un collegamento dalla tabella A alla tabella B.
- [...].fv\_test.A.[...] è il collegamento inverso dalla tabella B alla tabella A.

La seguente figura presenta un esempio di **Descrizione** (nome SQL: Description) in cui il percorso presenta collegamenti inversi di caratteristiche . L'ultimo collegamento fv\_surface designa il valore assunto dalla caratteristica con lo stesso nome.

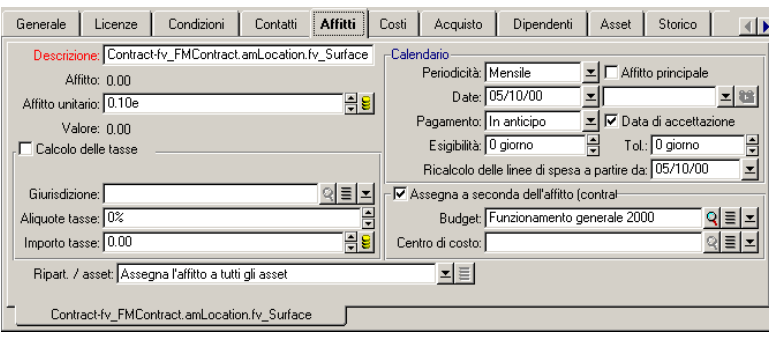

AssetCenter 4.1.0 - Contratti 153

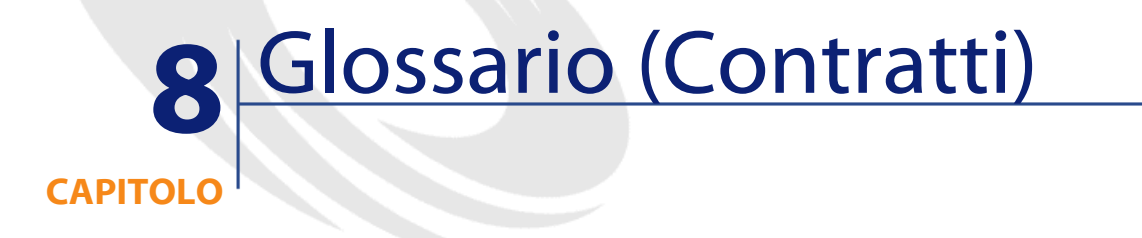

## **Accettazione (Acceptance)**

L'accettazione degli asset è una fase fondamentale per un procedimento di leasing, dando luogo allo scambio di documenti contrattuali tra il locatario e il locatore (certificato d'accettazione, chiamato in inglese **Certificate of Acceptance**).

L'accettazione attiva l'esigibilità degli affitti.

**Tabella del database AssetCenter che descrive gli oggetti**

Asset (amAsset)

## **Coefficiente dell'affitto**

Il coefficiente d'affitto viene utilizzato nella formula del calcolo dell'affitto dei contratti:

Affitto del contratto = Valore dell'affitto del contratto × Coefficiente d'affitto

Il coefficiente d'affitto varia in generale a seconda del tipo di asset sotto contratto. È di tipo contrattuale.

#### **Tabelle del database AssetCenter che descrivono gli oggetti**

Affitti degli asset (amAssetRent) Affitti a livello di contratto (amCntrRent)

## **Ordine aperto**

Nei contratti di tipo **Ordine aperto**, l'acquirente s'impegna presso un fornitore per un importo minimo di ordini per un lasso di tempo. Se l'importo non viene saldato alla fine del periodo, l'acquirente è soggetto a delle penalità.

#### **Tabella del database AssetCenter che descrive gli oggetti**

Contratti (amContract)

### **Contratto**

AssetCenter permette di gestire i contratti o gli accordi conclusi con i propri partner commerciali.

Un asset può essere associato a diversi contratti.

#### **Esempi**

AssetCenter permette di gestire i seguenti tipi di contratto:

- **Contratto quadro**
- **Affitto leasing**
- **Manutenzione**
- **Assicurazione**

- **Licenza**
- **Ordine aperto**
- **Altro**

### **tabella del data base AssetCenter che descrive gli oggetti**

Contratti (amContract)

### **Contratto di riferimento (Master lease)**

Il contratto di riferimento definisce le condizioni generali delle relazioni tra il locatore e il locatario.

Funge da database (o da modello) per la creazione di contratti d'affitto/ leasing.

Né l'elenco degli asset, né l'importo preciso degli affitti sono definiti a livello del contratto di riferimento. Lo sono invece a livello dei contratti d'affitto/ leasing.

### **Tabella del database AssetCenter che descrive gli oggetti**

Contratti (amContract)

## **Contratto d'affitto o di leasing (Lease schedule)**

Il contratto d'affitto o di leasing è un'applicazione del contratto di riferimento.

La maggior parte delle informazioni vengono prese dal contratto di riferimento e vengono inoltre definiti l'elenco degli asset coperti, l'importo degli affitti e le principali scadenze da rispettare.

### **Tabella del database AssetCenter che descrive gli oggetti**

Contratti (amContract)

### **Prestiti (Loan)**

Può succedere che per i contratti di leasing sia necessario prendere dei fondi in prestito.

AssetCenter permette di descrivere il prestito e di gestire i rimborsi (affitto principale, interessi, spese).

### **Termini collegati**

Società finanziaria (Assignee)

#### **Tabella del database AssetCenter che descrive gli oggetti**

Prestiti (amLoan)

### **Esigibilità**

Periodo alla fine del quale l'affitto è dovuto.

### **Tabelle del database AssetCenter che descrivono gli oggetti**

Affitti degli asset (amAssetRent) Affitti a livello di contratto (amCntrRent)

### **Fine del contratto (End of term)**

Alla fine del contratto, il locatario dispone in generale di diverse possibilità: riscattare gli asset, restituirli o affittarli di nuovo.

### **Riscatto (Purchase)**

La maggior parte dei contratti precisano che il locatario può o deve riscattare l'asset al valore equo di mercato. Tale valore viene fissato dal locatore e dal locatario in conformità con le transazioni operate sul mercato per questo tipo di materiale.

#### **Notifica (Notification)**

La maggior parte dei contratti esigono che il locatario notifichi esplicitamente e anticipatamente l'opzione che egli ha scelto alla fine del contratto per il materiale affittato (rinnovo, restituzione, acquisto). In generale, se il locatore non viene avvertito in tempo, viene richiesto un ulteriore affitto.

AssetCenter presenta il vantaggio che segnala in tempo gli asset che giungono al termine del contratto.

Il locatario può infatti creare degli allarmi a diversi livelli, che saranno attivati all'avvicinarsi delle date chiave: data di fine validità del contratto, data di notifica di restituzione degli asset, data di notifica di riscatto degli asset, data di notifica di rinnovo degli asset.

#### **Termine anticipato del contratto (Early termination)**

Può capitare che gli asset siano venduti a una società terza parte, perduti, rubati o distrutti. Questi ultimi casi sono in generale segnalati al locatore e hanno una conseguenza immediata sull'importo degli affitti (vedi la nozione di valore di perdita).

Il locatario può in certi casi restituire l'asset prima della fine del contratto. La restituzione può avvenire in qualsiasi momento dietro richiesta del locatario o in date determinate dal contratto. In ogni caso, il locatario dovrà pagare delle indennità di fine contratto anticipata.

#### **Tabella del database AssetCenter che descrive gli oggetti**

Contratti (amContract)

### **Imputazione**

L'imputazione è uno dei modi di calcolo dell'affitto degli asset d'un contratto.

Utilizzare la modalità **Imputazione** significa definire lo stesso importo fisso per l'affitto di ogni asset.

### **Opposti**

Ripartizione

#### **Tabelle del database AssetCenter che descrivono gli oggetti**

Affitti a livello di asset (amAssetRent) Affitti a livello di contratto (amCntrRent)

### **Interessi**

Gli interessi fanno parte del rimborso dei prestiti, con l'affitto principale e le spese.

#### **Tabella del database AssetCenter che descrive gli oggetti**

Prestiti (amLoan)

## **Leasing**

La nozione di **Leasing** è propria dei paesi anglosassoni. In Italia, la nozione più simile al leasing è l'affitto di lunga durata.

Queste nozioni hanno in comune l'affitto di asset. Alcuni tratti rilevanti permettono di distinguere i vari tipi di affitto:

- Leasing: i contratti di leasing fanno riferimento a scadenze precise per calcolare l'importo degli affitti e delle penalità. Esiste una grande varietà di contratti. La negoziazione tra il locatore e il locatario svolge un ruolo importante nella definizione dei termini del contratto. Al termine del contratto, il locatore ha la possibilità di acquistare l'asset alle condizioni definite dal contratto.
- Affitto di lunga durata: al termine di un contratto di affitto di lunga durata, non è previsto l'acquisto dell'asset.

• Affitto-leasing: al termine di un contratto di affitto-leasing, il locatario può riacquistare l'asset alle condizioni previste nel contratto.

### **Affitto (Rent)**

Definire un affitto significa determinare l'importo e la periodicità del versamento dei pagamenti d'un contratto.

Se esistono più affitti, si distinguono un affitto principale e degli affitti secondari.

AssetCenter permette di calcolare l'importo globale dell'affitto per un contratto, gli affitti a livello degli asset sotto contratto, e l'affitto provvisorio.

#### **Tabelle del database AssetCenter che descrivono gli oggetti**

Affitti a livello di asset (amAssetRent) Affitti a livello di contratto (amCntrRent)

### **Affitto provvisorio (Interim rent)**

L'affitto provvisorio copre il periodo dall'accettazione dell'asset alla data del primo affitto principale su un periodo completo.

Un contratto può essere associato a diversi affitti (assicurazione, affitto, manutenzione...) ;tuttavia l'affitto provvisorio esiste soltanto per l'affitto principale del contratto.

L'affitto provvisorio viene calcolato al momento dell'accettazione degli asset.

### **Affitto principale**

In caso di più affitti, si distinguono un affitto principale e degli affitti secondari.

Questa nozione è importante nel caso di contratti d'affitto/ leasing, poiché gli affitti provvisori, specifici di questo tipo di contratti, esistono solo per gli affitti principali.

Se un affitto è l'Äaffitto principale del contratto, è anche l'affitto principale degli asset collegati a quel contratto.

Esiste un solo affitto principale a livello di un asset.

In compenso, possono esistere diversi affitti principali a livello di un contratto.

### **Tabella del database AssetCenter che descrive gli oggetti**

Affitti degli asset (amAssetRent) Affitti a livello di contratto (amCntrRent)

## **Notifica**

La maggior parte dei contratti esigono che il locatario notifichi esplicitamente e anticipatamente l'opzione che ha scelto per il materiale (rinnovo, restituzione, acquisto).

In generale, se il locatore non viene avvertito in tempo, viene richiesto un ulteriore affitto.

AssetCenter presenta il vantaggio che segnala per tempo gli asset che arrivano al termine del contratto.

Il locatario può infatti creare degli allarmi a diversi livelli, che verranno attivati con l'avvicinarsi di certe date: data di fine validità del contratto, data di notifica di restituzione degli asset, data di notifica di riscatto degli asset, data di notifica di rinnovo degli asset.

### **Tabella del database AssetCenter che descrive gli oggetti**

Contratti (amContract)

### **Periodicità**

Definire un affitto consiste nel determinare l'importo dei pagamenti periodici e la periodicità dei pagamenti.

### **Tabelle del database AssetCenter che descrivono gli oggetti**

Affitti a livello di asset (amAssetRent) Affitti a livello di contratto (amCntrRent)

### **Società finanziaria (Assignee)**

Per ottenere il finanziamento del materiale, il locatore si rivolge spesso a una terza parte a cui trasferire i suoi diritti sulle obbligazioni finanziarie del locatario.

Le terze parti sono solitamente organismi finanziari chiamati cessionari.

In generale, il concessionario percepisce i pagamenti degli affitti e il locatore conserva le sue obbligazioni contrattuali.

### **Tabella del database AssetCenter che descrive gli oggetti**

Contratti (amContract)

### **Ripartizione**

La ripartizione è uno dei modi di calcolo dell'affitto degli asset d'un contratto.

Utilizzare la modalità **Ripartizione** significa calcolare l'affitto degli asset al prorata d'un valore di riferimento (prezzo d'acquisto, affitto, valore iniziale, ecc.) chiamato **valore di prorata**.

#### **Esempi**

Ecco la formula di calcolo d'un affitto di asset per ripartizione:

Valore di prorata dell'asset "Affitto" dell'asset = "Affitto" del contratto X  $\Sigma$ Valori di prorata degli asset

### **Opposti**

Imputazione

#### **Tabelle del database AssetCenter che descrivono gli oggetti**

Affitti a livello di asset (amAssetRent) Affitti a livello di contratto (amCntrRent)

### **Servizio applicativo**

Un servizio applicativo consiste nell'utilizzare un'applicazione informatico all'interno di un'impresa senza doverla installare.

L'applicazione è ospitata su un provider esterno, chiamato fornitore do servouo applicativi (**ASP** o **Application Service Provider**).

Intermediario tra il rivenditore di software e il cliente, il fornitore mette l'applicazione a disposizione sotto forma d'un contratto d'abbonamento.

L'utilizzo in linea rende la manutenzione e l'aggiornamento delle applicazioni automatici.

Gli utenti accedono all'applicazione via Internet o Intranet.

### **Tabella del database AssetCenter che descrive gli oggetti**

Contratti (amContract)

## **Piano di rimborso**

Il piano di rimborso definisce le scadenze del rimborso d'un prestito. Ogni scadenza è composta dai seguenti elementi:

- Una data.
- Un importo principale.
- Un tasso d'interesse.
- Un importo di spese.

#### **Tabella del database AssetCenter che descrive gli oggetti**

Linee del piano di prestito (amLoanPayment)

### **Valore di perdita (Loss value)**

Esistono delle penalità per asset danneggiati, persi, ecc.

Le penalità dipendono dal valore degli asset persi o distrutti; questo valore, chiamato valore di perdita, in generale è definito contrattualmente.

AssetCenter gestische diversi modi di calcolo dei valori di perdita, in funzione del tempo trascorso dall'inizio dell'affitto d'un certo tipo di asset.

### **Tabella del database AssetCenter che descrive gli oggetti**

Valori di perdita (amLossValLine) Percentuali dei valori di perdita (amLossValRate) Percentuale di perdita (amLossValRule)

## **Val. riscatto**

La maggior parte dei contratti precisano che il locatario può o deve riscattare l'asset al suo valore equo di mercato.

Questo valore viene fissato dal locatore e dal locatarioconformemente alle transazioni effettuate sul mercato per questo tipo di materiale.

#### **Sinonimi**

Fine del contratto (End of term)

#### **Tabella del database AssetCenter che descrive gli oggetti**

Asset (amAsset)

## **Valore iniziale**

Il valore iniziale d'un asset è il valore di mercato dell'asset nel momento in cui viene inserito nella tabella degli asset.

Si tratta del suo prezzo d'acquisto se è nuovo, del suo prezzo di riscatto se è usato, ecc.

### **Tabella del database AssetCenter che descrive gli oggetti**

Asset (amAsset)

## **Versamento iniziale**

Esiste un versamento iniziale per ogni tipo di contratto.

nel caso d'un contratto d'affitto - leasing, il versamento iniziale corrisponde all'affitto provvisorio.

Il valore del pagamento provvisorio viene calcolato in generale al momento dell'accettazione degli asset.

#### **Sinonimi**

Affitto provvisorio (Interim rent)

## **Tabella del database AssetCenter che descrive gli oggetti**

Asset (amAsset)

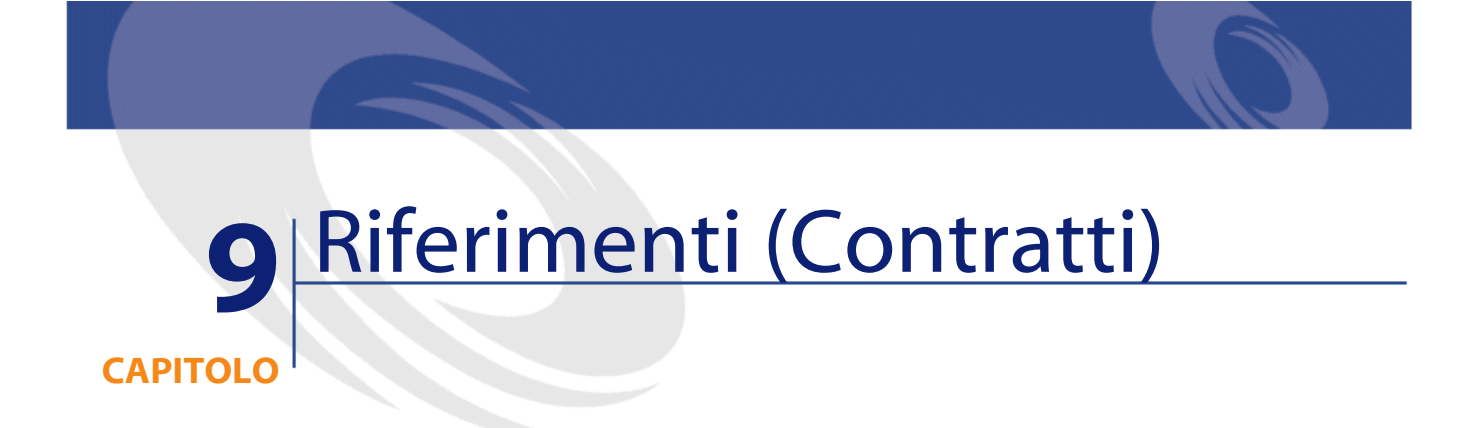

# **Menù e schede (Contratti)**

I dati del modulo Contratti sono accessibili dai seguenti menù, schede, collegamenti e campi:

#### **Tabella 9.1. Menù e schede (Contratti) - elenco**

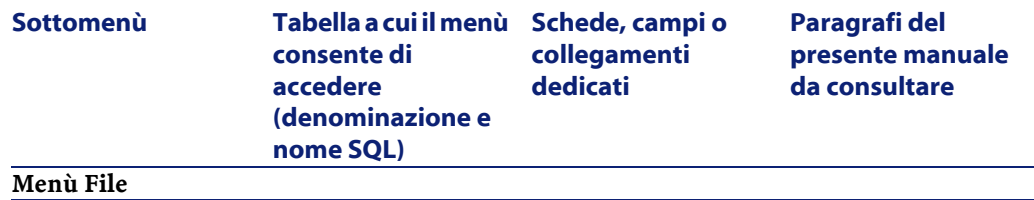

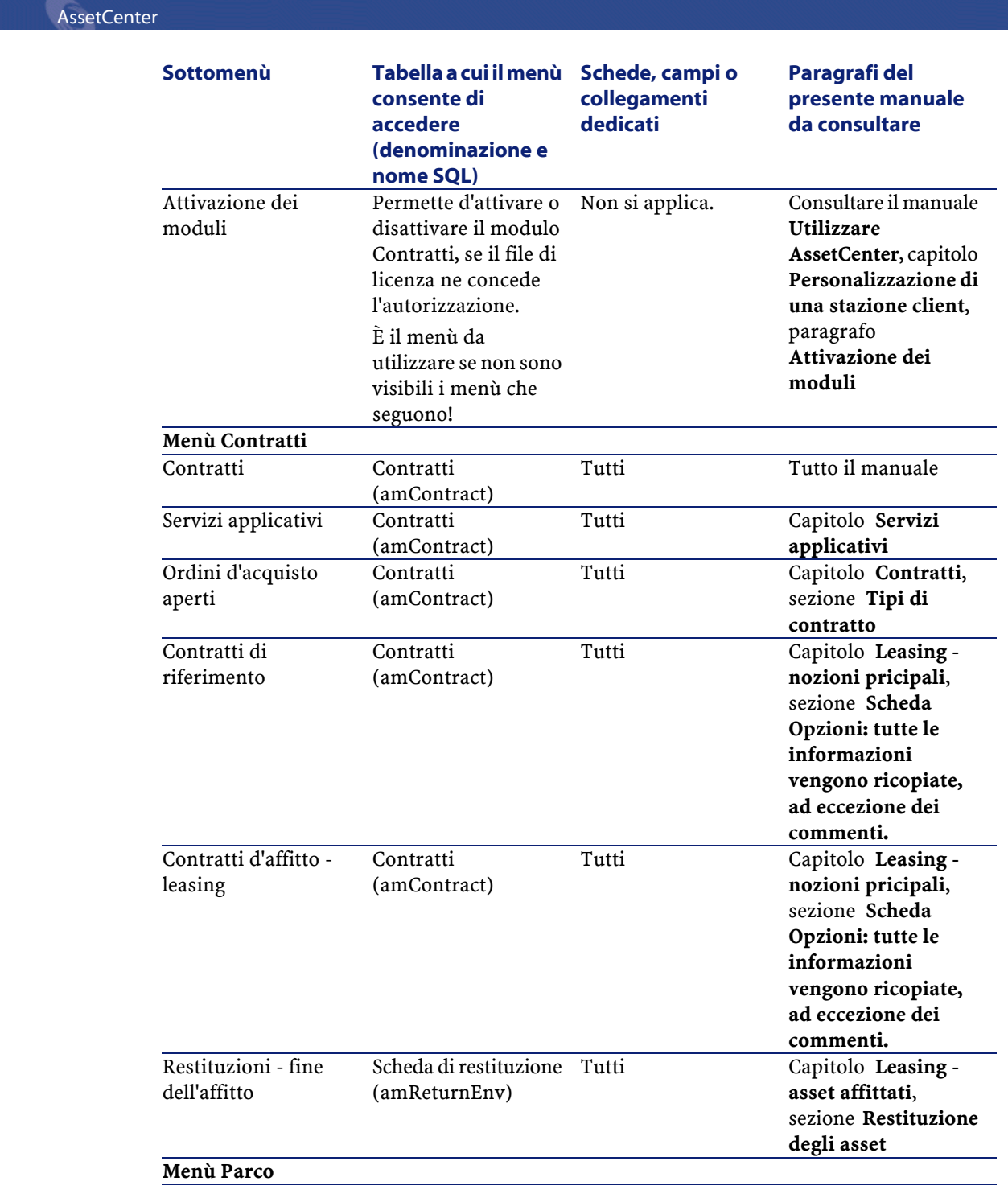

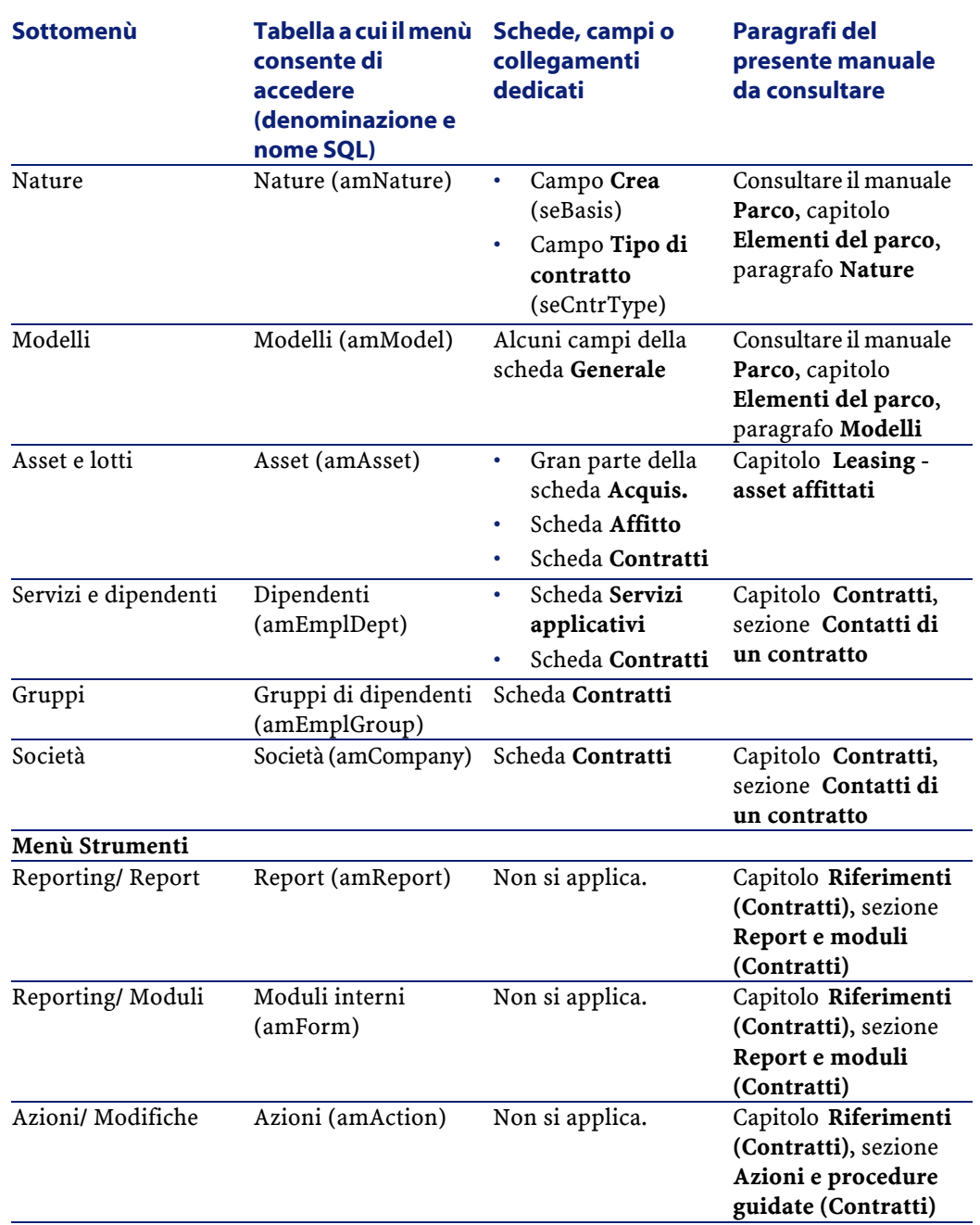

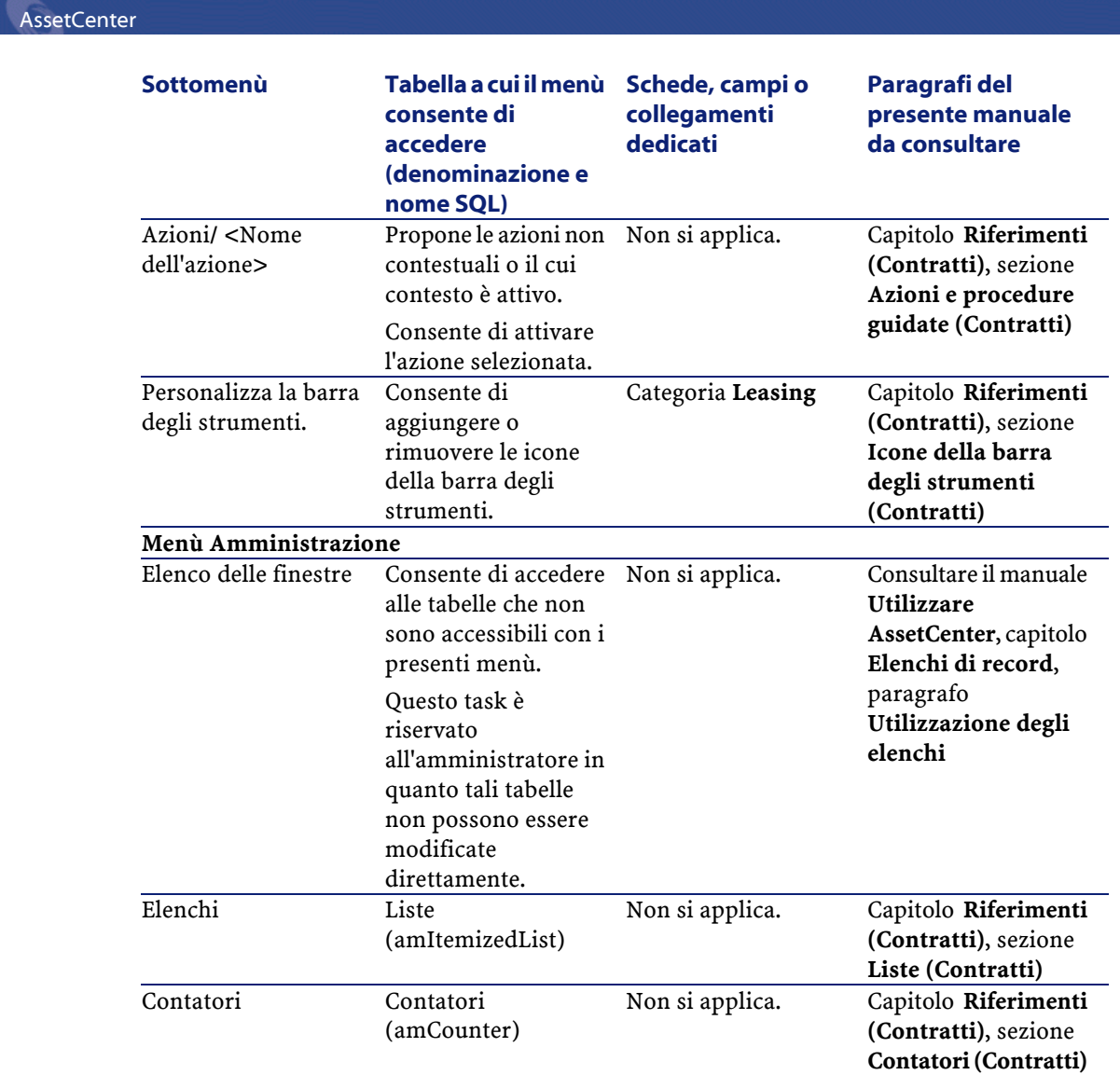

# **Icone della barra degli strumenti (Contratti)**

Alcune icone della barra degli strumenti sono tipiche del modulo Contratti.

Per conoscerne l'elenco e aggiungerle alla barra degli strumenti:

- 1 Selezionare il menù **Strumenti/ Personalizza la barra degli strumenti**
- 2 Selezionare la scheda **Strumenti**
- 3 Selezionare **Leasing** nell'elenco **Categorie**

Per ulteriori informazioni sulla personalizzazione della barra degli strumenti, consultare il manuale **Introduzione**, capitolo **Personalizzazione di una stazione client**, paragrafo **Personalizzazione della barra degli strumenti**.

## **Opzioni dell'interfaccia (Contratti)**

Nessun opzione dell'interfaccia è dedicata al modulo Contratti.

### **Tabelle (Contratti)**

Il modulo Contratti fa riferimento alle seguenti tabelle:

#### **Tabella 9.2. Tabelle (Contratti) - elenco**

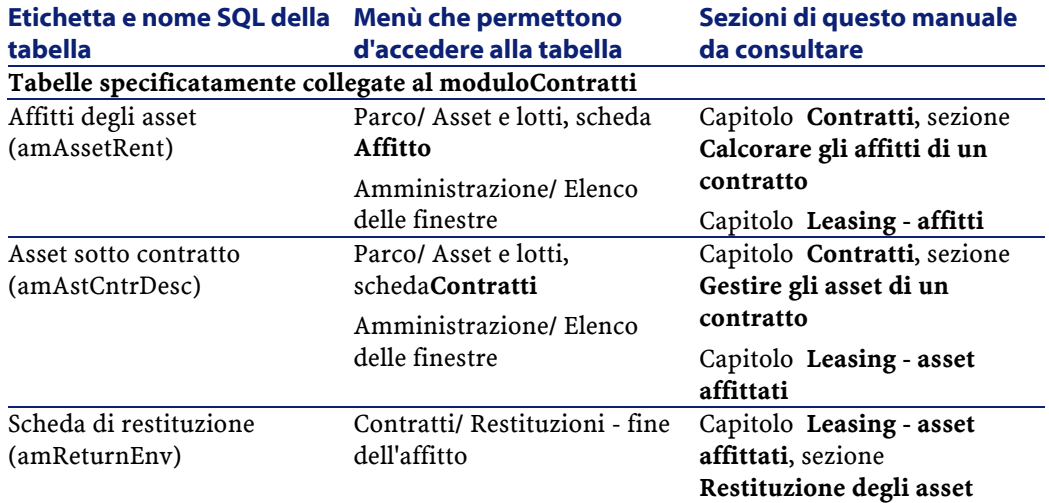

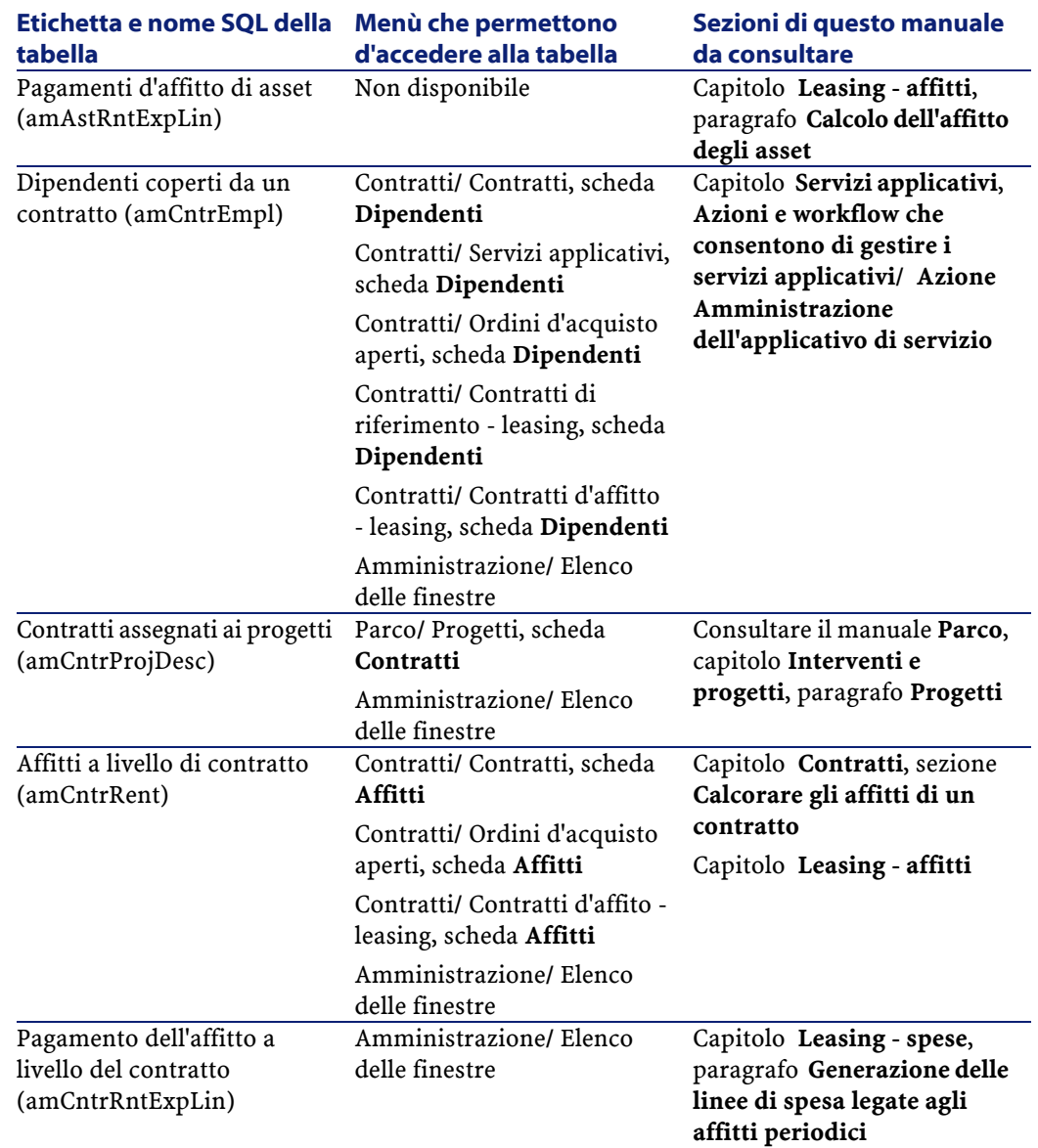

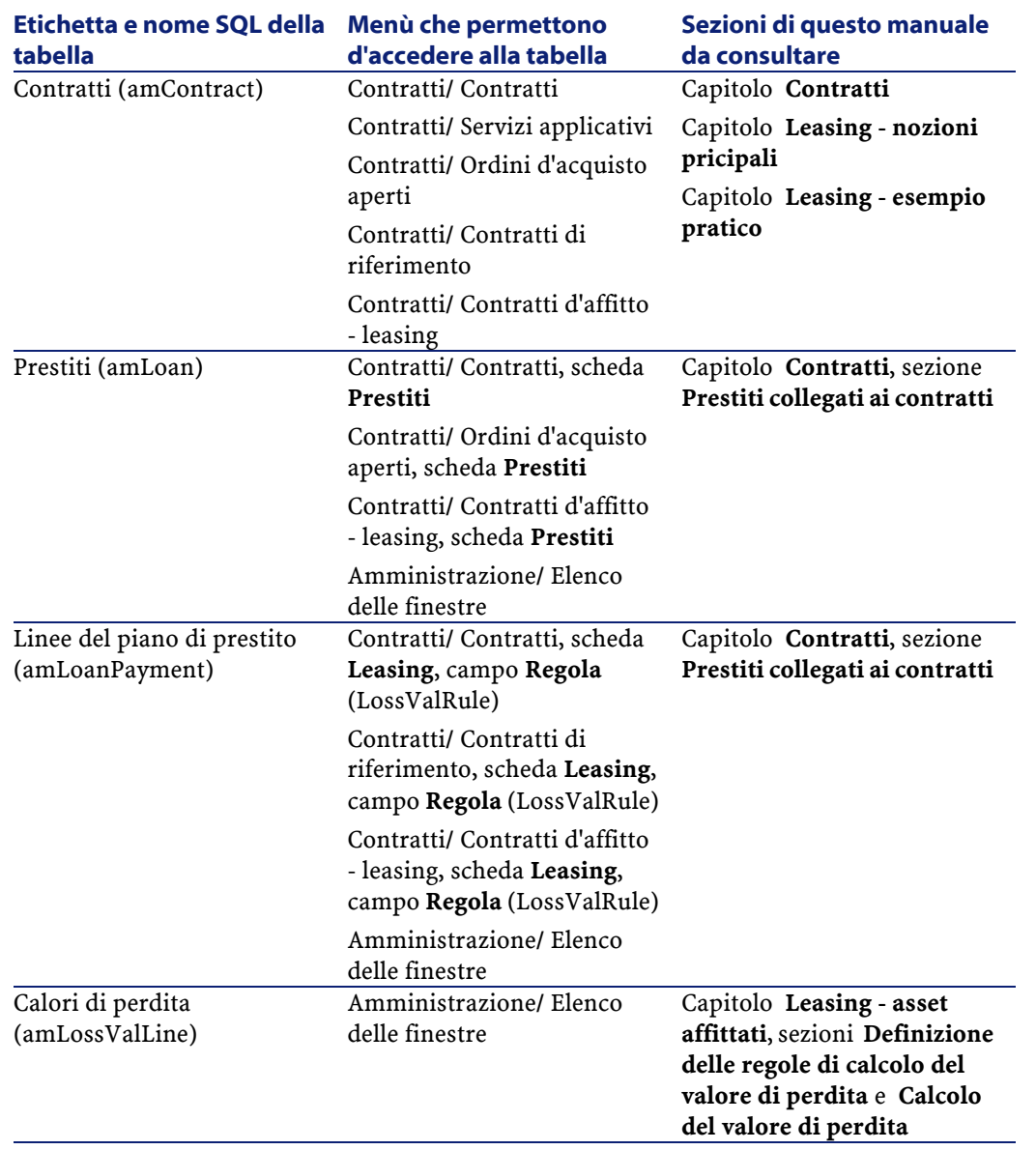

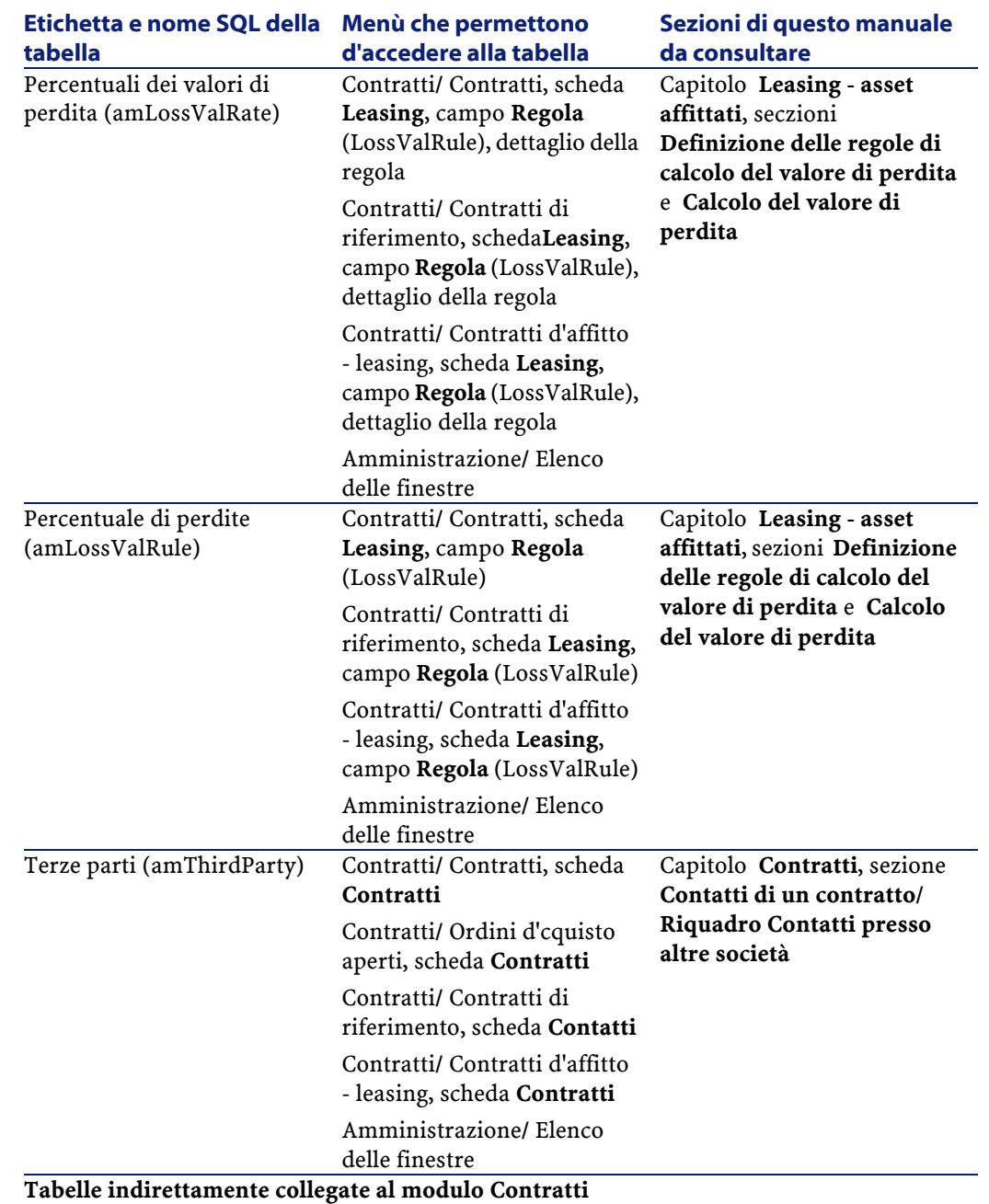

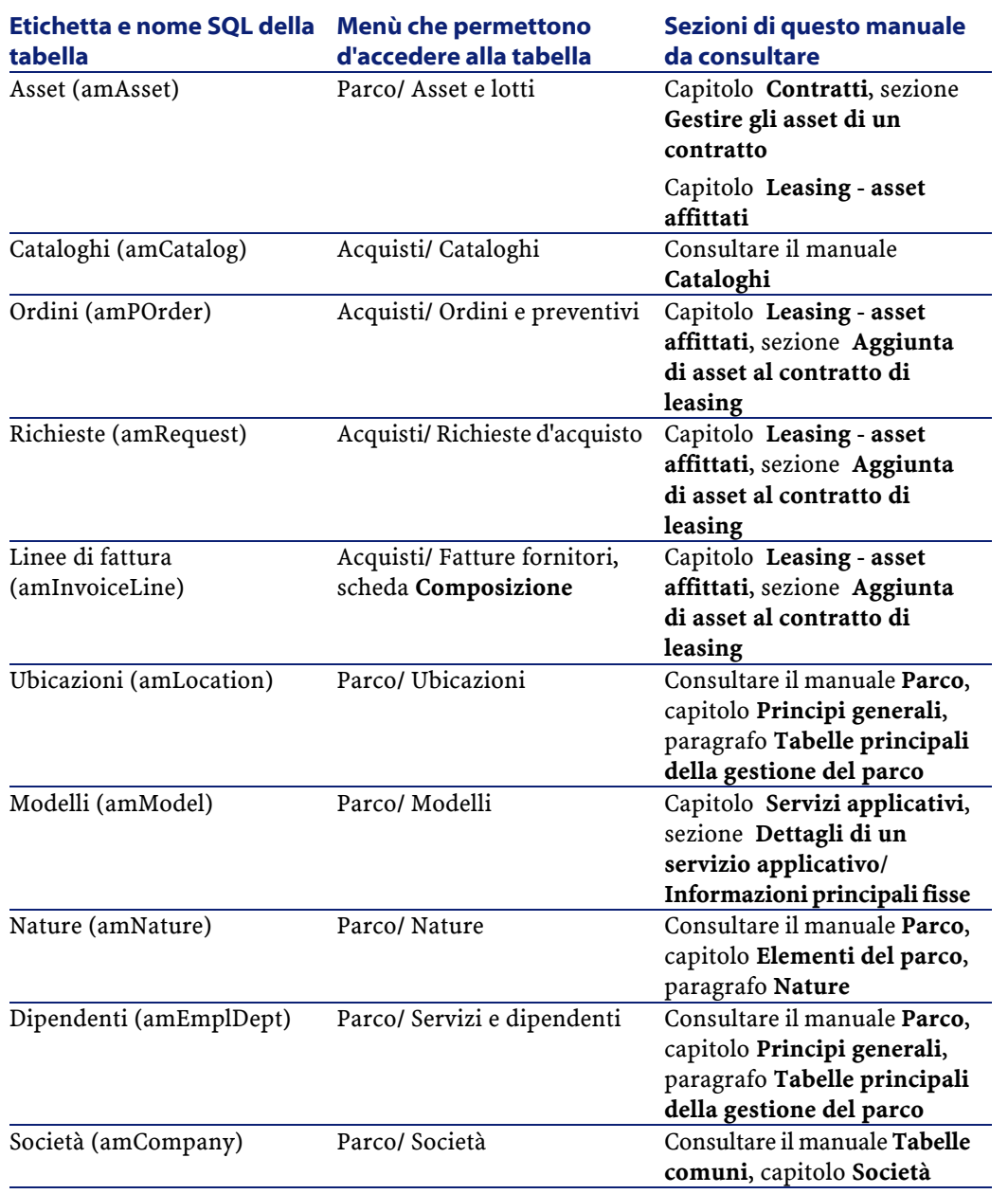

## **Relazioni di dipendenza tra le tabelle (Contratti)**

Il modulo Contratti utilizza numerose tabelle del database AssetCenter. Esistono molti collegamenti tra queste tabelle. Conviene dunque ottimizzare l'ordine in cui vengono riempite le tabelle.

L'ordine di seguito indicato non è obbligatorio: AssetCenter consente di creare i record mancanti nelle tabelle collegate quando necessario.

#### **Esempio**

Si raccomanda di creare delle voci analitiche prima dei contratti. Pertanto, si può creare al volo una voce analitica quando si inseriscono i dettagli del contratto. Bisognerà tuttavia riempire numerose finestre connesse, il che è un po' più complicato.

Di seguito una tabella che ottimizza l'ordine di creazione dei record e che indica quali sono le tabelle dipendenti da completare.

Sono esclusele tabelle secondarie direttamente collegate al modulo Contratti, poiché queste vengono riempite automaticamente durante la creazione di record nelle tabelle principali.

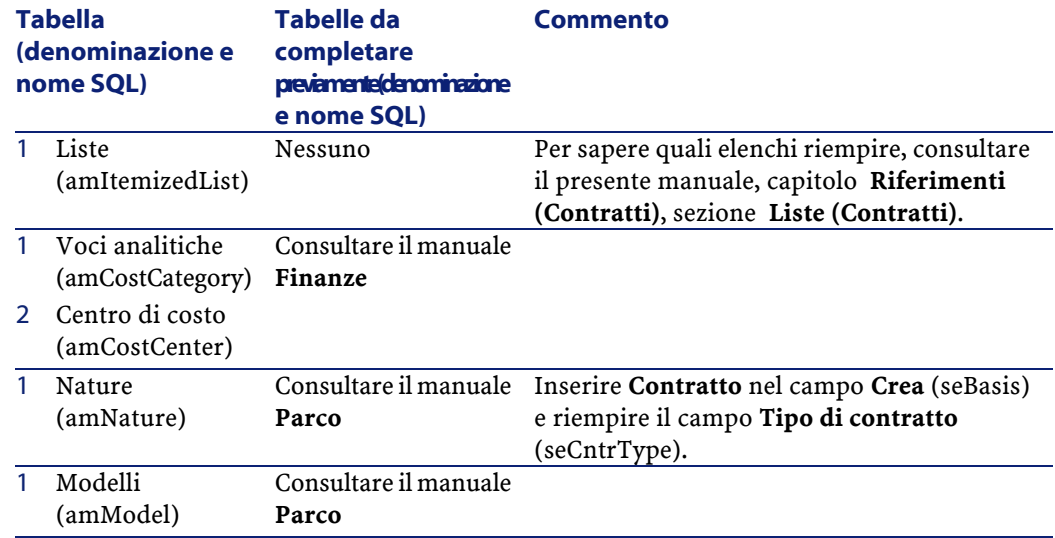

#### **Tabella 9.3. Relazioni di dipendenza tra le tabelle (Contratti) - tabella**

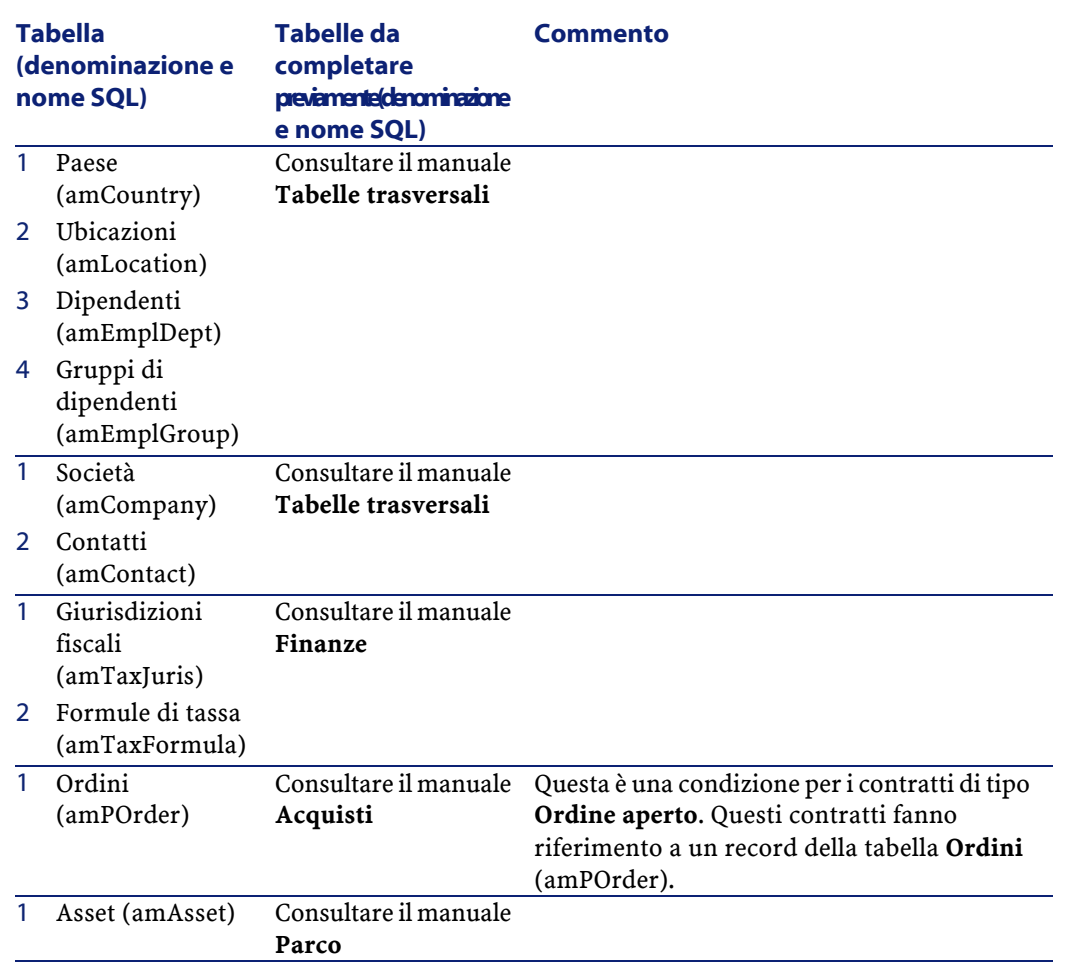

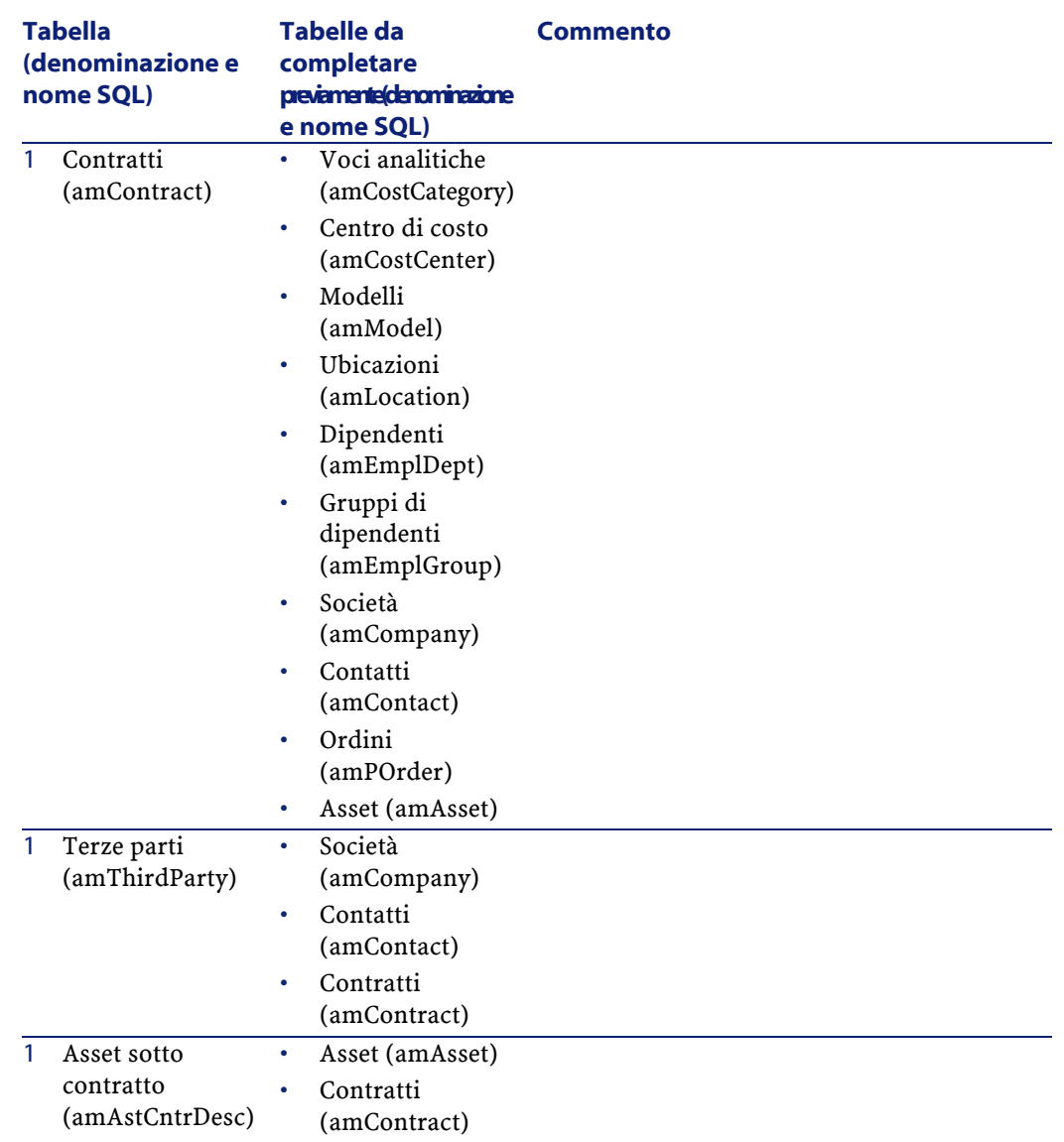
**Contratti** 

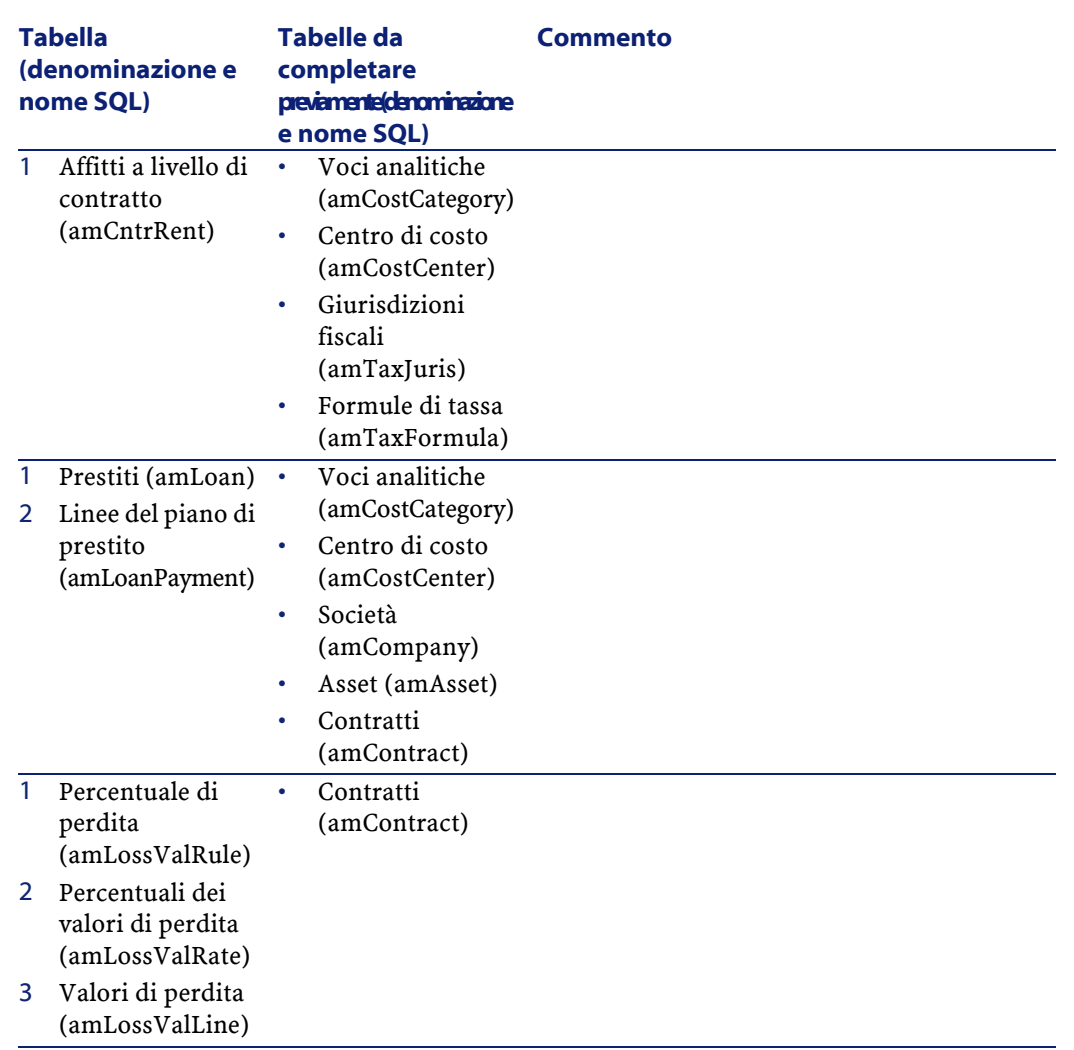

#### AssetCenter

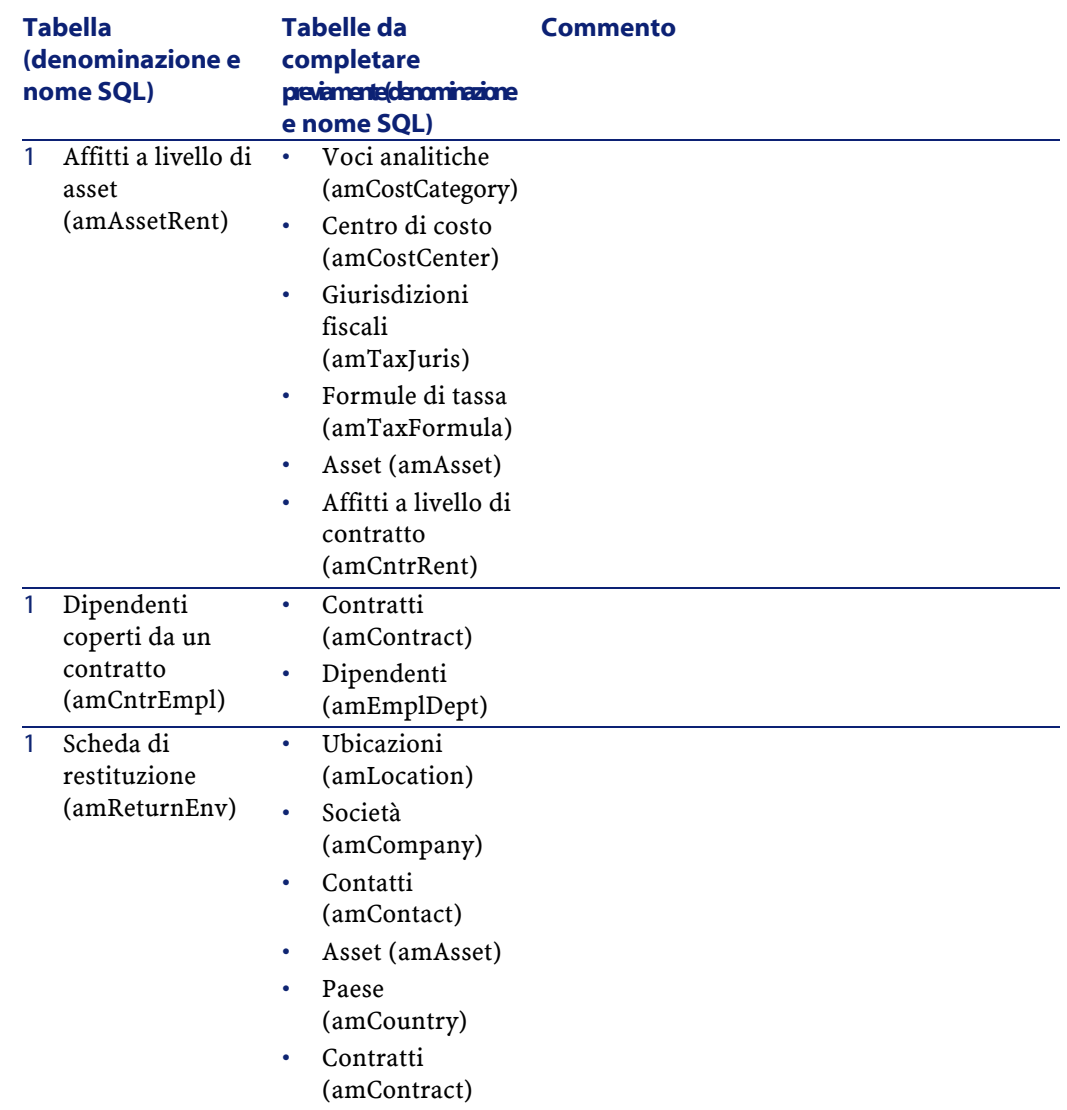

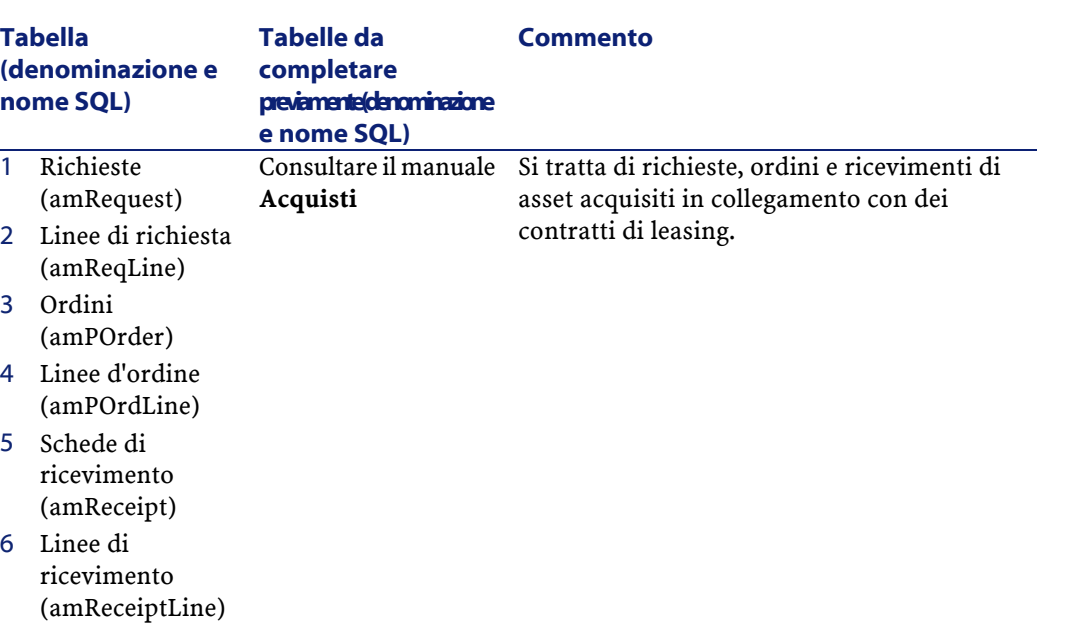

# **Liste (Contratti)**

Alcuni campi possono essere completati selezionando il loro valore in un elenco. Le liste costituiscono tali elenchi.

È possibibile accedere alla tabella **Liste** (amItemizedList) tramite il menù **Amministrazione/ Liste**.

Il modulo Contratti si riferisce alle seguenti liste:

#### **Tabella 9.4. Liste (Contratti) - elenco**

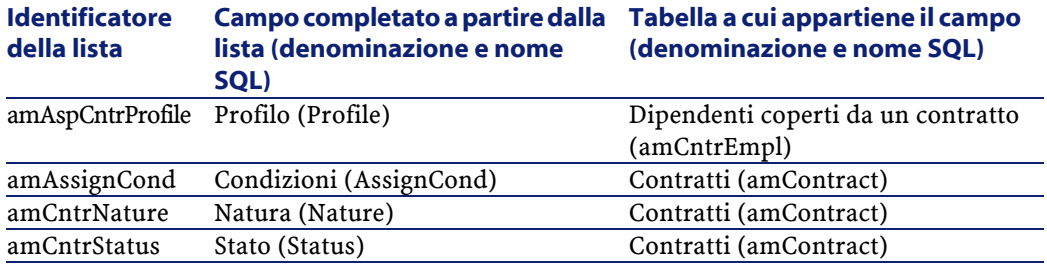

AssetCenter 4.1.0 - Contratti 183

**Contratti** 

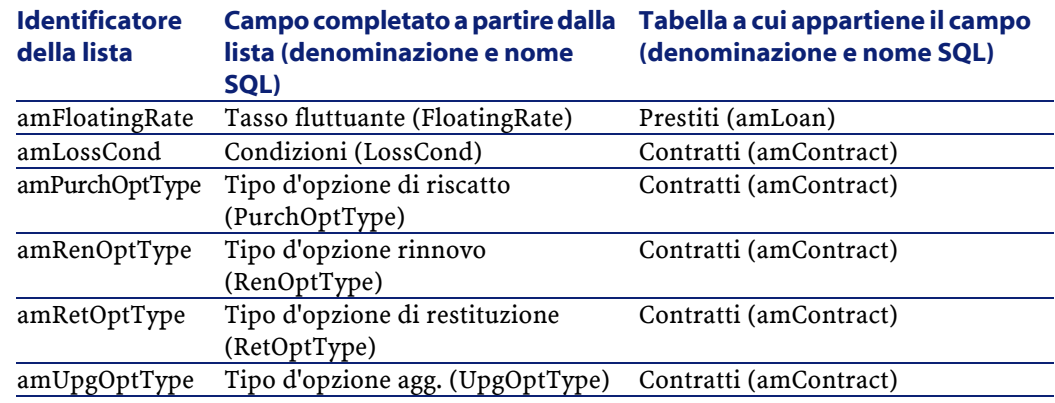

Per ulteriori informazioni sull'impiego delle liste, consultare il manuale **Utilizzazione avanzata**, **Liste**.

## **Campi calcolati (Contratti)**

Nessun campo calcolato è dedicato al modulo Contratti.

È possibile accedere alla tabella **Campi calcolati** (**amCalcField**) attraverso il menù **Amministrazione/ Campi calcolati**.

Per ulteriori informazioni sull'impiego dei campi calcolati, consultare il manuale **Utilizzazione avanzata**, capitolo **Campi calcolati**.

Per ulteriori informazioni sulla composizione degli script, consultare il manuale **Utilizzazione avanzata**, capitolo **Script**.

Per ulteriori informazioni sull'impiego delle API, consultare il manuale **Programmer's reference**.

## **Contatori (Contratti)**

Il modulo Contratti fa riferimento ad alcuni contatori. Questi contatori sono utilizzati nei valori per default di alcuni campi. È possibile accedere alla tabella **Contatori** (**amCounter**) attraverso il menù **Amministrazione/ Contatori**.

I contatori direttamente conllegati al modulo Contratti sono i seguenti:

#### **Tabella 9.5. Contatori (Contratti) - elenco**

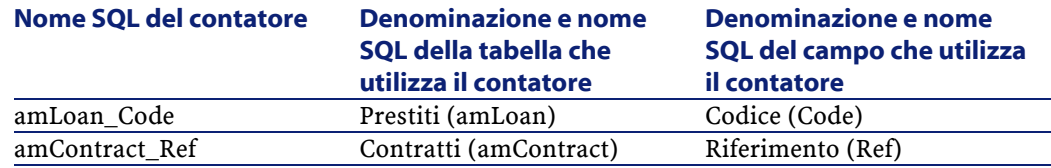

Per ulteriori informazioni sull'impiego dei contatori, consultare il manuale **Amministrazione del database**, capitolo **Personalizzazione del database**, paragrafo **Contatori nei valori predefiniti dei campi**.

### **Azioni e procedure guidate (Contratti)**

I **Dati tecnici** comprendono azioni per il modulo Contratti.

Dopo che le azioni sono state importate nel vostro database di gestione, procedere come spiegato qui di seguito per identificare quelle del modulo Contratti :

- 1 Visualizzare l'elenco delle azioni (**Strumenti/ Azioni/ Modifica**).
- 2 Cliccare con il pulsante destro del mouse sulla finestra dell'elenco.
- 3 Selezionare il menù **Configura l'elenco**.
- 4 Aggiungere il collegamento **Natura** (Nature) alle colonne dell'elenco.
- 5 Cliccare su **OK**.
- 6 Ordinare l'elenco in base alla colonna **Natura**.
- 7 I report del modulo Contratti sono identificati dalle nature **BST\_ASP** e **BST\_CONTRACT**.

Alcune delle azioni sono descritte nel presente manuale:

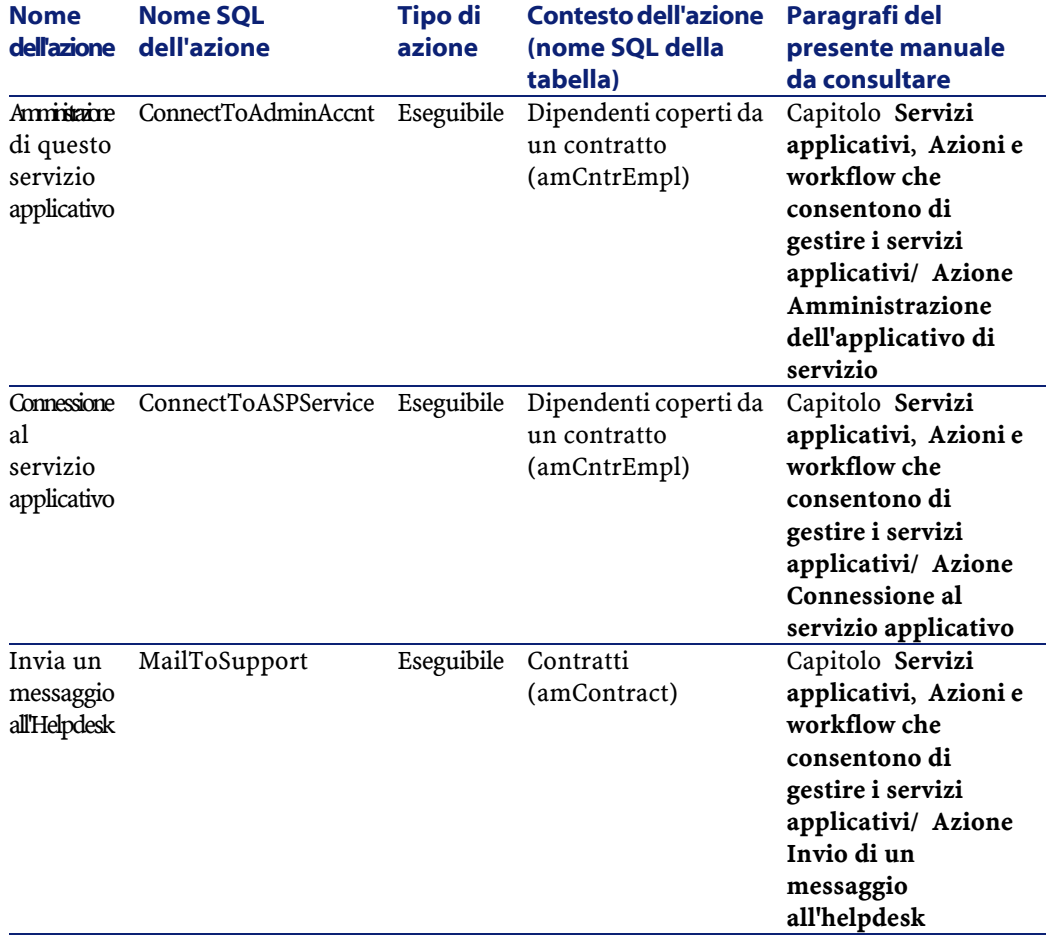

#### **Tabella 9.6. Azioni e procedure guidate (Contratti) - elenco**

È possibile accedere alla tabella **Azioni**(**amAction**) dal menù **Strumenti/ Azioni/ Modifica**.

Per ulteriori informazioni sull'impiego delle azioni, consultare il manuale **Utilizzazione avanzata**, **Azioni**.

Inoltre è possibile creare delle nuove azioni.

# **Moduli di AssetCenter Server (Contratti)**

I seguenti moduli di AssetCenter Server sono dedicati al modulo Contratti :

- **Calcolare i valori di perdita dei contratti**
- **Calcolare gli affitti**

Per ulteriori informazioni su questi moduli, consultare il manuale **Amministrazione del database**, capitolo **AssetCenter Server**, sezione **Configurare i moduli sorvegliati da AssetCenter Server**.

# **Dati sistema e Dati tecnici (Contratti)**

AssetCenter è distribuito con una gamma di dati standard. Questa gamma di dati appartiene a uno dei seguenti gruppi:

- **Dati sistema**: dati indispensabili al funzionamento del database del software AssetCenter.
- **Dati tecnici**: dati di base da immettere nel database se utili. Questi dati sono suddivisi in insiemi funzionali.
- **Dati esemplificativi**: dati che servono per familiarizzare con AssetCenter.

### **Dati sistema relativi al modulo Contratti**

**Dati sistema** non contengono alcun dato relativo al modulo Contratti.

#### **Dati esemplificativi relativi al modulo Contratti**

I **Dati esemplificativi** contengono dati dedicati al modulo Contratti nella tabella **Reports** (amReport).

I **Dati esemplificativi** relativi al modulo Contratti fanno automaticamente parte del database di dimostrazione installato con AssetCenter.

I **Dati esemplificativi** relativi al modulo Contratti fanno parte del proprio database di gestione, se si seleziona questa possibilità con AssetCenter Database Administrator al momento della creazione del database.

#### **Dati tecnici peculiari al modulo Contratti**

I **Dati tecnici** contengono dati specifici per il modulo Contratti per le seguenti tabelle in particolare:

- Liste (amItemizedList)
- Caratteristiche (amFeature)
- Azioni (amAction)
- Tabelle collegate al workflow
- Opzioni dell'applicazione (amOption)

I **Dati tecnici** peculiari al modulo Contratti fanno automaticamente parte del database di dimostrazione installato con AssetCenter.

I **Dati tecnici** peculiari al modulo Contratti fanno automaticamente parte del database se si seleziona questa possibilità con AssetCenter Database Administrator quando si crea il database.

### **Report e moduli (Contratti)**

AssetCenter viene fornito con dei moduli e dei report. Alcuni sono relativi al modulo Contratti.

Affinché siano disponibili nel database, è necessario importarli con il software AssetCenter Database Administrator.

### **Importazione e identificazione dei report relativi al modulo Contratti**

Per importare i report, consultare **Utilizzazione avanzata**, capitolo **Crystal Reports**, paragrafo **Funzionamanto e installazione del generatore di report**, paragrafo **Installazione dei report Crystal Reports preconfigurati nel database di produzione**.

Per identificare i report relativi al modulo Contratti, consultare il manuale **Utilizzazione avanzata**, capitolo **Crystal Reports**, paragrafo **Identificazione dei report Crystal relativi a un dato modulo**.

### **Importazione e identificazione dei moduli relativi al modulo Contratti**

Per importare i moduli, consultare il manuale **Utilizzazione avanzata**, capitolo **Moduli**, **Installazione dei moduli preconfigurati nel database di produzione**.

Per identificare, dopo l'importazione, i moduli propri al modulo Contratti, consultare il manuale **Utilizzazione avanzata**, capitolo **Moduli**, paragrafo **Identificazione dei moduli relativi a un dato modulo**.

### **Processi automatici (Contratti)**

Per ulteriori informazioni sulle processi eseguiti in background da AssetCenter. consultare il manuale **Struttura del database**. Per ogni tabella descritta in questo manuale, è possibile consultare un paragrafo **Processi in background**.

## **API (Contratti)**

Nessun'API AssetCenter è dedicata al modulo Contratti.

Per ottenere l'elenco e la descrizione delle API, consultare il manuale **Riferimento di programmazione**.

## **Viste (Contratti)**

Nessuna vista predefinita dedicata al modulo Contratti. Per ulteriori informazioni sull'impiego delle viste, consultare il manuale **Introduzione**, capitolo **Uso delle viste**.

# **Altre risorse di documentazione (Contratti)**

Questo manuale non fornisce solo informazione direttamente collegate al modulo Contratti.

Per ottenere ulteriori informazioni, è consigliabile leggere i seguenti documenti:

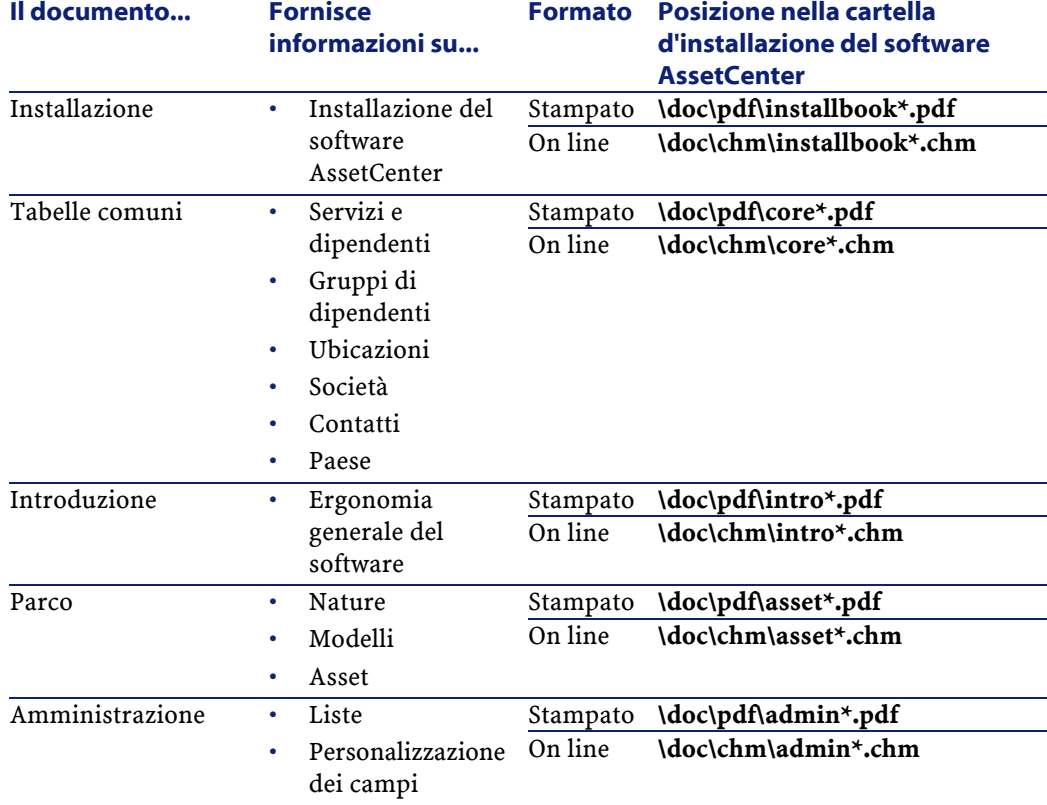

### **Tabella 9.7. Altre risorse di documentazione (Contratti) - elenco**

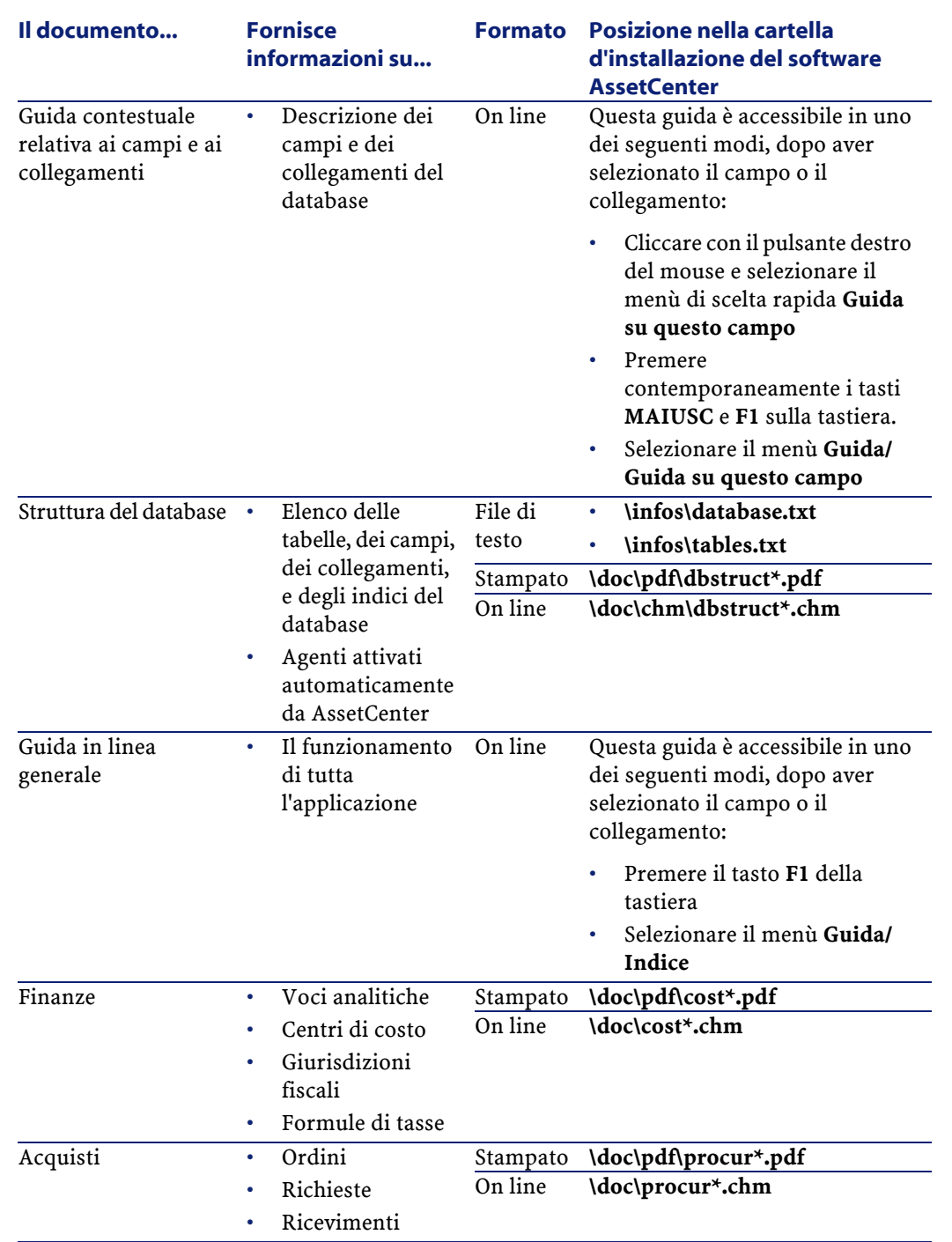

## **Schemi di workflow (Contratti)**

I **Dati tecnici** comprendono gli schemi di workflow per il modulo Contratti.

Dopo che gli schemi di workflow sono stati importati nel vostro database di gestione, procedere come spiegato qui di seguito per identificare quelli del modulo Contratti :

- 1 Visualizzare l'elenco degli schemi di workflow (**Strumenti/ Workflow/ Schemi di workflow**).
- 2 Cliccare con il pulsante destro del mouse sulla finestra dell'elenco.
- 3 Selezionare il menù **Configura l'elenco**.
- 4 Aggiungere il collegamento **Gruppo d'esecuzione** (GroupName) alle colonne dell'elenco.
- 5 Cliccare su **OK**.
- 6 Ordinare l'elenco in base alla colonna **Gruppo d'esecuzione**.
- 7 Gli schemi di workflow del modulo Contratti sono identificati dai gruppi d'esecuzione **BST\_ASP** e **BST\_CONTRACT**.

Alcuni degli schemi di workflow sono descritti nel presente manuale:

#### **Tabella 9.8. Schemi di workflow (Contratti) - elenco**

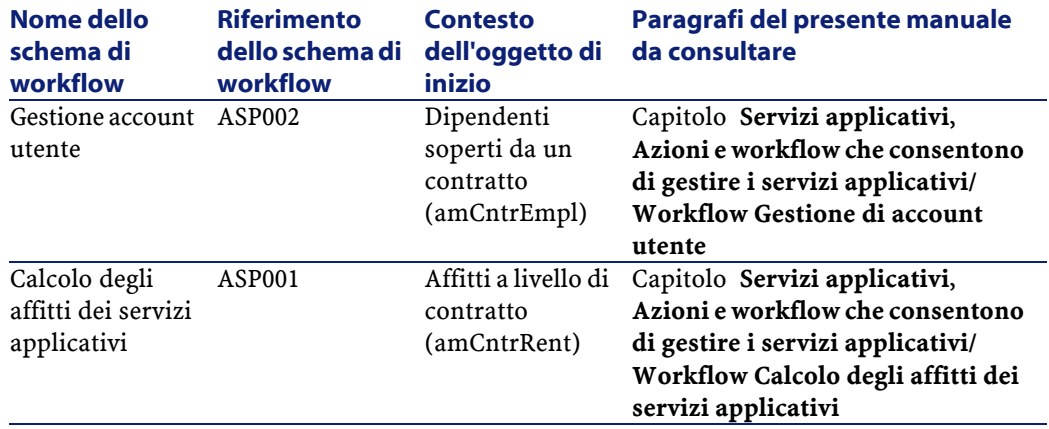

Di accede alla tabella **Schemi di workflow** (amWfScheme) per mezzo del menù **Strumenti/ Workflow/ Schemi di workflow**.

Per ulteriori informazioni sull'utilizzazione degli schemi di workflow, consultare il manuale **Utilizzazione avanzata**, capitolo **Workflow**.

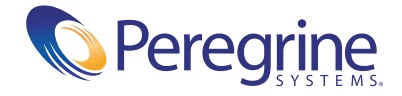